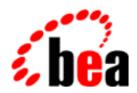

## BEA WebLogic Personalization Server

Developer's Guide

BEA WebLogic Personalization Server 3.1.1

Document Edition 3.1.2

June 2001

#### Copyright

Copyright © 2000 BEA Systems, Inc. All Rights Reserved.

#### Restricted Rights Legend

This software and documentation is subject to and made available only pursuant to the terms of the BEA Systems License Agreement and may be used or copied only in accordance with the terms of that agreement. It is against the law to copy the software except as specifically allowed in the agreement. This document may not, in whole or in part, be copied photocopied, reproduced, translated, or reduced to any electronic medium or machine readable form without prior consent, in writing, from BEA Systems, Inc.

Use, duplication or disclosure by the U.S. Government is subject to restrictions set forth in the BEA Systems License Agreement and in subparagraph (c)(1) of the Commercial Computer Software-Restricted Rights Clause at FAR 52.227-19; subparagraph (c)(1)(ii) of the Rights in Technical Data and Computer Software clause at DFARS 252.227-7013, subparagraph (d) of the Commercial Computer Software--Licensing clause at NASA FAR supplement 16-52.227-86; or their equivalent.

Information in this document is subject to change without notice and does not represent a commitment on the part of BEA Systems. THE SOFTWARE AND DOCUMENTATION ARE PROVIDED "AS IS" WITHOUT WARRANTY OF ANY KIND INCLUDING WITHOUT LIMITATION, ANY WARRANTY OF MERCHANTABILITY OR FITNESS FOR A PARTICULAR PURPOSE. FURTHER, BEA Systems DOES NOT WARRANT, GUARANTEE, OR MAKE ANY REPRESENTATIONS REGARDING THE USE, OR THE RESULTS OF THE USE, OF THE SOFTWARE OR WRITTEN MATERIAL IN TERMS OF CORRECTNESS, ACCURACY, RELIABILITY, OR OTHERWISE.

#### Trademarks or Service Marks

BEA, WebLogic, Tuxedo, and Jolt are registered trademarks of BEA Systems, Inc. How Business Becomes E-Business, BEA WebLogic E-Business Platform, BEA Builder, BEA Manager, BEA eLink, BEA WebLogic Commerce Server, BEA WebLogic Personalization Server, BEA WebLogic Process Integrator, BEA WebLogic Collaborate, BEA WebLogic Enterprise, and BEA WebLogic Server are trademarks of BEA Systems, Inc.

All other product names may be trademarks of the respective companies with which they are associated.

#### WebLogic Personalization Server Developer's Guide

| <b>Document Edition</b> | Date      | Software Version                   |  |
|-------------------------|-----------|------------------------------------|--|
| 3.1.2                   | June 2001 | BEA WebLogic Commerce Server 3.1.1 |  |

## **Contents**

| Ab | oout This Document                                          |      |
|----|-------------------------------------------------------------|------|
|    | What You Need to Know                                       |      |
|    | e-docs Web Site                                             | xiii |
|    | How to Print the Document                                   | xiii |
|    | Contact Us!                                                 | xiii |
|    | Documentation Conventions                                   | xiv  |
| 1. | Overview of Personalization Development                     |      |
|    | Personalization Server Run-Time Architecture                | 1-2  |
|    | Advisor                                                     | 1-3  |
|    | Portal Management                                           | 1-3  |
|    | User Management                                             | 1-3  |
|    | Content Management                                          | 1-4  |
|    | Rules Management                                            | 1-4  |
|    | Foundation Classes and Utilities                            | 1-4  |
|    | JSP Tags                                                    | 1-4  |
|    | Integration of External Components                          | 1-10 |
|    | Support for Native Types                                    | 1-11 |
| 2. | <b>Creating Personalized Applications with the Advisor</b>  |      |
|    | What Is the Advisor?                                        | 2-2  |
|    | The Advisor Delivers Content to a Personalized Application  |      |
|    | The Advisor Provides Information About User Classifications |      |
|    | You Can Use the Advisor in One of Two Ways                  | 2-4  |
|    | Creating Personalized Applications                          |      |
|    | with the Advisor JSP Tags                                   | 2-4  |
|    | Classifying Users with the JSP <pz:div> Tag</pz:div>        |      |

|    | Selecting Content with the <pz:contentquery> JSP Tag</pz:contentquery>               | 2-6  |
|----|--------------------------------------------------------------------------------------|------|
|    | Matching Content to Users with the <pz:contentselector> JSP Tag</pz:contentselector> | 2-7  |
|    | Creating Personalized Applications with the Advisor Session Bean                     | 2-8  |
|    | Classifying Users with the Advisor Session Bean                                      | 2-10 |
|    | Selecting Content with the Advisor Session Bean                                      | 2-12 |
|    | Matching Content to Users with the Advisor Session Bean                              | 2-13 |
| 3. | Foundation Classes and Utilities                                                     |      |
|    | Flow Manager                                                                         | 3-2  |
|    | Hot Deployment                                                                       |      |
|    | Dynamic Flow Determination and Handling                                              |      |
|    | How the FlowManager Works                                                            |      |
|    | Property Set Usage                                                                   |      |
|    | destinationdeterminer Property                                                       | 3-6  |
|    | destinatationhandler Property                                                        | 3-6  |
|    | ttl (time to live) Property                                                          | 3-7  |
|    | Creating a New Property Set                                                          | 3-7  |
|    | Set Parameters for Your Portal or Application                                        | 3-8  |
|    | Webflow                                                                              | 3-8  |
|    | Accessing Your Application via the Flow Manager                                      | 3-9  |
|    | Using Flow Manager with a Web Application                                            | 3-9  |
|    | Using Flow Manager with a non-Web Application                                        | 3-10 |
|    | Repository                                                                           | 3-11 |
|    | HTTP Handling                                                                        | 3-11 |
|    | Personalization Request Object                                                       | 3-12 |
|    | Default Request Property Set                                                         | 3-13 |
|    | Personalization Session Object                                                       | 3-14 |
|    | Default Session Property Set                                                         | 3-14 |
|    | Utilities                                                                            | 3-16 |
|    | JspHelper                                                                            | 3-16 |
|    | JspBase                                                                              |      |
|    | P13NJSPHelper                                                                        | 3-17 |
|    | P13NJspBase                                                                          |      |
|    | ContentHelper                                                                        | 3-17 |
|    | CommercePropertiesHelper                                                             | 3-17 |

|    | Utilities in commerce.util Package            | 3-18 |
|----|-----------------------------------------------|------|
|    | ExpressionHelper                              | 3-18 |
|    | TypesHelper                                   | 3-18 |
|    | Developing Portlets                           |      |
|    | Introduction                                  | 4-2  |
|    | What is a portlet?                            | 4-2  |
|    | Creating a portlet application                | 4-4  |
|    | Defining the Portlet JSP                      | 4-5  |
|    | Working Within the Portal Framework           | 4-6  |
|    | Extending the PortalJspBase Class             | 4-7  |
|    | Accessing Portal Session Information          | 4-7  |
|    | Sending Requests Through the Flow Manager     | 4-9  |
|    | Using URL Links in Your Portlet               | 4-9  |
|    | HTML Form Processing                          | 4-10 |
|    | Retrieving the Home Page                      | 4-11 |
|    | Retrieving the Current Page                   | 4-11 |
|    | Setting the Request Destination               | 4-11 |
|    | Tracking User Login Status                    | 4-12 |
|    | Loading Content from an External URL          | 4-12 |
|    | Using example portlets                        | 4-13 |
|    | HTML Tables vs. HTML Frames                   | 4-15 |
| ·. | Building a Custom Portal Step-by-Step         |      |
|    | Introduction                                  | 5-2  |
|    | Terminology                                   | 5-2  |
|    | How to Use This Chapter                       | 5-4  |
|    | Creating the Framework for Your Custom Portal |      |
|    | Installing WebLogic Personalization Server    | 5-5  |
|    | Setting up the Portal Framework               | 5-7  |
|    | Troubleshooting                               | 5-11 |
|    | Repository Directory                          | 5-12 |
|    | Simple Customizations                         | 5-13 |
|    | Project 1: Customizing the Acme Logos         | 5-13 |
|    | Project 2: Customizing the Choice of Portlets | 5-15 |

| Project 3: Customizing the Layout of Portlets                  | 5-15 |
|----------------------------------------------------------------|------|
| Project 4: Describing Your Users                               | 5-16 |
| Writing Your Own Portlets                                      | 5-17 |
| Project 5: Building a Static Portlet                           | 5-17 |
| welcome.html                                                   | 5-18 |
| Project 6: Building a Simple Dynamic Portlet                   | 5-19 |
| isloggedon.jsp                                                 | 5-20 |
| Project 7: Building a Second Dynamic Portlet                   | 5-21 |
| EmailList.jsp                                                  | 5-22 |
| Advanced Portlet Functionality                                 | 5-26 |
| Project 8: Adding a Maximized URL                              | 5-26 |
| EmailListMax.jsp                                               | 5-26 |
| Project 9: Changing the Look of a Maximized Portlet            | 5-30 |
| EmailListMaxHeader.jsp                                         | 5-30 |
| EmailListMaxFooter.jsp                                         | 5-30 |
| Project 10: Inter-portlet Communication                        | 5-31 |
| UserIndex.jsp                                                  | 5-32 |
| UserIndexDetails.jsp                                           | 5-34 |
| Using the HTTP request method to communicate between portlets  | 5-38 |
| Parameter name collisions between portlets                     | 5-38 |
| Several sets of portlets using the HTTP request method at once | 5-38 |
| Other Customization Techniques                                 | 5-40 |
| More Portlet Customization                                     | 5-40 |
| Database Interaction                                           | 5-40 |
| Java Beans Interaction                                         | 5-41 |
| Personalization Advisor Functionality                          | 5-41 |
| Internationalization                                           | 5-41 |
| Using Webflow                                                  | 5-42 |
| Commerce Functionality                                         | 5-42 |
| Modifying the Portal Framework                                 | 5-42 |
| Building Your Site Without the Portal Framework                | 5-43 |
| Framework Files                                                | 5-43 |
| Using the Catalog Application in a Portal                      |      |
| Deploying a Portal as a Webapp                                 | 6-2  |
|                                                                |      |

6.

|    | Using e-Commerce Functionality Within a Portal             | 6-4   |
|----|------------------------------------------------------------|-------|
|    | Using Webflow Within a Portal                              | 6-0   |
|    | Reusing Pieces of the Demo Catalog Application in a Portal | 6-8   |
| 7. | Creating Localized Applications with Internationaliz       | ation |
| Ta | •                                                          |       |
|    | What Is the I18N Framework?                                | 7-2   |
|    | Localizing Your JSP                                        | 7-3   |
|    | <i18n:getmessage></i18n:getmessage>                        |       |
|    | <i18n:localize></i18n:localize>                            | 7-3   |
|    | The JspMessageBundle                                       | 7-4   |
|    | How the localization Tag Works                             | 7-5   |
|    | Character Encoding                                         | 7-6   |
|    | Displaying More than One Character Set on a Page           | 7-6   |
|    | Default Character Encodings                                | 7-7   |
|    | Steps for Localizing Your Application                      | 7-9   |
|    | Localizing the BEA WebLogic Personalization Server         | 7-10  |
|    | Static Text                                                | 7-10  |
|    | Constructed Messages                                       | 7-11  |
|    | Resource Bundles Used in the                               |       |
|    | WebLogic Personalization Server Tools                      |       |
|    | Localizing System Messages                                 | 7-12  |
| 8. | WebLogic Personalization Server Schema                     |       |
|    | The Entity-Relationship Diagram                            | 8-1   |
|    | The Tables Comprising the WebLogic Personalization Server  |       |
|    | The Schema Tables                                          | 8-7   |
|    | The SQL Scripts Used to Create the Database                | 8-33  |
| 9. | JSP Tag Library Reference                                  |       |
|    | The Advisor                                                | 9-3   |
|    | <pz:contentquery></pz:contentquery>                        | 9-4   |
|    | <pre><pz:contentselector></pz:contentselector></pre>       |       |
|    | <pz:div></pz:div>                                          | 9-10  |
|    | Content Management                                         |       |
|    | <cm:printdoc></cm:printdoc>                                | 9-12  |

| <cm:printproperty></cm:printproperty>                   | 9-14 |
|---------------------------------------------------------|------|
| <cm:select></cm:select>                                 | 9-16 |
| <cm:selectbyid></cm:selectbyid>                         | 9-20 |
| Flow Manager                                            | 9-23 |
| <fm:getapplicationuri></fm:getapplicationuri>           | 9-23 |
| <fm:getcachedattribute></fm:getcachedattribute>         | 9-24 |
| <fm:getsessionattribute></fm:getsessionattribute>       | 9-25 |
| <fm:removecachedattribute></fm:removecachedattribute>   | 9-25 |
| <fm:removesessionattribute></fm:removesessionattribute> | 9-26 |
| <fm:setcachedattribute></fm:setcachedattribute>         | 9-27 |
| <fm:setsessionattribute></fm:setsessionattribute>       | 9-28 |
| Internationalization                                    | 9-29 |
| <i18n:localize></i18n:localize>                         | 9-29 |
| <i18n:getmessage></i18n:getmessage>                     | 9-31 |
| Portal Management                                       | 9-34 |
| <esp:eval></esp:eval>                                   | 9-34 |
| <esp:get></esp:get>                                     | 9-35 |
| <esp:getgroupsforportal></esp:getgroupsforportal>       | 9-36 |
| <esp:monitorsession></esp:monitorsession>               | 9-36 |
| <esp:portalmanager></esp:portalmanager>                 | 9-37 |
| <esp:portletmanager></esp:portletmanager>               | 9-38 |
| <esp:props></esp:props>                                 | 9-41 |
| Property Sets                                           | 9-42 |
| <ps:getpropertynames></ps:getpropertynames>             | 9-42 |
| <ps:getpropertysetnames></ps:getpropertysetnames>       | 9-43 |
| User Management                                         | 9-45 |
| Profile Management Tags                                 | 9-45 |
| <um:getprofile></um:getprofile>                         | 9-45 |
| <um:getproperty></um:getproperty>                       | 9-48 |
| <um:getpropertyasstring></um:getpropertyasstring>       | 9-49 |
| <um:removeproperty></um:removeproperty>                 | 9-50 |
| <um:setproperty></um:setproperty>                       | 9-51 |
| Group-User Management Tags                              | 9-52 |
| <um:addgrouptogroup></um:addgrouptogroup>               | 9-52 |
| <um:addusertogroup></um:addusertogroup>                 | 9-53 |

| <um:changegroupname></um:changegroupname>           | 9-54 |
|-----------------------------------------------------|------|
| <um:creategroup></um:creategroup>                   | 9-55 |
| <um:createuser></um:createuser>                     | 9-56 |
| <um:getchildgroupnames></um:getchildgroupnames>     | 9-58 |
| <um:getchildgroups></um:getchildgroups>             | 9-58 |
| <um:getgroupnamesforuser></um:getgroupnamesforuser> | 9-59 |
| <um:getparentgroupname></um:getparentgroupname>     | 9-59 |
| <um:gettoplevelgroups></um:gettoplevelgroups>       | 9-60 |
| <um:getusernames></um:getusernames>                 | 9-61 |
| <um:getusernamesforgroup></um:getusernamesforgroup> | 9-62 |
| <um:removegroup></um:removegroup>                   | 9-64 |
| <um:removegroupfromgroup></um:removegroupfromgroup> | 9-65 |
| <um:removeuser></um:removeuser>                     | 9-65 |
| <um:removeuserfromgroup></um:removeuserfromgroup>   | 9-66 |
| Security Tags                                       | 9-68 |
| <um:login></um:login>                               | 9-68 |
| <um:logout></um:logout>                             | 9-69 |
| <um:setpassword></um:setpassword>                   | 9-69 |
| Personalization Utilities                           | 9-70 |
| <es:counter></es:counter>                           | 9-70 |
| <es:date></es:date>                                 | 9-71 |
| <es:foreachinarray></es:foreachinarray>             | 9-71 |
| <es:isnull></es:isnull>                             | 9-72 |
| <es:monitorsession></es:monitorsession>             | 9-72 |
| <es:notnull></es:notnull>                           | 9-73 |
| <es:preparedstatement></es:preparedstatement>       | 9-73 |
| <es:simplereport></es:simplereport>                 | 9-74 |
| <es:transposearray></es:transposearray>             | 9-75 |
| <es:uricontent></es:uricontent>                     | 9-75 |
| WebLogic Utilities                                  | 9-77 |
| <wl><li><wl:process></wl:process></li></wl>         | 9-77 |
| <wl><li><wl:repeat></wl:repeat></li></wl>           | 9-78 |

#### Index

## **About This Document**

This document explains how to use the BEA WebLogic Personalization Server<sup>TM</sup> to create personalized applications for use in an e-commerce site.

This document includes the following topics:

- Chapter 1, "Overview of Personalization Development," provides developer components and utilities that enable developers to create personalized applications. The pieces documented in this guide include the Advisor, Foundation classes and utilities, and JSP tag reference.
- Chapter 2, "Creating Personalized Applications with the Advisor," recommends content and performs several important functions in creating a personalized application, including searching for content, tying the other core personalization services together, and matching content to user profiles.
- Chapter 3, "Foundation Classes and Utilities," describes the Foundation, a set of miscellaneous utilities to aid JSP and Java developers in the development of personalized applications using the WebLogic Personalization Server. Its utilities include JSP files and Java classes that can be used by JSP developers to gain access to functions provided by the server and helpers for gaining access to Advisor services.
- Chapter 4, "Developing Portlets," provides developers with in-depth information about creating the portlets that are included in your portal.
- Chapter 5, "Building a Custom Portal Step-by-Step," is a tutorial for building your own custom e-commerce portal.
- Chapter 6, "Using the Catalog Application in a Portal," describes how to add some of the functionality of the WebLogic Commerce Server to tyour portal. This chapter also discusses deploying your application as a webapp.

- Chapter 7, "Creating Localized Applications with Internationalization Tags," provides a simple framework that allows access to localized text and messages. The internationalization (I18N) framework is accessible from JSP through a small I18N tag library.
- Chapter 8, "WebLogic Personalization Server Schema," documents the database schema for the WebLogic Personalization Server.
- Chapter 9, "JSP Tag Library Reference," describes the JSP tags included with WebLogic Personalization Server that allow developers to create personalized applications without having to program using Java.

#### What You Need to Know

This document is intended for business analysts, Web developers, and Web site administrators involved in setting up an e-commerce site using BEA WebLogic Personalization Server. It assumes a familiarity with related Web technologies as described below. The topics in this document are organized primarily around development goals and the tasks needed to accomplish them., specifically:

- Java Server Page (JSP) developer creates JSPs using the tags provided or by creating custom tags as needed.
- System analyst, or database administrator writes rules, designs schemas, optimizes SQL and monitors usage.
- System administrator installs, configures, deploys, and monitors the Web application server.
- Java developer extends or modifies the Enterprise Java Bean (EJB) components that make up the WebLogic Personalization Server engine, if that level of customization is desired.

#### e-docs Web Site

BEA product documentation is available on the BEA corporate Web site. From the BEA Home page, click on Product Documentation or go directly to the "e-docs" Product Documentation page at http://e-docs.beasys.com.

### How to Print the Document

You can print a copy of this document from a Web browser, one file at a time, by using the File—>Print option on your Web browser.

A PDF version of this document is available on the WebLogic Personalization Server documentation Home page on the e-docs Web site (and also on the documentation CD). You can open the PDF in Adobe Acrobat Reader and print the entire document (or a portion of it) in book format. To access the PDFs, open the WebLogic Personalization Server documentation Home page, click the PDF files button and select the document you want to print.

If you do not have the Adobe Acrobat Reader, you can get it for free from the Adobe Web site at http://www.adobe.com/.

#### Contact Us!

Your feedback on the BEA WebLogic Personalization Server documentation is important to us. Send us e-mail at **docsupport@beasys.com** if you have questions or comments. Your comments will be reviewed directly by the BEA professionals who create and update the WebLogic Personalization Server documentation.

In your e-mail message, please indicate the release number of the WebLogic Personalization Server documentation you are using.

If you have any questions about this version of BEA WebLogic Personalization Server, or if you have problems installing and running BEA WebLogic Personalization Server, contact BEA Customer Support through BEA WebSupport at www.beasys.com. You can also contact Customer Support by using the contact information provided on the Customer Support Card, which is included in the product package.

When contacting Customer Support, be prepared to provide the following information:

- Your name, e-mail address, phone number, and fax number
- Your company name and company address
- Your machine type and authorization codes
- The name and version of the product you are using
- A description of the problem and the content of pertinent error messages

#### **Documentation Conventions**

The following documentation conventions are used throughout this document.

| Convention Item |                                                                |  |
|-----------------|----------------------------------------------------------------|--|
| boldface text   | text Indicates terms defined in the glossary.                  |  |
| Ctrl+Tab        | Indicates that you must press two or more keys simultaneously. |  |
| italics         | lics Indicates emphasis or book titles.                        |  |

| Convention        | Item                                                                                                    |  |
|-------------------|----------------------------------------------------------------------------------------------------|--|
| monospace<br>text | Indicates code samples, commands and their options, data structures and their members, data types, directories, and filenames and their extensions. Monospace text also indicates text that you must enter from the keyboard. |  |
|                   | Examples:                                                                                                    |  |
|                   | #include <iostream.h> void main ( ) the pointer psz</iostream.h>                                                                                                    |  |
|                   | chmod u+w *                                                                                                    |  |
|                   | \tux\data\ap                                                                                                    |  |
|                   | .doc                                                                                                    |  |
|                   | tux.doc                                                                                                    |  |
|                   | BITMAP                                                                                                    |  |
|                   | float                                                                                                    |  |
| monospace         | Identifies significant words in code.                                                                                                    |  |
| boldface<br>text  | Example:                                                                                                    |  |
| CEAC              | void commit ( )                                                                                                    |  |
| monospace         | Identifies variables in code.                                                                                                    |  |
| italic            | Example:                                                                                                    |  |
| text              | String expr                                                                                                    |  |
| UPPERCASE         | Indicates device names, environment variables, and logical operators.                                                                                                    |  |
| TEXT              | Examples:                                                                                                    |  |
|                   | LPT1                                                                                                    |  |
|                   | SIGNON                                                                                                    |  |
|                   | OR                                                                                                    |  |
| { }               | Indicates a set of choices in a syntax line. The braces themselves should never be typed.                                                                                                    |  |
| [ ]               | Indicates optional items in a syntax line. The brackets themselves should never be typed.                                                                                                    |  |
|                   | Example:                                                                                                    |  |
|                   | <pre>buildobjclient [-v] [-o name ] [-f file-list] [-l file-list]</pre>                                                                                                    |  |
| 1                 | Separates mutually exclusive choices in a syntax line. The symbol itself should never be typed.                                                                                                    |  |

| Convention | Item                                                                                                    |  |  |
|------------|----------------------------------------------------------------------------------------------------|--|--|
|            | Indicates one of the following in a command line:                                                                              |  |  |
|            | ■ That an argument can be repeated several times in a command line                                                             |  |  |
|            | ■ That the statement omits additional optional arguments                                                                       |  |  |
|            | ■ That you can enter additional parameters, values, or other information                                                       |  |  |
|            | The ellipsis itself should never be typed.                                                                                     |  |  |
|            | Example:                                                                                                    |  |  |
|            | <pre>buildobjclient [-v] [-o name ] [-f file-list] [-l file-list]</pre>                                                        |  |  |
|            | Indicates the omission of items from a code example or from a syntax line. The vertical ellipsis itself should never be typed. |  |  |
| •          |                                                                                                    |  |  |

# 1 Overview of Personalization Development

WebLogic Personalization Server provides developers with the ability to create personalized applications for e-commerce Web sites. This developer's guide provides information about the Advisor, Foundation Classes and Utilities, and JSP tags.

This section includes the following topics:

- Personalization Server Run-Time Architecture
  - Advisor
  - Portal Management
  - User Management
  - Content Management
  - Rules Management
  - Foundation Classes and Utilities
- JSP Tags
- Integration of External Components
- Support for Native Types

# Personalization Server Run-Time Architecture

The WebLogic Personalization Server (WLPS) run-time architecture is designed to support a variety of personalized applications. These applications can be built on the portal/portlet infrastructure, on the tags and EJBs supplied by the Advisor, and on select tags and EJBs supplied by other personalization server components.

The following high-level architecture picture may be used to visualize the relationships between the components.

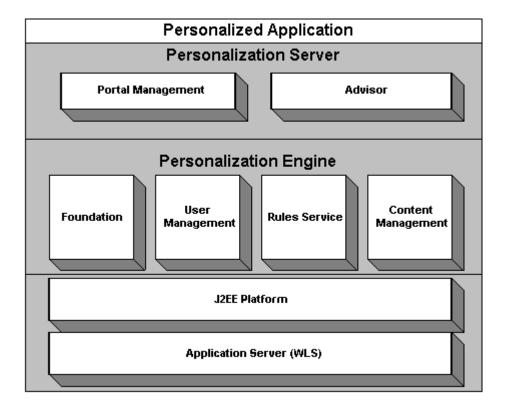

The personalized application is one built by the developer to use the personalization components. It may consist of a portal instance with JSP portlets, a set of traditional JSP pages or servlets, and/or code that accesses EJB objects directly.

#### **Advisor**

The Advisor component is the primary interface to the most common operations that personalized applications will use. It provides access through tags or a single EJB session bean. Specific functionality provided by the Advisor includes classifying users, selecting content based on user properties, and querying content management directly. The Advisor uses the Foundation, User Management, Rules Service, and Content Management components.

#### Portal Management

The Portal Management component provides tags and EJB objects to support creating a framework of portals and portlets. It is configured using the Portal Administration Tools and has embedded JSP fragments built by the developer.

#### **User Management**

The User Management component supports the run-time access of users, groups, and the relationships between them. The notion of property sets is embedded within the user and group property access scheme. This component is set up using the User Management Administration tools and supports access via JSP tags or direct access to EJB objects. A Unified User Profile may be built by the developer, extending the User EJB object, to provide custom data source access to user property values.

#### **Content Management**

The Content Management component provides the run-time API by which content is queried and retrieved. The functionality of this component is accessible via tags. The content retrieval functionality is provided using either the provided reference implementation or Documentum content retrieval products.

#### **Rules Management**

The Rules Management component is the run-time service that runs the rule sets that are built in the Rules Management Administration tool. This component is accessible only via the functionality of the Advisor tags. This component uses the JRules run-time library to make decisions.

#### **Foundation Classes and Utilities**

The Foundation is a set of miscellaneous utilities to aid JSP and Java developers in the development of personalized applications using the WebLogic Personalization Server. Its utilities include JSP files and Java classes that can be used by JSP developers to gain access to functions provided by the server and helpers for gaining access to Advisor services.

## **JSP Tags**

The JSP tags included with WebLogic Personalization Server (Table 1-1) allow developers to create personalized applications without having to program using Java.

Table 1-1 Java Server Page (JSP) Tags Overview

| Library               | Tag                                                   | Description                                                                                 |
|-----------------------|-------------------------------------------------------|---------------------------------------------------------------------------------------------|
| Advisor               | <pz:contentquery></pz:contentquery>                   | Provides content based on search expression query syntax.                                   |
|                       | <pz:contentselector></pz:contentselector>             | Provides content based on results of a content selector rule and subsequent content query.  |
|                       | <pz:div></pz:div>                                     | Turns a user-provided piece of content on or off based on the results of a classifier rule. |
| Content<br>Management | <cm:printdoc></cm:printdoc>                           | Inlines the raw bytes of a document object in to the JSP output stream.                     |
|                       | <cm:printproperty></cm:printproperty>                 | Inlines the value of the specified content metadata property as a string.                   |
|                       | <cm:select></cm:select>                               | Selects content based on a search expression query syntax.                                  |
|                       | <cm:selectbyid></cm:selectbyid>                       | Retrieves content using the content's unique identifier.                                    |
| Flow Manager          | <fm:getapplicationuri></fm:getapplicationuri>         | Gets the Flow Manager.                                                                      |
|                       | <fm:getcachedattribute></fm:getcachedattribute>       | Gets an attribute out of the session/global cache.                                          |
|                       | <fm:setcachedattribute></fm:setcachedattribute>       | Sets an attribute in the session/global cache.                                              |
|                       | <fm:removecachedattribute></fm:removecachedattribute> | Removes an attribute from the session/global cache.                                         |
|                       | <fm:getsessionattribute></fm:getsessionattribute>     | Gets an attribute out of the HttpSession.                                                   |
| _                     | <fm:setsessionattribute></fm:setsessionattribute>     | Sets an attribute in the HttpSession.                                                       |

Table 1-1 Java Server Page (JSP) Tags Overview (Continued)

|                      | 8 ( ) 8                                                 | ,                                                                                                    |
|----------------------|---------------------------------------------------------|----------------------------------------------------------------------------------------------------|
|                      | <fm:removesessionattribute></fm:removesessionattribute> | Removes an attribute from the HttpSession.                                                                                                    |
| Internationalization | <i18n:localize></i18n:localize>                         | Defines the language, country, variant, and base bundle name to be used throughout a page when accessing resource bundles via the <i18n:getmessage> tag. Also allows a character encoding and content type to be specified for a JSP.</i18n:getmessage> |
|                      | <i18n:getmessage></i18n:getmessage>                     | Used in conjunction with the <i18:localize> tag to retrieve localized static text or messages from a JspMessageBundle.</i18:localize>                                                                                                    |
| Portal Management    | <esp:eval></esp:eval>                                   | Evaluates a conditional attribute of a portlet. An example of a conditional attribute is isMinimizeable.                                                                                                    |
|                      | <esp:get></esp:get>                                     | Retrieves a String attribute of a portlet.                                                                                                    |
|                      | <esp:getgroupsforportal></esp:getgroupsforportal>       | Retrieves the names of the groups associated with a Portal.                                                                                                    |
|                      | <esp:monitorsession></esp:monitorsession>               | Disallows access to a page if the session is not valid or if the user has not logged in.                                                                                                    |
|                      | <esp:portalmanager></esp:portalmanager>                 | Provides the ability to do create, get, getColumnInfo, update, and remove actions on a Portal object.                                                                                                    |
|                      | <esp:portletmanager></esp:portletmanager>               | Provides the ability to do create, get, getArranged, update, and remove actions on a Portlet object.                                                                                                    |
|                      | <esp:props></esp:props>                                 | Used to get a property from the Portal<br>Properties bean, whose deployment<br>descriptor contains default values used by<br>the Portal Administration Tool.                                                                                            |
| <b>Property Sets</b> | <ps:getpropertynames></ps:getpropertynames>             | Used to get a list of property names given a property set.                                                                                                    |
|                      |                                                         |                                                                                                    |

Table 1-1 Java Server Page (JSP) Tags Overview (Continued)

|                            | <ps:getpropertysetnames></ps:getpropertysetnames>  | Used to get a list of property sets given a property set type.                                                                 |
|----------------------------|----------------------------------------------------|----------------------------------------------------------------------------------------------------|
| User Management (Profile)  | <um:getprofile></um:getprofile>                    | Retrieves the Unified User Profile object.                                                                                     |
|                            | <um:getproperty></um:getproperty>                  | Gets the value for the specified property from the current user profile in the session.                                        |
|                            | <um:getpropertyasstring></um:getpropertyasstring>  | Works exactly like the <um:getproperty> tag above, but ensures that the retrieved property value is a String.</um:getproperty> |
|                            | <pre><um:removeproperty></um:removeproperty></pre> | Removes the property from the current user profile in the session.                                                             |
|                            | <um:setproperty></um:setproperty>                  | Sets a new value for the specified property for the current user profile in the session.                                       |
| (Group-User<br>Management) | <um:addgrouptogroup></um:addgrouptogroup>          | Adds the group corresponding to the provided childGroupName to the group corresponding to the provided parentGroupName.        |
|                            | <um:addusertogroup></um:addusertogroup>            | Adds the user corresponding to the provided userName to the group corresponding to the provided parentGroupName.               |
|                            | <um:changegroupname></um:changegroupname>          | Adds the user corresponding to the provided userName to the group corresponding to the provided parentGroupName.               |
|                            | <um:creategroup></um:creategroup>                  | Creates a new com.beasys.commerce.axiom.con tact.Group object.                                                                 |
|                            | <um:createuser></um:createuser>                    | Creates a new persisted User object with the specified username and password.                                                  |

Table 1-1 Java Server Page (JSP) Tags Overview (Continued)

| <um:getchildgroupnames></um:getchildgroupnames>     | Returns the names of any groups that are children of the given group.                                                                                          |
|-----------------------------------------------------|----------------------------------------------------------------------------------------------------|
| <um:getchildgroups></um:getchildgroups>             | Retrieves an array of com.beasys.commerce.axiom.con tact.Group objects that are children of the Group corresponding to the provided groupName.                 |
| <um:getgroupnamesforuser></um:getgroupnamesforuser> | Retrieves a String array that contains the group names matching the provided search expression and corresponding to groups to which the provided user belongs. |
| <um:getparentgroupname></um:getparentgroupname>     | Retrieves the name of the parent of the com.beasys.commerce.axiom.con tact.Group object associated with the provided groupName.                                |
| <um:gettoplevelgroups></um:gettoplevelgroups>       | Retrieves an array of com.beasys.commerce.axiom.con tact.Group objects, each of which has no parent group.                                                     |
| <um:getusernames></um:getusernames>                 | Retrieves a String array that contains the usernames matching the provided search expression.                                                                  |
| <um:getusernamesforgroup></um:getusernamesforgroup> | Retrieves a String array that contains<br>the usernames matching the provided<br>search expression and correspond to<br>members of the provided group.         |
| <um:removegroup></um:removegroup>                   | Removes the com.beasys.commerce.axiom.con tact.Group object corresponding to the provided groupName.                                                           |
| <um:removegroupfromgroup></um:removegroupfromgroup> | Removes a child group from a parent group.                                                                                                    |

Table 1-1 Java Server Page (JSP) Tags Overview (Continued)

|                              | <um:removeuser></um:removeuser>                   | Removes the com.beasys.commerce.axiom.con tact.User object corresponding to the provided userName.                                                                         |
|------------------------------|---------------------------------------------------|----------------------------------------------------------------------------------------------------|
|                              | <um:removeuserfromgroup></um:removeuserfromgroup> | Removes a user from a group.                                                                                                    |
| (Security)                   | <um:login></um:login>                             | Authenticates a user/password combination.                                                                                                    |
|                              | <um:logout></um:logout>                           | Ends the current user's WLS session. This is independent of the FlowManager's user session tracking, and should be used in combination with the <um:login> tag.</um:login> |
|                              | <um:setpassword></um:setpassword>                 | Updates the password for the user corresponding to the provided username.                                                                                                  |
| Personalization<br>Utilities | <es:counter></es:counter>                         | Creates a for loop construct.                                                                                                    |
|                              | <es:date></es:date>                               | Gets a date and time formatted string based on the user's time zone preference.                                                                                            |
|                              | <es:foreachinarray></es:foreachinarray>           | Iterates over an array.                                                                                                    |
|                              | <es:isnull></es:isnull>                           | Checks to see if a value is null. If the value type is a String, also checks to see if the String is empty.                                                                |
|                              | <es:monitorsession></es:monitorsession>           | Disallows access to a page if the session is not valid or if the user is not logged in.                                                                                    |
|                              | <es:notnull></es:notnull>                         | Checks to see if a value is not null. If the value type is a String, also checks to see if the String is not empty.                                                        |
|                              | <es:preparedstatement></es:preparedstatement>     | Creates a JDBC prepared statement.                                                                                                    |
|                              | <es:simplereport></es:simplereport>               | Creates a two-dimensional array out of a simple query.                                                                                                    |
|                              | <es:transposearray></es:transposearray>           | Transposes a standard [row][column] array to a [column][row] array.                                                                                                    |

Table 1-1 Java Server Page (JSP) Tags Overview (Continued)

|                    | <es:uricontent></es:uricontent> | Pulls content from a URL.                                                          |
|--------------------|---------------------------------|------------------------------------------------------------------------------------|
| WebLogic Utilities | <wl:process></wl:process>       | Provides a attribute-based flow control construct.                                 |
|                    | <wl:repeat></wl:repeat>         | Used to iterate over a variety of Java objects, as specified in the set attribute. |

## **Integration of External Components**

A range of external components either come already integrated into the WebLogic Personalization Server, or can be integrated easily by a developer as extensions to the core components. A specific set of components that are known to be widely useful are described in Table 1-2. Other custom component integrations are possible given the JSP and EJB basis for the WebLogic Personalization Server, but the entire range of possibilities is not addressed here.

Table 1-2 Useful External Components the Personalization Server

| External Component                           | Out-of-the-Box<br>Support                                                  | Methods and Notes                                                  |
|----------------------------------------------|----------------------------------------------------------------------------|--------------------------------------------------------------------|
| DBMS                                         | Integrated and tested with Cloudscape, Oracle 8.0.5, and 8.1.5.            | Uses standard WebLogic<br>Server JDBC connection<br>pools.         |
| LDAP authentication                          | Can be set up automatically using administration tools and property files. | Uses WebLogic Server security realms.                              |
| LDAP retrieval of user and group information | Can be set up automatically using administration tools.                    | Built into EJB persistence for User entity bean.                   |
| Legacy database of users                     | None.                                                                      | Requires Unified User<br>Profile extension of User<br>entity bean. |

**Table 1-2 Useful External Components the Personalization Server (Continued)** 

| Content Management engine | Reference implementation provided. | Provides API/SPI support from Documentum.                                                             |
|---------------------------|------------------------------------|----------------------------------------------------------------------------------------------------|
| Legacy content database   | None.                              | Requires either extension of Document entity bean or custom implementation of content management SPI. |
| Rules engine              | JRules engine provided.            | API/SPI with only JRules supported at this time as a valid service.                                   |

## **Support for Native Types**

WebLogic Personalization Server supports the native types shown in Table 1-3.

**Table 1-3 Native Types** 

| Supported Type | Java Class         | Notes                                   |
|----------------|--------------------|-----------------------------------------|
| Boolean        | java.lang.Boolean  | Comparators: ==, !=                     |
| Integer        | java.lang.Number   | Comparators: ==, !=, <, >, <=, >=       |
| Float          | java.lang.Double   | Comparators: ==, !=, <, >, <=, >=       |
| Text           | java.lang.String   | Comparators: ==, !=, <, >, <=, >=, like |
| Datetime       | java.sql.Timestamp | Comparators: ==, !=, <, >, <=, >=       |

#### **Table 1-3 Native Types**

UserDefined Defined by developer

Comparators: N/A User-defined properties may be programmatically set and gotten, but are not supported in the tools, rules, or content query expressions.

Any property can be a multivalue of a specific single native type as well. This is implemented as a java.util.Collection. Comparators for multivalues are contains and containsall, although the rules development tool will only allow the use of contains. The values possible as part of a multivalue may be restricted to a valid set, using the Property Set management tools.

# 2 Creating Personalized Applications with the Advisor

The Advisor recommends content by matching content to user profiles and producing a personalized application for the user. In essence, the Advisor ties together all the other services and components in the system to deliver personalized content.

This section includes the following topics:

- What Is the Advisor?
  - The Advisor Delivers Content to a Personalized Application
  - The Advisor Provides Information About User Classifications
  - You Can Use the Advisor in One of Two Ways
- Creating Personalized Applications with the Advisor JSP Tags
  - Classifying Users with the JSP <pz:div> Tag
  - Selecting Content with the <pz:contentQuery> JSP Tag
  - Matching Content to Users with the <pz:contentSelector> JSP Tag
- Creating Personalized Applications with the Advisor Session Bean
  - Classifying Users with the Advisor Session Bean
  - Selecting Content with the Advisor Session Bean
  - Matching Content to Users with the Advisor Session Bean

## What Is the Advisor?

Content personalization allows Web developers to tailor applications to users. Based on data gathered from user profile, Request, and Session objects, the Advisor coordinates the delivery of personalized content to the end-user.

# The Advisor Delivers Content to a Personalized Application

The Advisor delivers content to a personalized application based on a set of rules and user profile informaton. It can retrieve any type of content from a Document Management system and display it in a JSP or use it in a servlet.

The Advisor ties together all the services and components in the system to deliver personalized content. The Advisor component includes a JSP tag library and an Advisor EJB (stateless session bean) that access the WebLogic Personalization Server's core personalization services including:

- User Profile Management
- Rules Service
- Content Management
- Foundation

The tag library and session bean contain personalization logic to access these services, sequence personalization actions, and return personalized content to the application.

This architecture allows the JSP developer to take advantage of the personalization engine using the Advisor JSP tags. In addition, a Java developer can access the underlying Personalization EJB and its features via the public Advisor bean interface. (For more information, see the API documentation in the *Javadoc*.) Think of the Advisor as sitting on top of the core services to provide a unified personalization API.

The Advisor gathers information from the user profile provided by the User Management component, submits that information to the Rules Service, runs the resulting queries against the document management system used in the Content Management component, and returns the content to the JSP.

The Advisor recommends document content for the following items:

- Web content included or excluded as determined by a user's classification using rules-based matching against user profile information. For more information about classifying users, see "Classifying Users with the JSP <pz:div> Tag" on page 2-5 and "Classifying Users with the Advisor Session Bean" on page 2-10.
- Documents returned by document attribute searches. For more information about searching for content, see "Selecting Content with the <pz:contentQuery> JSP Tag" on page 2-6 and "Selecting Content with the Advisor Session Bean" on page 2-11.
- Documents returned by content selectors using rules-based matching against user profile information. For more information about rules-based matching, see "Matching Content to Users with the <pz:contentSelector> JSP Tag" on page 2-7 and "Matching Content to Users with the Advisor Session Bean" on page 2-13.

## The Advisor Provides Information About User Classifications

In addition to supplying content to a personalized application, the Advisor can also provide information about user classifications. For example, an application can ask the Advisor if, based on predefined rules, the current user is classified as a *Premier Customer* or an *Aggressive Investor*, and take action accordingly. The Advisor accomplishes this classification by gathering relevant user profile information, submitting it to the Rules Service, and turning on or off the supplied content based on the results of the rules execution.

#### You Can Use the Advisor in One of Two Ways

- Using the Advisor session bean. The page or application developer may use the Advisor session bean directly in place of the tags, if desired. The Advisor session bean recommends content to personalized applications by matching advice requests with registered advislets that perform recommendations.

# Creating Personalized Applications with the Advisor JSP Tags

The Advisor provides three JSP tags to help developers create personalized applications. These tags provide a JSP view to the Advisor session bean and allow developers to write pages that retrieve personalized data without writing Java source code.

Note: You must insert the following JSP directive into your JSP code to use the Advisor's <pz:div> and <pz:contentSelector> tags. The <pz:contentQuery> tag does not require that you extend the class.

<%@ page extends="com.beasys.commerce.axiom.p13n.jsp.P13NJspBase"
%>

■ The <pz:div> tag turns user-provided content on or off based on the results of a classifier rule being executed. If the result of the classifier rule is true, it turns the content on; if false, it turns the content off.

**Note:** The system turns on the content by inserting the content residing between the start and end <pz:div> tags in the JSP code. This content can include any valid JSP, including HTML tags, other JSP tags, and scriptlets. If the

classifier rule returns false, the system skips the content between the start and end <pz:div> tags.

■ The <pz:contentQuery> tag provides content attribute searching for content in a Content Manager. It returns an array of Content objects that a developer can handle in numerous ways.

**Note:** For more information about how WebLogic Personalization Server manages content, see the chapter "Creating and Managing Content."

■ The <pz:contentSelector> tag recommends content if a user matches the classification part of a content selector rule. When a user matches, the personalization engine executes a content query defined in the rule and returns the content back to the JSP page.

**Note:** For information about defining a content selector rule, see "Creating a content selector rule" in the

In addition to using JSP tags to create personalized applications, you can work directly with the Advisor bean. For more information about using the bean, see "Creating Personalized Applications with the Advisor Session Bean" on page 2-8.

#### Classifying Users with the JSP <pz:div> Tag

The <pz:div> tag turns user-provided content on or off based on the results of a classifier rule being executed. If the result of the classifier rule is true, it turns the content on; if false, it turns the content off.

**Note:** For information about creating classifier rules, see the topic "Creating a classifier rule" in the chapter Creating and Managing Rules in the WebLogic Personalization Server *User's Guide*.

This example executes the *PremierCustomer* classifier rule and displays an alert to premier customers in the HTML page's output.

```
<%@ taglib uri="pz.tld" prefix="pz" %>
.
.
.
.
<pz:div
ruleSet="jdbc://com.beasys.commerce.axiom.reasoning.rules.RuleShe
etDefinitionHome/AcmeRules" rule="PremierCustomer">
```

```
Please check out our new Premier Customer bonus program...</pz:div>
```

You can also use the Advisor bean directly to classify users. For more information, see the topic "Classifying Users with the Advisor Session Bean" on page 2-10.

#### Selecting Content with the <pz:contentQuery> JSP Tag

The <pz:contentQuery> tag provides content attribute searching for content in a Content Manager. It returns an array of Content objects that a developer can handle in numerous ways.

**Note:** For information about using the contentQuery> JSP tag, see
 "contentQuery>" on page 9-4. This tag provides similar functionality to
 the <cm: select> tag.

The following example executes a query against the content management system to find all content where the author attribute is *Hemmingway* and displays the Document titles found:

**Note:** For more information about these JSP tags, see "<cm:printProperty>" on page 9-14 and "<es:forEachInArray>" on page 9-71.

You can also use the Advisor bean directly to select content. For more information, see "Selecting Content with the Advisor Session Bean" on page 2-12.

# Matching Content to Users with the <pz:contentSelector> JSP Tag

The contentSelector> recommends content if a user matches the classification
part of a content selector rule. When a user matches based on a rule, the Advisor
executes the query defined in the rule to retrieve content.

**Note:** For more information about this tag, see "contentSelector>" on page 9-7.

**Note:** For information about creating classifier rules, see the topic "Creating a classifier rule" in the chapter Creating and Managing Rules in the WebLogic Personalization Server *User's Guide*.

The following example asks the Advisor for content specific to premier customers and then displays the Document titles as the results.

You can also use the Advisor bean directly to match content to users. For more information, see "Matching Content to Users with the Advisor Session Bean" on page 2-13.

# Creating Personalized Applications with the Advisor Session Bean

Java developers can work directly against the Advisor bean through a set of APIs to create personalized applications. This process provides an alternative to using the JSP tags to call into the bean.

**Note:** Refer to the API documentation in the *Javadoc* for more information about using the session bean to create personalized applications.

The following steps and Figure 2-1 provide a general overview of the process involved for an application to get advice from the Advisor.

- 1. Create an instance of the Advisor session bean.
- Use the Advisor's createTemplate factory method to create a Request object.
   This method also determines the best advislet to use for the request by mapping theKindOfRequest to the best fit advislet.
- 3. Set the required and optional inputs for the Request object.
- 4. Call the advise method.

The Advisor calls the best advislet to make the recommendation. The advislet determines the recommendations and the Advisor then passes the AdviceResults object back to the application.

5. The personalized application extracts the recommendation from the AdviceResults object and uses it in the application.

When a personalized application requests advice from the Advisor, the Advisor bean delegates the request to a registered advislet that can handle the request. The Advisor's job is to determine which registered advislet is best suited for making recommendations for the request, based on the advice request type.

The Advisor uses the advice request type to determine which registered advislet to delegate the advice request to. The advislet then makes the recommendations and returns the advice results back to the Advisor. This design encapsulates all of the advice logic into the advislet and allows advislets to be specialized.

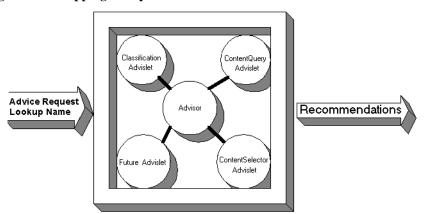

Figure 2-1 Mapping a Request to an Adviselet

Table 2-1 shows the logic the Advisor uses to determine how to map a recommendation request to an advislet. Note that some combinations are not valid. For example, you cannot send a cpz:bea.rules> technique request with a ContentQueryAdviceRequest.

Table 2-1 Mapping an Advise Request to an Advislet

| Kind of Advice Request       | Inferred Advislet                                                                                                    |  |
|------------------------------|----------------------------------------------------------------------------------------------------|--|
| ClassificationAdviceRequest  | ClassificationAdvislet Uses rules-based matching with an inference engine that classifies a user.                                                                                                    |  |
| ContentSelectorAdviceRequest | <ul> <li>ContentSelectorAdvislet</li> <li>Uses rules-based matching with an inference engine to classify a user.</li> <li>Determines if the user matches the classification.</li> <li>Selects content based on a content query.</li> </ul> |  |
| ContentQueryAdviceRequest    | ContentQueryAdvislet  Performs a content attribute search with a content management system.                                                                                                    |  |

#### Classifying Users with the Advisor Session Bean

For classification requirements beyond what the JSP tags provide, or to use classification in a servlet, developers can use the Advisor EJB directly. The following sequence describes the process of asking the Advisor for a classification (refer to the *Javadoc* for API details).

**Note:** All classes used here reside in the com.beasys.commerce.axiom.\* packages.

- 1. Create an instance of the Advisor session bean.
- 2. Call the Advisor's createTemplate method to get the correct AdviceRequest object. In this case, it should return a ClassificationAdviceRequest.
- Set the required objects on the ClassificationAdviceRequest. These include the:
  - Session object (retrieved from
    P13NJspHelper.createP13NSession(HttpServletRequest))
  - User object (retrieved from
    P13NJspHelper.createP13NProfile(HttpServletRequest))
  - Request object (retrieved from
    P13NJspHelper.createP13NRequest(HttpServletRequest))
  - java.sql.Timestamp object representing *now*
  - rule set name (For more information, see the topic "What are Rule Sets?" in the chapter Creating and Managing Rules in the WebLogic Personalization Server *User's Guide*.)
  - rule name (For more information, see the chapter Creating and Managing Rules in the WebLogic Personalization Server *User's Guide*.)
  - Successor object (for example, the user's group).
- 4. Call the advise method on the Advisor.
- 5. The Advisor returns a subclass of AdviceResults. In this case, it should return a ClassificationAdviceResults object. If the classification object exists in the results, the classification is true. If the object is null, the classification is not true.

A basic example of using the bean for classification might look like the following:

**Note:** This code is just a model and is not complete. The complete example resides in the following files:

```
<WLPS_installation_directory>/server/public_html/portals
                       /repository/portlets/advisor_ejb_example.jsp
                       <WLPS_installation_directory>/src/examples/
                       advisor/ClassificationExample.java
try
   ClassificationAdviceRequest request = null;
   AdviceRequest arequest = anAdvisor.createRequestTemplate
        ("ClassificationAdviceRequest");
   request = (ClassificationAdviceRequest)arequest;
   HttpServletRequest someRequest = (HttpServletRequest)
       pageContext.getRequest();
   ConfigurableEntity user = P13NJspHelper.createP13NProfile(httpRequest);
   request.setUser(user);
   request.setHttpRequest(P13NJspHelper.createP13NRequest(httpRequest));
   request.setHttpSession(P13NJspHelper.createP13NSession(httpRequest));
   request.setNow(new Timestamp(System.currentTimeMillis()));
   request.setRuleSet(ruleset);
   request.setRule(rule);
   AdviceResults result = anAdvisor.advise(request);
   Classification classification = ((ClassificationAdviceResults)result).
       getClassification();
   return classification != null;
catch(Exception e)
    e.printStackTrace();
```

**Note:** You can also use the JSP <pz:div> tag to classify users. (For more information, see "Classifying Users with the JSP <pz:div> Tag" on page 2-5.

#### Selecting Content with the Advisor Session Bean

For content selection requirements beyond what the JSP tags provide, or to use classification in a servlet, developers can use the Advisor EJB directly. The following sequence describes the process of asking the Advisor for content (refer to the *Javadoc* for API details).

- 1. Create an instance of the Advisor session bean.
- 2. Call the Advisor's createTemplate method to get the correct AdviceRequest object. In this case, it should return a ContentQueryAdviceRequest.
- 3. Set the parameters on the ContentQueryAdviceRequest, including:
  - contentHome (required): the JNDI name to find a content home
  - query (required): the query to run against the system
  - sortBy (optional)
  - max (optional)
- 4. Call the advise method on the Advisor.
- 5. The Advisor returns a subclass of AdviceResults. In this case, it should return a ContentQueryAdviceResults object, from which you can retreive an array of Content objects.

A basic example of using the bean for a content query might look like the following:

```
}
  return (Content[])docs.toArray(new Content[docs.size()]);
}
catch(Exception e)
{
   e.printStackTrace();
}
```

**Note:** You can also use the JSP <pz:contentQuery> tag to select content. (For more information, see "Selecting Content with the <pz:contentQuery> JSP Tag" on page 2-6.)

# Matching Content to Users with the Advisor Session Bean

For content matching requirements beyond what the JSP tags provide, or to use content selection in a servlet, developers can use the Advisor EJB directly. The following sequence describes the process of asking the Advisor for content (refer to the *Javadoc* for API details).

**Note:** All classes used here reside in the com.beasys.commerce.axiom.pl3n.\* packages.

- 1. Create an instance of the Advisor session bean.
- 2. Call the Advisor's createTemplate method to get the correct AdviceRequest object. In this case, it should return a ContentSelectorAdviceRequest.
- Set the required objects on the ClassificationAdviceRequest. These include the:
  - Session object (retrieved from P13NJspHelper.createP13NSession(HttpServletRequest))
  - User object (retrieved from P13NJspHelper.createP13NProfile(HttpServletRequest))
  - Request object (retrieved from P13NJspHelper.createP13NRequest(HttpServletRequest))
  - java.sql.Timestamp object representing *now*

- rule set name (For more information, see the topic "What are Rule Sets?" in the chapter Creating and Managing Rules in the WebLogic Personalization Server *User's Guide*.)
- rule name (For more information, see the chapter Creating and Managing Rules in the WebLogic Personalization Server *User's Guide*.)
- Successor object (that is, the user's group)
- contentHome (required): the JNDI name to find a content home
- query (required): the query to run against the system
- sortBy (optional)
- max (optional)
- 4. Call the advise method on the Advisor.
- 5. The Advisor returns a subclass of AdviceResults. In this case, it should return a ContentQueryAdviceResults object, from which you can retreive an array of Content objects.

A basic example of using the bean for content selection might look like the following.

**Note:** This code is just a model and is not complete. The complete example resides in the following files:

```
<WLPS_installation_directory>/server/public_html/portals/
repository/portlets/advisor_ejb_example.jsp
<WLPS_installation_directory>/src/examples/advisor/ContentS
electorExample.java
```

```
try
   AdviceRequest arequest = anAdvisor.createRequestTemplate
        ("ContentSelectorAdviceRequest");
    request = (ContentSelectorAdviceRequest)arequest;
   HttpServletRequest someRequest =
        (HttpServletRequest)pageContext.getRequest();
   ConfigurableEntity user = P13NJspHelp.createP13NProfile(someRequest);
   request.setUser(user);
   request.setHttpRequest(P13NJspHelper.createP13NRequest(someRequest));
   request.setHttpSession(P13NJspHelper.createP13NSession(someRequest));
   request.setNow(new Timestamp(System.currentTimeMillis()));
   request.setRuleSet(ruleset);
   request.setRule(selector);
   request.setMax(max);
   request.setSortBy(sortby);
   request.setContentHome(home);
   request.setQuery(query);
   AdviceResults result = anAdvisor.advise(request);
   Collection docs = ((ContentQueryAdviceResults)result).getContent();
catch(Exception e)
    e.printStackTrace();
```

# 3 Foundation Classes and Utilities

The Foundation is a set of miscellaneous utilities to aid JSP and Java developers in the development of personalized applications using the WebLogic Personalization Server. Its utilities include JSP files and Java classes that JSP developers can use to gain access to functions provided by the server, and helpers for gaining access to the Advisor services.

This topic includes the following sections:

- Flow Manager
  - Hot Deployment
  - Dynamic Flow Determination and Handling
  - Property Set Usage
  - Webflow
  - Accessing Your Application via the Flow Manager
- Repository
- HTTP Handling
- Personalization Request Object
  - Default Request Property Set
- Personalization Session Object
  - Default Session Property Set
- Utilities

- JspHelper
- JspBase
- P13NJspBase
- ContentHelper
- CommercePropertiesHelper
- Utilities in commerce.util Package
  - ExpressionHelper
  - TypesHelper

## Flow Manager

The Flow Manager is a servlet implementation that allows the hot-deployment of applications within the WebLogic Application Server. Flow Manager also adds flexibility to navigation through the system by allowing navigation information to move off the JSP page and into a single point of control. Using a Destination Determiner and a Destination Handler, the Flow Manager dynamically determines a destination for a given page request and dynamically handles it.

**Note:** The Flow Manager replaces the functionality previously supplied by the Portal Service Manager and JSP Service Manager. All the functionality of the service managers now reside within the Flow Manager. The JSP Service Manager and the Portal Service Manager have been deprecated.

#### **Hot Deployment**

Hot deployment allows you to register a portal or non-portal application without restarting the server. To add a new portal with the Flow Manager, you simply create a new instance of a property set. The changes become visible according to a configurable refresh setting (ttl).

#### **Dynamic Flow Determination and Handling**

The Flow Manager allows the determination of page routing to be centralized on the server based on an application's needs. To define properties of your unique application, you will create a property set of type APPLICATION\_INIT. (See "Property Set Usage" on page 3-6.) There are three required values:

- destinationdeterminer—An implementation of the com.beasys.commerce.foundation.flow.DestinationDeterminer interface.
- destinationhandler—An implementation of the com.beasys.commerce.foundation.flow.DestinationHandler interface.
- ttl—How long (in milliseconds) before reloading the application init property set.

#### How the FlowManager Works

When WebLogic Personalization Server is installed, the Flow Manager servlet is registered with the WebLogic Server in the weblogic.properties file: weblogic.httpd.register.application=com.beasys.commerce.foundation.flow.FlowManager

To access the servlet, a client browser makes an HTTP request. For example: http://localhost:7501/application/exampleportal

In this example, "application" is the registered servlet (the Flow Manager), and "exampleportal" is the APPLICATION\_INIT property set that you defined.

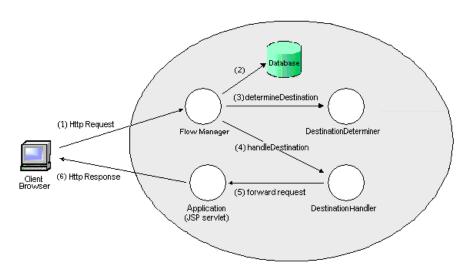

The following diagram illustrates how the Flow Manager handles the request.

Weblogic Commerce Server

Let's look at the diagram one step at a time, using our example.

1. A client browser makes an HTTP request via a form submission, hyperlink, etc.

In this example, the request is for the exampleportal at http://localhost:7501/application/exampleportal.

WebLogic Server (WLS) routes the request to the servlet registered in weblogic.properties with the name "application," which is the Flow Manager.

2. The request is analyzed within the servlet, and the path-info is pulled out. The path-info is the name of the property set to retrieve.

In our example, the Flow Manager extracts the string "exampleportal" from the URL.

The property set is retrieved from the database (or the cache).

Using the SchemaManager, the Flow Manager reads the Application Init property set of that name from the database. The Flow Manager reads the properties named "destinationdeterminer" and "destinationhandler" from the property set and instantiates each class.

**Note:** Implementations of these classes are to be provided by the application developer, as needed.

3. The Flow Manager then calls the destinationdeterminer defined in the property set, using the DestinationDeterminer.determineDestination method.

In this example, the PortalDestinationDeterminer class does not find a DESTINATION\_URI in the request and the user is not logged in, so it retrieves the "defaultdest" property and returns the destination string "/portals/example/portal.jsp" to the Flow Manager.

- 4. The Flow Manager then calls the DestinationHandler.handleDestination method. The destination returned from the previous call is passed on to the destinationhandler defined in the property set.
- In this example, the portal uses the ServletDestinationHandler which calls the requestDispatcher.forward method, passing execution control to the portal.jsp servlet.
- 6. Finally, application processing proceeds in the servlet which uses the response object to return data to the client browser.

#### **Property Set Usage**

The Property Set Management admin tools include a class of property sets called Application Initialization Property Sets. To support non-portal based personalized applications, the Flow Manager uses <code>\_DEFAULT\_APP\_INIT</code>. For portals, the Flow Manager uses the <code>\_DEFAULT\_PORTAL\_INIT</code> property set. For more information, see the topic <code>\_\_DEFAULT\_PORTAL\_INIT</code> Property Set" in the chapter Creating and Managing Portals in the WebLogic Personalization Server User's Guide.

The following three properties support the Flow Manager:

| Property Name         | Required | Description                                                                                                    |
|-----------------------|----------|----------------------------------------------------------------------------------------------------|
| destinationdeterminer | Yes      | Used by Flow Manager to determine JSP page navigation.                                                                            |
| destinationhandler    | Yes      | Used by Flow Manager to execute JSP page navigation.                                                                              |
| ttl                   | Yes      | Time to live determines (in milliseconds) how often the Flow Manager reloads the application init property set from the database. |

#### destinationdeterminer Property

The destination determiner evaluates an HTTP request and determines which servlet to route it to.

The value provided for this property should be the name of a class that implements the com.beasys.commerce.foundation.flow.DestinationDeterminer interface. If appropriate, use a default implementation provided by WebLogic Personalization Server or WebLogic Commerce Server. Otherwise, develop your own implementation according to the needs of your application.

#### destinatationhandler Property

Given a destination route, the DestinationHandler is responsible for envoking the requested processing.

The value provided for this property should be the name of a class that implements the com.beasys.commerce.foundation.flow.DestinationHandler interface. If appropriate, use a default implementation provided by WebLogic Personalization Server or WebLogic Commerce Server. Otherwise, develop your own implementation according to the needs of your application.

#### ttl (time to live) Property

ttl, which stands for time to live, represents how often (in milliseconds) the Flow Manager reloads the application init property set from the database. This allows you to make property set changes visible while the portal is running.

**Note:** To force immediate reloading of the property set, append the "flowReset" argument to your URL, like this: http://localhost:7001/application/exampleportal?flowReset=true

#### **Creating a New Property Set**

- 1. Open the Administration Tools Home page. Click the Property Set Management icon to open the Property Set Management screen.
- 2. From the main Property Set Management screen, click Create.
- 3. Name the new property set you are creating (100 character maximum). The name of the property set should be the same as the name you used to create the portal, or the name you will use to access the application.
- 4. Enter a description of the property set (255 character maximum).
- From the Copy Properties From drop-down list, select
   APPLICATION\_INIT.\_DEFAULT\_PORTAL\_INIT (for a portal)
   or
   APPLICATION\_INIT.\_DEFAULT\_APP\_INIT (for a non-portal application).
- 6. From the Property Set Type drop-down list, select Application Init.
- 7. Click the Create button.
- 8. At the top of the page, in red, you will see the message "Property Set creation was successful." (Or, you will see an error message indicating why the property set was not created.)
- 9. Click Back to return to the main Property Set Management screen.

#### **Set Parameters for Your Portal or Application**

- From the Property Set Management Home page, under the Application Initialization Property Sets heading, click the name of the property set you just created.
- 2. A Property Set page comes up, allowing you to set parameters.
- 3. **Note:** For non-portal applications, skip this step.

  To edit the portal name, click the Edit button to the right of the "portal name" property. Change the default value from UNKNOWN to the name of your portal, as you created it in Portal Management.
- 4. Edit the Destination Determiner property. Either accept the default, or edit to provide your own implementation of these classes.
- 5. Edit the Destination Handler property. Either accept the default, or edit to provide your own implementation of these classes.
- 6. Customize any other properties you choose. For information about customizing properties in portals, see the chapter Creating and Managing Portals.in the WebLogic Personalization Server *User's Guide*.
- 7. When you have finished setting properties, click the Finished button at the bottom of the page.

#### Webflow

Webflow is a mechanism that controls the flow of a user session by determining which pages are displayed in a browser. The Flow Manager provides the basic infrastructure to support the Webflow functionality. On the WebLogic Personalization Server, Webflow does a simple dispatch to a target destination. When a request comes in from the browser, a destinationdeterminer looks for a dest parameter on the URL and grabs what dest, asks for.

The WebLogic Commerce Server extends the Flow Manager with the addition of a Webflow properties file. By setting parameters, you can determine how Webflow reacts to events and which pieces of business logic to execute. When a request comes into the Commerce Server from a browser, Webflow looks for the origin and event parameters in the webflow.properties file and grabs what the properties file asks for.

The Webflow scheme provides a good example of centralized routing information. It provides an implementation of the DestinationDeterminer which uses a properties file resource as a state table to determine the routing destination. For more information about the Webflow implementation in the WebLogic Commerce Server, see *Webflow and Pipeline Management*.

#### Accessing Your Application via the Flow Manager

The exact URL you use depends upon whether or not you have deployed your application as a Web application. WebLogic Personalization Server includes two sample configurations of the Acme Demo Portal, both as a Web application/Web archive deployment and a non-Web application configuration. For more information, see "Deploying a Portal as a Webapp" on page 6-2.

#### Using Flow Manager with a Web Application

The URL for Acme Demo Portal accessed as a WAR application is: http://localhost:7501/portal.

The "portal" portion of the URL is the context name for the Web application as defined in the weblogic properties file:

weblogic.httpd.webApp.portal=C:/WebLogicCommerceServer3.1/server/
webapps/examples/portal/portal.war

Within the portal.war, the web-inf/web.xml file includes <servlet> and <servlet-mapping> entries for the Flow Manager, associating all URL accesses starting with "application/\*" with the Flow Manager's class.

**Note:** To use hot-deployment here, the additional portal code deployments must live in the Web-application directory, so the same context name ("portal") can be used to access them.

In the above URL example, the HTTP request defaults to index.jsp, as defined in the <welcome-file-list> element in the Webapp web.xml file. When the HTTP request is routed to the Flow Manager, it extracts the path information "exampleportal" from the URL and retrieves the property set of the same name from the server (or cache). The "destinationdeterminer" and "destinationhandler" properties are used to instantiate the supporting implementations, and processing proceeds as described above.

#### Using Flow Manager with a non-Web Application

The URL for Acme Demo Portal accessed as a non-Web application is:

http://localhost:7501/application/exampleportal

The Flow Manager accesses a non-Web application in almost the same way it accesses a Webapp. There are two primary differences:

- There is no web-application context path
- The definition of the Flow Manager servlet is drawn from the WebLogic properties file:

weblogic.httpd.register.application=com.beasys.commerce.foundat
ion.flow.FlowManager

Otherwise, processing proceeds as described above (see "Using Flow Manager with a Web Application" on page 3-9).

# Repository

The repository feature allows you to specify a single directory to contain files that otherwise would have to be replicated several times.

The administration pages for components take advantage of the repository feature to store images shared between components. Each HTML reference to an image is wrapped by the ToolsJspBase.fixupRelativeURL method. This method first looks in the path-relative directory for the image specified in the argument. If not found there, the repositorydir specified in the weblogic.properties file (for the wlpsadmin servlet) is searched for the image.

For portals, the default portal (Acme) implementation has its files contained in a folder named repository and specifies a repositorydir=/portal/repository. In an extreme example, a second portal which only differed from Acme in one file, say portal.jsp, would be created by creating a new directory named extremeExample and by adding one file (portal.jsp) to it. All files supporting the extremeExample portal which were not found in its workingdir will be fetched from the repository directory.

For Webapps, the repository directory must reside inside the Webapp context.

# HTTP Handling

Both the <pz:div> and <pz:contentselector> tag implementations send HttpRequest and Session information to the Advisor.

The Advisor includes helper classes that transform an HttpRequest and Session into Serializable personalization surrogates for their HTTP counterparts. These surrogates are compatible with the Personalization Rules Service which uses these objects to execute classifier and content selector rules.

## Personalization Request Object

In order to use HttpRequest parameters in requests to the rules service, they must be wrapped in a Personalization Request object

(com.beasys.commerce.axiom.pl3n.http.Request) before they can be set on the appropriate AdviceRequest (see the Javadoc API documentation). While the HttpRequest object can be wrapped by directly calling the Personalization Request constructor, it is recommend that developers use the createP13NRequest helper method on P13NJspBase

(com.beasys.commerce.axiom.pl3n.jsp.Pl3NJspBase) for this purpose. See the Javadoc API documentation for more information.

**Caution:** The tag implementations for the <pz:div> and <pz:contentSelector> tags create the Personalization Request surrogate for the HttpRequest before calling the Advisor bean, so JSP developers need not worry about the details of the Request object. Only developers accessing the PersonalizationAdvisor bean directly need to wrap the HttpRequest object explicitly.

In order to avoid confusing results on getProperty method calls, developers need to know the algorithm used in the getProperty method implementation for determining the value of the property requested. When the Request's getProperty method is called (for example, by a rules engine), the system uses the following algorithm to find the property:

- 1. The getProperty method first looks in the HttpRequest's attributes for the property.
- 2. If not found, getProperty looks for the property in the HttpRequest parameters.
- 3. If not found, getProperty looks in the HTTP headers.
- 4. If not found, getProperty looks in the Request methods (getContentType, getLocale, etc.).
- 5. If not found, getProperty uses the scopeName parameter to find a schema entity for a Request schema group name and, if the schema is found, uses the default value in the schema.
- 6. If not found, getProperty uses the default value passed into the method call.

#### **Default Request Property Set**

For Rules developers to write rules for classifier rules that contain conditions based on an HttpRequest, there must be a property set defined for the HttpRequest. By default, WebLogic Personalization Server ships with a default request property set for the standard HttpRequest properties. Developers adding properties to the request programatically will need to add those properties to the default property set in order for them to be available to the rules editor and service.

The default Request properties include the following

| quest.getMethod()         |
|---------------------------|
| quest.genvieniou()        |
| quest.getRequestURI()     |
| quest.getProtocol()       |
| quest.getServletPath()    |
| quest.getPathInfo()       |
| quest.getPathTranslated() |
| quest.getLocale()         |
| quest.getQueryString()    |
| quest.getContentLength()  |
| quest.getContentType()    |
| quest.getServerName()     |
| quest.getServerPort()     |
| quest.getRemoteUser()     |
| quest.getRemoteAddr()     |
| quest.getRemoteHost()     |
| quest.getAuthType()       |
|                           |

| Request Property Name | Associated Request Method      |
|-----------------------|--------------------------------|
| Authorization Scheme  | request.getScheme()            |
| Context Path          | request.getContextPath()       |
| Character Encoding    | request.getCharacterEncoding() |

# **Personalization Session Object**

In order to use HTTP Session parameters in requests to the rules service, they must be wrapped in a Personalization Session object

(com.beasys.commerce.axiom.pl3n.http.Session) before they can be set on the appropriate AdviceRequest (see the *Javadoc* API documentation). While the HttpSession object can be wrapped by directly calling the Personalization Session constructor, it is recommend that developers use the createPl3NSession helper method on Pl3NJspBase

(com.beasys.commerce.axiom.pl3n.jsp.Pl3NJspBase). See the *Javadoc* API documentation for more information.

The tag implementations for the <pz:div> and <pz:contentselector> tags create the Personalization Session surrogate for the HTTP Session before calling the Advisor bean, so JSP developers need not worry about the details of the HttpSession object. Only developers accessing the PersonalizationAdvisor bean directly need to wrap the HttpSession object explicitly.

### **Default Session Property Set**

For Rules developers to write rules that contain conditions based on an HTTP session, there must be a property set defined for the HTTP session. WebLogic Personalization Server ships with a default session property that contains no values set as a placeholder. There are no default Session property set values. Developers adding properties to the session programatically will need to add those properties to the default property set in order for them to be available to the rules editor and service.

The Personalization Session object retrieves the session values from the Service Manager (see "Repository" on page 3-11) for the current thread and clones them so they can be used on a remote machine.

The Personalization Session uses the following algorithm to find a property:

- 1. It first looks in its own cloned HTTP Session properties.
- 2. If it does not find the property, it locates the schema for the Personalization Session for the scopeName method parameter.
- 3. If it still does not find the property, it uses the <code>scopeName</code> parameter to find a schema entity for the <code>Session</code> schema group name and, if the schema is found, uses the default value in the schema.
- 4. If it still does not find the property, it uses the default value passed into the getProperty method call.

#### **Utilities**

You can view more detailed documentation for the utilities listed here in the *Javadoc* API documentation.

#### **JspHelper**

JspHelper provides get methods to the JspServiceManager URI, the working directory, the home page, and the current page. It also provides set and get methods for session values and JSP destinations.

**Note:** Some of these methods assume that the JspServiceManager model is being used.

#### **JspBase**

JspBase acts as a base class for all JSP pages that use a JspServiceManager. A wide variety of important methods are provided:

- Get methods for the TrafficURI, working directory, repository directory, default destination, RequestURI, default successor, home page, and current page.
- Methods to create URLs, and fixup (fully qualified) URLs.
- Methods to override the destination tag.
- Methods to set and get logged-in status.
- Methods to get, set, and remove session values.
- A method to convert HTML special characters to HTML entities.
- Methods to set the user and successor.

#### P13NJSPHelper

P13NJspBase provides convenience methods to developers writing JSP pages (including but not limited to portals and portlets) that include personalized content. It provides methods for wrapping HTTP Request and Session objects into their personalization surrogates, and a method for retrieving the current Profile (User, Group, and so on) for an application.

#### P13NJspBase

P13NJspBase acts as a base class for all personalized JSP pages. This class extends JspBase.

#### ContentHelper

ContentHelper simplifies the life of the developer using the Content Management component. Methods are provided to get an array of content given a search object, to get the length of a piece of content. Constants for the default Content and Document homes are also provided.

#### CommercePropertiesHelper

CommercePropertiesHelper allows easy access to the commerce.properties file's properties. Methods are provided to return the values of a given keys as various data types. Also provided is a method to return all keys that start with a given string as a string array. For example, use the method to find all of the keys that start with *personalization.portal*.

# Utilities in commerce.util Package

#### **ExpressionHelper**

ExpressionHelper handles dealing with Expression, Criteria, and Logical objects. It contains methods for parsing query strings into Expressions, joining Expressions into Logicals, normalizing Expressions, changing Expressions, Logicals, and Criteria into Strings, and turning Expressions into String trees for debugging purposes.

#### **TypesHelper**

TypesHelper provides a set of constants corresponding to the types and operators used in the configurable entity properties. Methods are provided to get string representations of the type names, to determine a type from a java.sql.Type, and to get the list of comparison operators for a certain type.

# 4 Developing Portlets

An integral part of any portal solution is the portlet application. This chapter explains what you need to know to create a portlet application.

This topic includes the following sections:

- Introduction
- Creating a portlet application
  - Defining the Portlet JSP
- Working Within the Portal Framework
  - Extending the PortalJspBase Class
  - Accessing Portal Session Information
  - Sending Requests Through the Flow Manager
  - Using URL Links in Your Portlet
  - HTML Form Processing
  - Retrieving the Home Page
  - Retrieving the Current Page
  - Setting the Request Destination
  - Tracking User Login Status
  - Loading Content from an External URL
  - Using example portlets
  - HTML Tables vs. HTML Frames

#### Introduction

Generally, a main portal page is organized into smaller display areas. Using the WebLogic Personalization Server, the portal developer can create a main page layout, with flexible methods for determining custom headers, footers, look and feel elements, and the primary content areas.

The most information-rich part of the main page consists of a set of portlets, laid out in columns. Each portlet is a small content area, provided to display a particular type of information. These portlets are developed especially for each portal and are written in JSP, so there is great flexibility in what can be displayed. There is a standard set of development guidelines, coupled with portal services, to ensure portal and portlets are well-behaved.

The primary way dynamic functionality of the personalization components is made available to portlets is via custom JSP tags resident in tag libraries. These tags hide much of the internal runtime complexity of the Personalization Server, presenting a small, well-defined interface to its functions. Portlets may also access certain types of personalization EJBs directly, using embedded Java to access Personalization Server functionality.

Each portlet may have a series of custom pages with specific functions associated with it, accessed via button clicks on the portlet. An edit page may make available to the user HTML input elements, in which the user can enter data on preferences specific to that portlet. A full page (or pages) version may be brought up to show an arbitrary amount of detail. A help page can be set up. The portlet may also be maximized, minimized, or floated in its own window.

#### What is a portlet?

From the end-user point-of-view, a portlet is a specialized content area that occupies a small "window" in the portal page. For example, a portlet can contain travel itineraries, business news, local weather, or sports scores. The user can personalize the content, appearance, and position of the portlet according to the profile preferences set by the administrator and group to which the user belongs. The user can also edit, maximize, minimize, or float the portlet window.

The following figure shows how portlets appear in a portal home page:

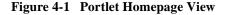

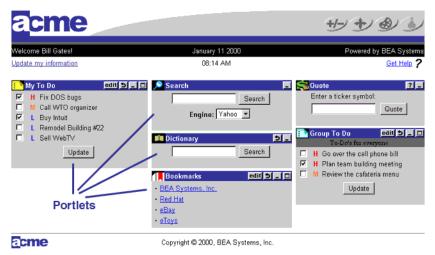

From a server application point-of-view, a portlet is a content component implemented as a JSP that defines the static and dynamic content for a specific content subject (weather, business news, etc.) in the portal page. The portlet JSP generates dynamic HTML content from the server by accessing data entities or content adapters implemented using the J2EE platform. The Portlet JSP then displays the content in the portal.

**Note:** All of the portlets in a portal are included in a *single* HTML page, through the use of the <jsp:include> action.

Figure 4-2 Portal Application Programming Model

Portlet Application
Portlet JSP Page
JSP Tags / JavaBeans
EJB Session / Entity
Beans
Persistent Content
Store Management

The diagram shown above defines the portal application programming model. This programming model includes JSP, JSP tags, JavaBeans, EJBs, data stores, and content management stores. The portlet JSP contains static HTML and JSP code. This JSP code uses application or content specific JSP tags and/or JavaBeans to access dynamic application data through EJBs, content adapters, and legacy system interfaces. Once this data is retrieved, the portlet JSP applies HTML styling to it and the generated HTML is returned in the HTTP request to the client HTTP client.

# Creating a portlet application

To create a portlet application, you should be a J2EE developer with a background in JavaServer Pages<sup>TM</sup> (JSP), JavaScript and HTML, and have a knowledge of Enterprise Java Beans.

The portlet application is a JSP that contains code responsible for retrieving personalized content and rendering it as HTML.

Once you have created your portlets, you can associate them with one or more portals. Therefore, you must create your portlet applications before using the Portal Administration Tool to create and define your portal.

#### **Defining the Portlet JSP**

The portal treats portlets as components or HTML fragments, not as entire HTML documents. The portal relies on the portlet application to create an HTML fragment for its portlet content. The portal renders the portlet's content in the portal page according to the personalization rules (the row and column position, colors, etc.) for the portal, group, and user levels.

When creating a portlet application, keep the following items in mind to ensure that your portlets run efficiently:

- Avoid using forms in a portlet that update the data within the portlet. This causes the entire portal to refresh its data which can be very time consuming. For more information on using an HTML form in a portlet, see HTML Form Processing.
- Place items that require heavy processing in an edit page or a maximized URL. Otherwise, the portal must wait for the portlet to process which considerably slows down the painting of the portal.

To define your portlet JSP:

- 1. Create a JSP for your portlet content.
- 2. Create JSPs for the portlet banner, header, footer, alternate header, alternate footer, help page, and edit URL as needed.

**Note:** You do not need to create a JSP for the portlet title bar because it is included in the WebLogic Personalization Server.

(public.html/portals/repository/titlebar.jsp). The portlet title bar displays the appropriate portlet titlebar icons and the name of the portlet you defined in the Portal Administration Tool.

**Note:** Avoid using the following HTML tags in your portlet content page. The HTML generated by the portlet content page is an HTML fragment contained in a larger portal HTML page, not a separate HTML document.

- <html></html>
- <header></header>
- <body></body>
- <meta></meta>
- <title></title>

3. Use the following portlet layout guidelines.

**Table 4-1** 

| Layout Attribute     | Recommendation                                                                                                    |
|----------------------|----------------------------------------------------------------------------------------------------|
| Content Height       | There are no restrictions on height as long as the content fits in your portal page.                                                                                                    |
| Column Width         | Take into account that the width of your portlet is controlled by the portal(s) it is associated with. A portal lays out your portlet content in a column based on portal, group, and user personalization rules. As a result, the width of your portlet should be well behaved. |
| Content Wrapping     | Allow wrapping for all portlet content. Do <b>not</b> use the <b>NOW-RAP</b> attribute in table cells.                                                                                                    |
| Titlebar Icon Height | The image height attribute in titlebar.jsp is set to 20.                                                                                                    |
| Titlebar Icon Width  | The image width in titlebar.jsp is set to 27.                                                                                                    |

# Working Within the Portal Framework

The portal framework consists of JavaServer Pages, JSP tag libraries, EJBs, Java servlets, and other supporting Java objects. The main Java servlet is the Flow Manager. The Flow Manager receives all incoming HTTP requests and dispatches each request to the appropriate destination URL. As a result, all access to your portal pages is controlled by the Flow Manager. The following diagram shows where the Flow Manager fits in the portal framework.

Figure 4-3 Portal Framework

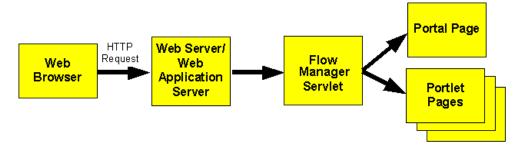

#### **Extending the PortalJspBase Class**

It is recommended that your portlet JSP extend the framework's PortalJspBase Java class. This class contains many convenience methods which perform general tasks for your portlet JSP page, such as accessing session information, the *traffic uri*, and user login information.

To extend the PortalJspBase class, include the following code at the top of your portlet JSP:

```
<%@ page
extends="com.beasys.commerce.portal.admin.PortalJspBase"%>
```

#### **Accessing Portal Session Information**

The portal session information you can access from the PortalJspBase class are listed in the following table which lists the name, type, and description for each session value. For more information, see the Portal API Documentation.

**Table 4-2** 

| Session Value Name               | Type   | Description                                |
|----------------------------------|--------|--------------------------------------------|
| PortalAdminConstants.PORTAL_NAME | String | The name of the portal associated with the |
|                                  |        | current request.                           |

#### 4 Developing Portlets

Table 4-2

| Session Value Name                           | Type                        | Description                                                                                                    |
|----------------------------------------------|-----------------------------|----------------------------------------------------------------------------------------------------|
| JspConstants.SERVICEMANAGER_SUCCESSOR        | String                      | The name of the successor associated with<br>the current session. The successor profile<br>properties are used for those properties not<br>specified by the user. |
| JspConstants.SERVICEMANAGER_USER             | String                      | The name of the user associated with the current session.                                                                                                    |
| UserManagmentConstants.PROFILE_USER          | Config-<br>urable<br>Entity | The user profile associated with the current request or the session.                                                                                              |
| UserManagmentConstants.PROFILE_SUCCESSOR     | Config-<br>urable<br>Entity | The group profile associated with the current request or the session.                                                                                             |
| UserManagmentConstants.PROFILE_SUCCESSOR_UID | Long                        | Unique IDs for the configurable Entities.                                                                                                    |
| UserManagmentConstants.PROFILE_USER_UID      | Long                        | Unique IDs for the configurable Entities.                                                                                                    |

You can retrieve the portal session information described above through the following PortalJspBase methods:

- public Object getSessionAttribute(String aName, HttpServletRequest aRequest)
- public void setSessionAttribute(String aName, Object aValue, HttpServletRequest aRequest)
- public void removeSession(String aName, HttpServletRequest aRequest)

You can set the portal session's SERVICEMANAGER\_USER and SERVICEMANAGER\_SUCCESSOR through the following JspBase methods:

- public static void setUser(String aUser, HttpServletRequest aRequest)
- public static void setSuccessor(String aSuccessor, HttpServletRequest aRequest)
- public static void setUserAndSuccessor(String aUser, String aSuccessor, HttpServletRequest aRequest)

#### Sending Requests Through the Flow Manager

Remember that all HTTP requests and responses are sent to the Flow Manager servlet. Therefore, your portlet HTML must refer to the Flow Manager's URL for URL links and HTML form processing.

#### **Using URL Links in Your Portlet**

If your portlet contains links to a JSP page that is not a portlet, use the following PortalJspBase method to create your URL and to guarantee that the HTTP request is sent to the service manager URL:

```
public String createURL(HttpServletRequest aRequest, String
destination, String parameters)
```

The destination should be a relative or qualified file location in the form such as example/mytodo.jsp, or /yourportal/example/mytodo.jsp. The path is relative to the documentRoot, as specified in weblogic.properties. Parameters should be a string such as column=4&row=5.

```
Note: Parameter values should already be encoded as you would for any HTTP request. Example: String parms = "column=" + java.net.URLEncoder.encode("4");
```

Because of the way the JSP engine handles <code>jsp:forward</code> and <code>jsp:include</code>, you must *fixup* the relative URLs in your portlet, especially relative links to images. The web browser thinks the root for relative links is the directory in which the Flow Manager resides and not your portlet's directory.

To fixup relative URLs use the following ToolsJspBase method:

```
public static String ToolsJspBase fixupRelativeURL(String aURL,
HttpServletRequest aRequest)
```

where aURL is the destination URL to fix up and aRequest is the current HTTP request. In your JSP page, use the following method to code a 'fixup':

```
<img src="<%=fixupRelativeURL("images/quote.gif",
request)%>"width="50" height="35" border="0">
```

**Note:** For the repository feature to work with <code>jsp:include</code> and <code>jsp:forward</code>, use *reconcile file* to determine the correct location of the file that is included or forwarded.

```
Example: <jsp:forward page="<%=reconcileFile(request,
"login.jsp")%>" />
```

#### **HTML Form Processing**

If your portlet contains an HTML form, send all requests to the Flow Manager and set the destination request parameter.

To process HTML forms:

1. Set the form action to action=getTrafficURI(request). This sends the form action request to the Flow Manager. This calls the PortalJspBase method:

```
public String getTrafficURI(HttpServletRequest aRequest)
```

The following example shows the use of the HTML form action to send a form request to the Flow Manager:

```
<form method="post" action="<%=getTrafficURI(request)%>">
```

2. Set the destination request parameter in the HTTP post request. This tells the Flow Manager where to dispatch the request.

To set the request destination for HTML forms, enter the following code within your form in your JSP page:

```
<input type="hidden" name="<%=DESTINATION_TAG%>"
value="example/mytodo.jsp">
```

**Note:** Do not go through the Flow Manager for HTTP requests to other servers.

### **Retrieving the Home Page**

The Flow Manager sets the home page for each portal in the Portal Framework session information. The home page is registered as an initial argument for Flow Manager servlet in weblogic.properties. Use the following PortalJspBase method call to retrieve the home page:

public String getHomePage(HttpServletRequest aRequest)

### **Retrieving the Current Page**

You can also retrieve the current page from the Portal Framework session information by using the following PortalJspBase method:

public String getCurrentPage(HttpServletRequest aRequest)

**Note:** When you maximize a portlet, the current page changes to fullscreenportlet.jsp.

### **Setting the Request Destination**

When routing a request through the Flow Manager, you must specify the destination that should receive the request. The destination can be relative to the current page (portal.jsp, full-screen portlet.jsp, etc.) or a fully qualified path from the document root.

**Note:** The DESTINATION\_TAG constant is available in PortalJspBase.

If your portlet contains links to other portal pages, use the following PortalJspBase method to create your URL and to guarantee that the HTTP request is sent to the service manager URL:

public String createURL(HttpServletRequest aRequest, String
destination, String parameters)

The destination should be a relative or qualified file location in the form such as example/mytodo.jsp, or /yourportal/example/mytodo.jsp.

In some cases, you may need to override the request parameter used by the Flow Manager. For example, use an override destination if your page contains a form that needs to be validated and forwarded elsewhere after validation. Use the following PortalJspBase method in your JSP page:

```
public void setOverrideDestination(HttpServletRequest req, String
dest)
```

To set the request destination for HTML forms, enter the following code within your form in your JSP page:

```
<input type="hidden" name="<%=DESTINATION_TAG%>"
value="example/mytodo.jsp">
```

### Tracking User Login Status

You can log the user in or out and track whether a user is currently logged in.

Use the following PortalJspBase method to track the user login status of a portal session:

```
public void setLoggedIn(HttpServletRequest aRequest,
HttpServletResponse aResponse, boolean aBool)
public Boolean getLoggedIn(HttpServletRequest aRequest)
```

### Loading Content from an External URL

According to the JSP specification, a JSP processed by a JSP engine must be relative to the server in which the JSP engine is running, requiring that all of your portlets reside in your portal server and not on an external web site. However, you can use the uricontent tag to download the contents of an external URL into your portlet. If you download the contents of a URL into your portlet, you need to fully qualify the images located on the remote server because the relative links contained within the remote URL will not be found unless fully qualified.

Use the following method to load content from an external URL:

```
<es:uricontent id="uriContent"
```

```
uri="http://www.beasys.com/index.html">
<%
out.print(uriContent);
%>
</es:uricontent>
The sample <es:uricontent> tag is available in
public_html/portals/repository/portlets/_uri_example.jsp
```

### Using example portlets

The /server/public\_html/portals/repository/portlets directory of the WebLogic Personalization Server contains example portlets. The following table lists the name of each example portlet, its description, and its associated files.

**Caution:** The example portlets are intended for illustration purposes only and should not be used for production code.

**Table 4-3** 

| <b>Example Portlet</b> | Description                                                                                                    |
|------------------------|----------------------------------------------------------------------------------------------------|
| _uri_example.jsp       | Demonstrates how to implement the uricontent tag to import contents from another URL on the Internet.                                                                         |
| bookmarks.jsp          | Displays the bookmarks associated to the current user.                                                                                                    |
|                        | bookmarks_edit.jsp-Edit screen for<br>the bookmarks.                                                                                                    |
|                        | <pre>images/pt_bookmark.gif - Book-<br/>mark icon for the portlet titlebar.</pre>                                                                                             |
| definedportals.jsp     | Displays the portals defined in the system. Uses the <es:foreachinarray>, <es:sim-plereport>, and <wl:sqlquery tags="">.</wl:sqlquery></es:sim-plereport></es:foreachinarray> |

**Table 4-3** 

| <b>Example Portlet</b> | Description                                                                                                    |
|------------------------|----------------------------------------------------------------------------------------------------|
| definedportlets.jsp    | Displays the portlets defined in the system.  Uses the <es:foreachinarray>, <es:simplereport>, and <wl:sqlque- ry="" tags="">.</wl:sqlque-></es:simplereport></es:foreachinarray>                                                                                                    |
| dictionary.jsp         | Demonstrates how to redirect a portlet to an external site.  images/pt_dictionary.gif - Dictionary icon for the portlet titlebar                                                                                                    |
| generic_todo.jsp       | For a complete generic_todo.jsp example, see Using the Default Implementation.                                                                                                    |
| news_index.jsp         | Demonstrate use of <cm:> tags.</cm:>                                                                                                    |
| news_viewer.jsp        | Display content driven from content_index.jsp. (Use in conjunction with content_index.jsp.).                                                                                                    |
| grouptodo.jsp          | Displays a Group To Do List.  todo.jsp-Statically included file that does not run by itself. It requires user information from grouptodo.jsp.  grouptodo_edit.jsp-Edit URL for grouptodo.jsp.  todo_edit.jsp-Statically included file that does not run by itself. It requires user information from grouptodo_edit.jsp.  grouptodobanner.jsp-Banner for the grouptodo.jsp.  images/pt_group_list.gif-Group To Do List icon for the portlet titlebar. |

**Table 4-3** 

| <b>Example Portlet</b> | Description                                                                                                    |
|------------------------|----------------------------------------------------------------------------------------------------|
| mytodo.jsp             | Displays a "My To Do List."                                                                                                    |
|                        | <ul> <li>todo.jsp - Statically included file that<br/>does not run by itself. It requires user infor-<br/>mation from mytodo.jsp.</li> </ul>          |
|                        | <ul><li>mytodo_edit.jsp - 'Edit URL' for<br/>mytodo.jsp.</li></ul>                                                                                    |
|                        | <ul> <li>todo_edit.jsp - Statically included file that does not run by itself.</li> <li>It requires user information from mytodo_edit.jsp.</li> </ul> |
|                        | images/pt_my_list.gif - 'My To<br>Do List' icon for the portlet titlebar.                                                                             |
| quote.jsp              | Demonstrates how to redirect a portlet to an external site.                                                                                           |
|                        | <pre>images/pt_quote.gif - 'Quote'icon<br/>for the portlet titlebar.</pre>                                                                            |
| search.jsp             | Demonstrates how to redirect a portlet to an external site.                                                                                           |
|                        | <pre>images/pt_search.gif - 'Search' icon for the portlet titlebar.</pre>                                                                             |

### **HTML Tables vs. HTML Frames**

BEA WebLogic Commerce Server does not prevent the use of any kind of HTML, including HTML frames. You will see that the demos and examples that ship with the product are all reference implementations which use HTML tables. This tabular style is not a requirement of the product—you can write HTML however you like. If you choose to use HTML frames, keep the following considerations in mind:

■ When using frames, performance may be an issue, as each HTML frame is a separate page request.

#### 4

■ Since HTTP is stateless, managing state between HTML frames is difficult. In a single application, using a table allows a single HTTP request to be made with all the portlets gathered in one request.

If you choose to use frames, you will need to write HTML code to layout the portlets.

# 5 Building a Custom Portal Step-by-Step

This document is a tutorial for building your own custom e-commerce portal. It assumes minimal knowledge of BEA products, and some knowledge of HTML and JSP. If you are new to WebLogic Server 5.1 (WLS) and WebLogic Commerce Server 3.1 (WLCS), and want to get up to speed quickly, this document is for you.

It is recommended, but not required, that you review the Personalization Tour before proceeding with this document.

This topic has the following sections:

- Introduction
- Setting Up the Framework for Your Custom Portal
- Simple Customizations
- Writing Your Own Portlets
- Advanced Portlet Functionality
- Other Customization Techniques

**Note:** Throughout this chapter, the environment variable WL\_COMMERCE\_HOME is used to indicate the directory in which you installed the WebLogic Commerce Server 3.1 and WebLogic Personalization Server 3.1 software.

## Introduction

Internet portals are a key part of many eCommerce applications. Portals provide an entry point to the Internet as well as value-added services such as searching and application integration. The WebLogic Personalization Server allows you to quickly assemble both Business-to-Consumer and Business-to-Business portals that require personalized application content on the Internet.

The WebLogic Personalization Server enables web developers to create portal web pages and personalized application content for each portal user. The WebLogic Personalization Server uses JSPs, a part of the J2EE specification, in conjunction with a special library of JSP tags, standard HTML, Enterprise Java Beans (EJB), portal end user and the portal administration tools, and a pre-configured database to store portal component entities.

### Terminology

Before you can begin building your portal, familiarize yourself with the following terminology.

#### %WL\_COMMERCE\_HOME%

The folder in which you installed WebLogic Personalization Server 3.1.

#### portal

This word has a specific meaning when working with the WLCS product. A portal is a page that is intended to be the starting point for a user on a site. Furthermore, this chapter assumes that you will be using the "Portal Framework" included with WebLogic Personalization Server to build your portal.

#### Portal Framework

A collection of prebuilt JSP pages included with the WebLogic Personalization Server distribution that provide the core functionality for portals. They are located in

%WL\_COMMERCE\_HOME%/server/public\_html/portals/repository.

When using the framework, your pages will have a common layout. In this layout, a page's real estate will be divided into three main areas: a header, a

content area, and a footer. The header resides at the top of the page and typically contains a full-sized logo for the site plus some navigation features. The footer resides at the bottom of the page and typically contains legal notices, copyright information, and a small logo. The middle section, the content area, contains any number of small independent components called portlets. The JSPs included in the Portal Framework manage the layout of these portlets on the page.

**Note:** You are not required to use the Portal Framework. You may build your site from scratch, although, it is not recommended for new users of the system.

#### portlet

A JSP page that is displayed within a portal page. There is a one-to-many relationship between a portal and its portlets. Each portlet should provide a limited piece of functionality. For example, imagine an information portal where one portlet gives the weather report, another provides a stock ticker, another the top news stories, and another that shows yesterday's sports scores.

#### administration tool

WebLogic Personalization Server ships with its own administration tool. The focus of this chapter is on development; it will not provide detailed instructions on how to use the tool. If you have questions on how to use the administration tool, refer to Creating and Managing Portals in the WebLogic Personalization Server User's Guide.

#### example portal

The name given to a sample portal implementation included with the WebLogic Personalization Server distribution. This example is built on top of the Portal Framework. If you took the Personalization Tour, you worked with the example portal. It is branded with an "Acme" logo. The files for this example portal coexist in the same folder with the files used for the Portal Framework. The difference is the Portal Framework files are generic, while the example portal files are specific to the example.

#### property set

WebLogic Personalization Server supports the storage of collections of data called property sets. These sets may be associated with users, groups, or sites. In this chapter, you will need to create and edit a property set that describes your portal. This kind of property set is called an "Application Init" property set and describes properties such as your portal's name, its working directory, and the Home page.

### **How to Use This Chapter**

The WebLogic Personalization Server includes a Portal administration tool that allows you to quickly build a basic portal using the Portal Framework. Techniques for using the Portal administration tool are documented in the chapter Creating and Managing Portals in the WebLogic Personalization Server User's Guide. That chapter also includes step-by-step instructions for building the Acme Demo Portal. This tutorial will not repeat the information presented in the User's Guide.

The goal of this chapter is to get you started building your own custom portal. It will cover many techniques for customizing the Portal Framework. This chapter also provides many small projects which will demonstrate how to use these techniques. The code fragments used to build these projects are included.

However, this chapter does not explain what every line of code does in these samples. It provides general guidance in understanding how an example works, but the details are left as an exercise to the user. The reason for this is that the best way to learn how to develop with WebLogic Personalization Server is to reverse engineer code written by others. Once you get each example working, spend some time experimenting with the code. A good rule of thumb is to not proceed to the next example until you know what each line of code does in the previous example.

# Creating the Framework for Your Custom Portal

This section describes how to build a custom portal. At the end of this section, you will have created a copy of the example portal (which uses the Portal Framework) which you will alter as you build your custom site. It is important that you use the example portal as a base since it does provide extensive functionality. Later, when you gain familiarity with the product, you can re-engineer your custom site one piece at a time.

**Note:** It is not recommended for new WebLogic Personalization Server developers to attempt to build a portal from scratch.

This section will walk you through the process one step at a time. It is primarily intended to help you get the framework of your custom portal up and running and does not attempt to explain the details of this process. In later sections, you will be introduced to the details in a more rigorous way.

### Installing WebLogic Personalization Server

If you have already installed WebLogic Personalization Server 3.1, begin this procedure at step 14.

To install WebLogic Personalization Server, follow these steps:

- 1. Download and install JDK 1.2.1 or greater.
- 2. Restart your machine as required by the JDK installer.
- 3. Download the WebLogic 5.1 installer from the BEA Web site if you do not have the WebLogic Server 5.1 CD.
- 4. Obtain a valid WebLogic Server license file. If your site does not already have one, you can obtain an evaluation license from the BEA Web site. Rename it to WebLogicLicense.xml.
- 5. Run the WebLogic Server 5.1 installer and complete the WLS installation.

6. Install Service Pack 6 or greater for WebLogic Server 5.1. You can download the latest service pack from the BEA Web site. After unpacking it, you will need to manually update certain files and your classpath. Do this carefully. Making a mistake here can cause errors later in this process.

**Note:** There are two errors in the Service Pack 6 install instructions. 1) Be sure to copy weblogic510sp6.jar and weblogic510sp6boot.jar to the lib subfolder and **not** the root folder. 2) Copy weblogic-tags-510.jar to the lib folder. For more information, consult the WebLogic Commerce Server with WebLogic Personalization Server Installation Guide.

- 7. Copy your WebLogic Server license file into the license subfolder in your WebLogic Server installation. WebLogic Server needs to verify that you have a proper license before it will start up. It looks for the license in the classpath, and the license folder is in the classpath.
- Test WebLogic Server by clicking on startWebLogic.cmd (startWebLogic.sh for UNIX users). It should start up and print "WebLogic started."

**Note:** It is very important to look at the console window and inspect the output for exceptions. If any exceptions occurred during startup, you will need to resolve the problem before WebLogic Server will work properly.

Note: Windows users should modify the properties of their console window to extend the screen buffer to at least 500 lines. Accomplish this by right-clicking on your console window's title bar and choosing "Edit..." from the pop-up menu. Go to the Layout tab and change the Screen Buffer height to be at least 500. When you click OK, it will ask if you want to apply these changes for future windows of the same title. Check this option.

9. Shut down the server by attaching to the server using the WebLogic console and issuing a Shutdown command.

**Note:** You may also shut down the server by pressing CTRL-C in the console window in which the server is running. This method is not recommended in production environments since it may cause database connections to be consumed until a database server reboot.

10. Download the WebLogic Commerce Server installer if you do not have the WebLogic Personalization Server 3.1 CD.

- 11. Obtain a valid WebLogic Personalization Server license file. If your site does not already have one, you may obtain an evaluation license from the BEA Web site.

  Rename it to WebLogicCommerceLicense.xml.
- 12. Run the WebLogic Personalization Server 3.1 installer and complete the WebLogic Personalization Server installation.
- 13. Copy your WebLogic Personalization Server license file into the license subfolder in your WebLogic Personalization Server installation. WebLogic Personalization Server needs to verify that you have a proper license before it will start up. It looks for the license in the classpath, and the license folder is in the classpath.
- 14. Test WebLogic Personalization Server by clicking on StartCommerce.bat (StartCommerce.sh for UNIX users). It should start up and print "WebLogic started." **Do not** shut down the server.

**Note:** It is very important to look at the console window and inspect the output for Java exceptions. If any exceptions occurred during startup, you will need to resolve the problem before WebLogic Personalization Server will work properly.

**Note:** If you have errors related to foundation.jar not loading properly, your WebLogic Server Service Pack update did not succeed. Go back and reinstall the Service Pack.

You have completed the installation of WebLogic Personalization Server 3.1. Now you will proceed with setting up the framework for your custom portal.

### **Setting up the Portal Framework**

To set up the framework for your custom portal, follow these steps:

1. Create a new subfolder in

%WL\_COMMERCE\_HOME%/server/public\_html/portals and give the folder the name of your new portal. This new folder will contain the resources specific to your portal. This chapter will assume you have named this folder eTestPortal. This name will also refer to the name of the portal.

**Note:** Do not use spaces in this folder name or you will have complications in step 20.

- Create two new subfolders in your new portal folder. Name one images and the other portlets.
- 3. Log into the WebLogic Personalization Server administration tool. If you installed WebLogic Personalization Server with the default settings, you can use this URL in a browser that is invoked on the same machine as the server: http://localhost:7501/tools. The default username is administrator and the default password is password.
- 4. Click the triple-can icon on the Property Set Management title bar. This will take you into the Property Set Management Administration tool.
- To register your eTestPortal, you need to create a new property set. Click the Create button on the title bar.
- 6. You are presented with a form.
  - a. In the Name field, enter eTestPortal.
  - b. In the Description field, enter something like My test portal.
  - c. In the Copy Properties From drop-down list, select APPLICATION\_INIT.\_DEFAULT\_PORTAL\_INIT.
  - d. Finally, in the Property Set Type drop-down list, enter Application Init.
  - e. Once you have completed the form, click the Create button.

**Note:** Make sure you type this exactly as you see it. It is case sensitive and spaces should not be used.

- You have just created a property set that will be used to register your application. Click the Back button.
  - **Note:** Clicking Back will fail with an "Authorization Failed" message if your browser does not allow cookies. In this case, you must change your browser settings to allow cookies for the administration tool to function properly.
- 8. You now need to edit your new property set. Click the eTestPortal name in the Application Initialization property set list. This will invoke the property set editor for the eTestPortal property set.

9. Change the defaultdest, homepage and workingdir properties to point to your portal's folder. For example, /portals/example/... should be changed to /portals/eTestPortal/.... This establishes the location of the files for your portal.

**Note:** Do not change the repositorydir property.

- 10. Edit the portalName property. This must exactly match the name of the portal you are creating; in this example it should be eTestPortal.
- 11. Return to the Home page. Click Finished, then click Home.
- 12. Click the blue and red monitor icon on the Portal Management title bar. This will take you into the Portal Management Administration tool.
- 13. Click the Create button on the Portals title bar. This will allow you to register your new portal with the server.
- 14. A form will appear.
  - a. In the Portal Name form control, enter eTestPortal exactly as you did while editing the property set. Leave the rest of the controls as they are by default.
  - b. Click Create. This should succeed. You have now successfully registered your new portal.
  - c. Click Back to return to the Portal Manager page.
- 15. Click your portal's name underneath the portals title bar. This will take you to the portal editor tool.
- 16. By default, no portlets will be included in your portal. You should add a few portlets. Click the +/- icon on the associated portlets title bar. You will now be directed to the portlet association page.
- 17. Make a few portlets available, and at least a couple of portlets visible. Click Save and then Back when finished.
  - **Note:** Not all of the displayed portlets may be valid for your new portal. If any portlets were added for another portal on the server, these portlets may have a different relative path from

%WL\_COMMERCE\_HOME%/server/public\_html/portals. Adding a portlet located in another portal will give your users a run-time error. To avoid this problem, use only the portlets located in the

%WL\_COMMERCE\_HOME%/server/public\_html/portals/repository
/portlets subfolder (consult the list below).

The following list describes the available portlets.

Defined Portals—Displays the portals defined in the system. Uses the <es:forEachInArray> and <es:simpleReport> tags.

Defined Portlets—Displays the portlets defined in the system. Uses the <es:forEachInArray> and <es:simpleReport> tags.

News Index—Demonstrates the use of Content Management tags.

News Viewer—Displays content driven from content\_index.jsp. Use in conjunction with News Index.

Quote—Displays stock quotes. Demonstrates how to redirect a portlet to an external site.

Dictionary—Demonstrates how to redirect a portal to an external site.

Search—Demonstrates how to redirect a portal to an extend site.

Group To Do List\*—Displays a Group To Do list. Requires user to be logged in.

My To Do List\*—Displays a My To Do list. Requires user to be logged in.

Bookmarks\*—Displays the bookmarks associated with the current user. Requires user to be logged in.

#### 18. Test your portal site as follows:

Open a browser window and type in

http://localhost:7501/application/eTestPortal.

- a. Replace localhost in this URL with the name of the machine the server is running on if it is different from the browser's machine.
- b. Replace 7501 if you changed the listening port of WebLogic Server during the WebLogic Personalization Server installation.
- c. Replace  ${\tt eTestPortal}$  with the name of the property set you created.

In your browser, you should see a Web page with an Acme logo. You should see all the portlets which you defined as being visible in the Portlet Administration page. Portlets that require a user login (marked with an \* above) will not display until you are logged in.

**Note:** It is important to look at the console window to make sure exceptions are not being thrown.

### **Troubleshooting**

If you do not see the portal page or have exceptions, make sure you have not made the following common mistakes:

#### **Problem: Server not responding**

- a. Server is not running—make sure you have a console window with the commerce server running. It must output "WebLogic Server started." before it will accept connections.
- b. Server is running on non-default port—this chapter assumes that your server is running on port 7501. Check the weblogic.system.listenPort property in your %WL\_COMMERCE\_HOME%/weblogic.properties file. The number assigned to this property is the server's port number.
- c. Server is running on different machine—this chapter assumes that your server is running on the same machine as your browser. If not, replace the name localhost in your browser URLs with the name of the machine on which the server is running.

#### **Problem: Server returns error**

- a. PORTAL\_NAME not defined—when creating your property set, you must replace the default value of the PORTAL\_NAME property.
- b. PORTAL\_NAME does not match portal name—the PORTAL\_NAME property in your property set (step 6) must match exactly the name you give your portal when creating the portal in the Portal Manager (step 27).
- c. repositorydir incorrect—you should have modified several paths in your property set (step 22) but not repositorydir. The repositorydir property should be /portals/repository.
- 19. Explore your new site. Create a new user account by clicking on the key icon in the top right-hand side of the page. Build a personalized Web page for your new user.

You have completed the first step in building your own custom portal.

# **Repository Directory**

An important concept to understand is the repository directory. The repository directory (specified by your repositorydir property in your property set) is the location where the server looks to find a resource if it cannot find it in your working directory (specified by your workingdir property in your property set). If you followed the previous instructions, you did not populate your working directory with any files. Therefore, when you navigated to your site in "Setting up the Portal Framework," step 17, the server failed to find the files (specifically, your Home page portal.jsp) in your working directory and so it found them in your repository directory instead. It is important that you understand how this works.

Before you proceed, take a few moments now to read back through this section and review the steps you followed. Although you may not understand why each step was necessary, it is helpful to have a clear understanding of what the steps were. Also, spend some time looking in the repository directory to see what resources are provided by default. The repository directory contains the Portal Framework and resources specific to the Acme portal and its portlets.

The rest of this chapter is devoted to making incremental changes to your copy of the example portal so that it is transformed into your own custom portal. In the process, you will replace many pieces of the example portal, though your site will still be based on the Portal Framework.

# **Simple Customizations**

The previous section described how to establish a platform for your custom portal. This section assumes that you successfully completed this process. Whereas the last section had a strictly-defined process, the following sections are project based. It is recommended that you do these projects in order, although it is not required. Each project will list any prerequisite projects.

**Note:** Remember that your browser may cache pages. If you make modifications to your site and they do not appear in your browser, then click Refresh. This will circumvent the cache and get an updated page from the WebLogic Personalization Server server. If this fails to work, you should flush your browser's disk cache, as follows:

- **IE users:** from the Tools menu, choose Internet Options. From the General tab of the dialog box, click the Delete Files button.
- Netscape users: from the Edit menu, choose Preferences. From the browse-tree, click Advanced, then Cache. Click the Clear Memory Cache and Clear Disk Cache buttons.

If problems continue, try switching to a different browser (IE/Netscape) to view the page.

# **Project 1: Customizing the Acme Logos**

Start by removing the Acme logo and replacing it with your own brand image, as follows:

#### 1. Open the

%WL\_COMMERCE\_HOME%/server/public\_html/portals/repository/images folder using your preferred file system navigator. The file listing will show all of the graphics used in your custom portal. Spend some time opening these graphics so you gain familiarity with the graphical components of your site.

- Copy the files logo.gif and logo\_small.gif to the images subfolder in your eTestPortal folder. By doing this, you are creating your own copy of these images outside of the repository. Therefore, when these images are used in your portal, they come from your working directory and not the repository.
- 3. Launch your preferred image editing application. This application must support reading and writing the GIF file format.
- 4. Open the file called logo.gif located in your %WL\_COMMERCE\_HOME%/server/public\_html/portals/eTestPortal/image s subfolder using your image editor application.
- 5. When the image opens, you will notice that it is the logo image that appears at the top of your custom portal page.
- 6. Through whatever means is best for you, replace the Acme logo with your brand image. You may do this either by authoring a new image in your image editing application or using an existing GIF file with the same approximate dimensions as the original Acme logo. Ultimately, you will need to have your GIF format image named logo.gif in your /eTestPortal/images subfolder.
- 7. There is another image called logo\_small.gif located in your images subfolder that also needs to be updated. This is simply a smaller version of the main logo and is used on the bottom of your portal pages. Update this image as you did the first image.
- 8. Be sure you have updated the files in the /eTestPortal/images folder and that the new GIFs have exactly the same name as the original GIFs.
- 9. Use your browser to display the first page of your custom portal (refer to the previous section, "Setting up the Portal Framework," step 18).

**Note:** WebLogic Personalization Server will automatically detect the new images and load them in, so you do not need to restart the server. Remember to click Refresh in your browser. If after clicking Refresh, you do still do not see your new image, you may have to flush your browser's disk cache.

### **Project 2: Customizing the Choice of Portlets**

In the previous section, you were asked to randomly choose a set of portlets to assign to your portal. Now that you are up and running, it is time to revisit the choice of portlets you made. Log on to the administration tool. Go to the Portal Manager and double click the name of your portal under the Portals title bar. You will see the portal edit page. Click the +/- icon on the portlets title bar. The portlet selection editor will appear.

Experiment with the controls and choose the portlets that you want to include. At this time, you can choose from only the prebuilt portlets. In later sections you will be building your own portlets. When choosing a portlet for your site, you may also specify whether it is visible by default, not visible but available, or not available at all.

For more information, see Creating and Managing Portals in the WebLogic Personalization Server User's Guide.

## **Project 3: Customizing the Layout of Portlets**

If you look carefully at your portal, you will notice that your portal has three main sections: a title bar, a container in the middle for a number of smaller components, and a footer. The smaller components in the middle space are called "portlets." Each portlet is written as an independent JSP or HTML file. Each portlet is responsible for its own contents, while the portal page is responsible for laying the portlets out in columns.

You can customize this layout in two ways:

- 1. You can specify how many columns the portal uses to arrange portlets (1, 2 or 3 columns are valid).
- 2. You can choose which portlets appear in each of the columns.

**Note:** As an administrator you may define how the layout appears by default, but the user may override your choices.

Log on to the administration tool. Go to the Portal Manager and then click the name of your portal under the Portals title bar. You will see the portal edit page. By editing the portal definition, you may change the number of columns used to display your portal. To change which portlets are in which column, you need to use the layout editor.

For more information, see Creating and Managing Portals in the WebLogic Personalization Server User's Guide.

### **Project 4: Describing Your Users**

Your portal site will most likely have a number of categories of users. WebLogic Personalization Server recognizes this by supporting a feature called User Groups. With this feature, you can define a hierarchical set of groups to which you can assign users. Additionally, you will may have a number of predefined users that you would like to initially set up. As part of this process, you will want to assign these people to one or more of the groups you have set up. This project details how to build this into your portal.

- 1. Log on to the administration tool.
- 2. Navigate into the User Manager.
- 3. Click Create on the Users title bar to create a number of new users.
- 4. Return to the User Manager and create a number of new groups by clicking Create from the Groups title bar.
- 5. Return to the User Manager and click the text 'Groups' from the Groups title bar, which will take you to the Group editor. Edit the groups you have created, and in doing so assign some users to each of the groups.
- 6. Finally, go to the Portal Manager and edit your custom portal. In the Associated Groups section, add your new groups to your portal.

For more information, see Creating and Managing Portals in the WebLogic Personalization Server User's Guide.

# **Writing Your Own Portlets**

"Creating the Framework for Your Custom Portal" instructed you how to get up and run with your custom portal by copying the example portal. "Simple Customizations" showed you how to alter the logo images and use the administration tool to customize your portal. Now, this section will show you how to build your own functionality into your custom portal.

In this section, you will see how to build static portlets and portlets that change based on state information retrieved from WebLogic Personalization Server. Once you have mastered the essence of portlet writing, you will learn about advanced functionality such as maximized porlets and inter-portlet communication in the next section, Advanced Portlet Functionality.

Note: In the following projects, you will be registering your portlets and adding them to your portal using the administration tool. When doing these activities or when editing the portlet definition after creation, you may not see the changes to your portal in your browser even after flushing the browser cache. This is due to server-side caching. In order to force a rebuild of your portal page, you must log in if you are logged out, or log out if already logged in to see your changes take effect.

# **Project 5: Building a Static Portlet**

The fundamentals of portlet writing are not difficult. As you will see, the construction of a static portlet is quite easy. The complexity of portlets come when they become dynamic. The first portlet project is a static portlet.

When you view your portal, your browser is displaying an HTML page to you. If you "View Source" on your portal, you will not see any JavaServer Page tags, although JSP was used to author the document. This is because the server processed the JSP input and output the HTML to your browser. In exactly the same way, before your portlet is placed on the portal page, it is processed and converted into HTML if it was not already. With this in mind, think of a portlet as just a small Web page.

For this static portlet project, you are not going to use a JSP. You will build just an HTML fragment that will get included into the portal page. What follows is your first portlet.

#### welcome.html

```
<h1>Welcome!</h1><br>
```

This portal contains the projects built by following the WLCS tutorial.

Students of HTML will recognize this as just a simple static HTML fragment. There really is nothing special about this HTML.

To make the HTML fragment above into a portlet, follow these steps:

- 1. With your file system navigation tool, navigate to your custom portal folder. Then, enter the portlets subfolder. Here, create a new file called welcome.html with a text editor. This HTML file you just created will hold your first portlet.
  - **Note:** Windows users using WordPad or MS-Word should Save As a text document; otherwise, extra unwanted characters will be dumped into the text stream.
- 2. Copy the HTML fragment above into welcome.html. This file should contain no other text. Save this file to disk.
- 3. Log into the WebLogic Personalization Server administration tool. For more information on completing this step, see Creating and Managing Portals in the WebLogic Personalization Server User's Guide.
- 4. Click the blue and red monitor icon on the Portal Management title bar. This will take you into the Portal Management administration tool.
- 5. Click the Create button on the Portlets title bar. This will allow you to register your new portlet with the server.

**Note:** Be sure to click the Create button on the Portlet title bar and not the one on the Portal title bar.

- 6. You are presented with a form. There are two required fields which you must fill in, the rest you should leave with the defaults. For Portlet Name, enter Welcome. For Content URL, enter portlets/welcome.html. Press the Create button, and then press the Back button. You have now successfully registered your new portlet with the server.
- 7. Add the portlet to your custom portal and make it visible. For more information about this step, see Creating and Managing Portals in the WebLogic Personalization Server User's Guide.
- 8. Use your browser to display the first page of your custom portal, following the procedure described in "Creating the Framework for Your Custom Portal" step 18. You should see your Welcome portlet.

You have now added new functionality to WebLogic Personalization Server.

### **Project 6: Building a Simple Dynamic Portlet**

Now that you see how easy it is to build portlets, your next step is to add some dynamic behavior to your portlet. For this, you will need to create a JavaServer Page file, not HTML. With the power of JSP, you can query the WebLogic Personalization Server for information, and vary the output depending on the results of your queries.

In this project, you will build a portlet that will detect if the user of the browser is logged on to the portal. If not, this portlet will display a message to the user, asking the user to log on. If the user is logged on, the portlet will instead display the user's login name.

You will also accomplish the dynamic functionality by using methods included in the portlet JSP base class. All portlet JSPs should extend

com.beasys.commerce.portal.admin.PortalJspBase.This class contains many convenience methods which perform general tasks for your portlet JSP page, such as accessing session information and user login information. To achieve this, begin your portlet JSP files with the following line:

```
<%@ page
extends="com.beasys.commerce.portal.admin.PortalJspBase"%>
```

Once you have extended PortalJSPBase, you have access to many methods from your JSP file, including getLoggedIn() and getSessionValue(). Instead of explaining exactly what these methods do here, look instead at the following JSP fragment

### isloggedon.jsp

```
<%@ page extends="com.beasys.commerce.portal.admin.PortalJspBase"</pre>
>
<%
    // getLoggedIn() returns true if the user is logged in
    if ( getLoggedIn(request) )
%>
       You are currently logged in as
       <%= getSessionValue(
com.beasys.commerce.axiom.jsp.JspConstants.SERVICEMANAGER_USER,
              request)
       . Please make yourself at home.
<%
    else
%>
       You are not currently logged on. Please click the
       key icon at the top right-hand corner of the page to
       log onto this site.
< %
%>
```

This code is the complete text for your first dynamic portlet.

To implement this project, follow these steps:

- 1. With your file system navigation tool, navigate to your custom portal folder. Then, enter the portlets subfolder. Here, create a new file called isloggedon.jsp with a text editor. This JSP file you just created will hold your first dynamic portlet.
- Copy the JSP fragment above into isloggedon.jsp. This file should contain no other text. Save this file to disk.

- 3. Log into the WebLogic Personalization Server administration tool. For more information about this step, see Creating and Managing Portals in the WebLogic Personalization Server User's Guide.
- 4. Click the blue and red monitor icon on the Portal Management title bar. This will take you into the Portal Management administration tool.
- 5. Click the Create button on the Portlets title bar. This will allow you to register your new portlet with the server.
- 6. You are presented with a form. There are two required fields which you should fill in, the rest you should leave with the defaults. For Portlet Name, enter Logged on? For Content URL, enter portlets/isloggedon.jsp. Click Create, then click Back. You have now successfully registered your new portlet with the server.
- 7. Add the portlet to your custom portal and make it visible. For more information about this step, see Creating and Managing Portals in the *WebLogic Personalization Server User's Guide*.
- 8. Use your browser to display the first page of your custom portal, following the procedure described in "Creating the Framework for Your Custom Portal" step 18. You should see your "Logged on?" portlet. See how the text in the portlet changes depending on whether you are logged into the portal or not.

You have now finished your first dynamic portlet.

### **Project 7: Building a Second Dynamic Portlet**

In project 6, you built a simple dynamic portlet using functionality provided by extending PortalJSPBase. Take some time to look at other functionality provided by PortalJSPBase. Once you have done this, you are ready to begin working with another dynamic technique available to your JavaServer Page portlets, JSP tags.

Included with the WebLogic Personalization Server is a set of tag libraries that enable your JSPs access to the full power of the personalization engine. The five tag libraries are as follows:

- Personalization Advisor: uri = "pz.tld"
- Content Management: uri = "cm.tld"

- Portal Management: uri = "esp.tld"
- User Management: uri = "um.tld"
- Personalization Utilities: uri = "es.tld"

For more information, see Chapter 9, "JSP Tag Library Reference." For full details on how tag libraries work in the JSP language, consult a JavaServer Page handbook. After viewing this sample tag library portlet, you will see that tag libraries are quite easy to use.

Each one of these tag libraries supports a number of tags. In this project, you will use tags from the User Management and Personalization Utilities tag libraries. This portlet will output the name of all users of your portal. Next to each username, it will output the e-mail address of that user. A detailed description of how this code works is not provided here. Hopefully, reading the code and consulting the *WebLogic Personalization Server Developer's Guide* is sufficient.

One point about the code should be made. You will notice that for every username retrieved by calling <um:getUsersnames>, there is a call to <um:getProfile>. It is necessary to explain why this line of code is needed. At any time during the processing of a portlet, exactly one user profile is in scope. Calls like <um:getProperty> and <um:setProperty> refer to the user profile in scope. In this project the code must iterate through the list of usernames and query the profile associated with each user. Therefore, before a call to <um:getProperty> is made, the profile for the user must be loaded into scope by calling <um:getProfile>. And at the end of this JSP, the original user profile must be loaded back into scope to avoid causing problems with other portlets.

### EmailList.jsp

```
request);
   if ( originalUserName == null ) originalUserName = "";
   // get the name of the portal
   String portalName =
      (String)getSessionValue(PORTAL_NAME, request);
   if ( portalName == null ) portalName = "";
%>
<%-- ask WLCS to put a list of the user names in string array</pre>
"userNameList" --%>
<um:getUsernames id="userNameList" result="namesResult"/>
Portal Users
<es:forEachInArray id="curUser" type="String"</pre>
            array="<%=userNameList%>"
            counterId="curIndex">
<%-- This section is evaluated once for
             every user in userNameList --%>
      <%-- Output the name of the user for this row --%>
      <<td>
      <%-- Output the email address of the curUser --%>
      <um:getProfile profileKey="<%=curUser%>"
                    scope="request"
             <um:getProperty id="email"</pre>
                   propertySet="<%=portalName%>"
                   propertyName="<%=PROFILE_EMAIL%>"
             />
             <%=email%>
      </es:forEachInArray>
if (getLoggedIn(request)) {
응>
      <um:getProfile
      profileKey="<%=originalUserName%>" scope="request" />
```

```
<%
}
%>
```

This code is the complete text for your second dynamic portlet.

To implement this project, follow these steps:

- 1. With your favorite file system navigation tool, navigate to your custom portal folder. Then, enter the portlets subfolder. Here, create a new file called EmailList.jsp with a text editor. This JSP file you just created will hold your first dynamic portlet.
- 2. Copy the JSP fragment above into EmailList.jsp. This file should contain no other text. Save this file to disk.
- 3. Log into the WebLogic Personalization Server administration tool. For more information about this step, see Creating and Managing Portals in the WebLogic Personalization Server User's Guide.
- 4. Click the blue and red monitor icon on the Portal Management title bar. This will take you into the Portal Management administration tool.
- 5. Click the Create button on the Portlets title bar. This will allow you to register your new portlet with the server.
- 6. You are presented with a form. There are two required fields which you should fill in, the rest you should leave with the defaults.
  - a. For Portlet Name, enter Email List.
  - b. For Content URL, enter portlets/EmailList.jsp.

Click Create, then click Back. You have now successfully registered your new portlet with the server.

- Add the portlet to your custom portal and make it visible. For more information about this step, see Creating and Managing Portals in the WebLogic Personalization Server User's Guide.
- 8. Use your browser to display the first page of your custom portal, following the procedure described in "Creating the Framework for Your Custom Portal" step 18. You should see your "Email List" portlet.

- 9. Now add some more users to your portal. Do this by clicking the key icon in the upper right-hand corner of your portal. This will bring up the sign-on page. Under the New User title bar, click Create. Follow the instructions to add new users.
- 10. Return to your portal page and see the new users appear in the portlet.

You have now seen the three major techniques for building a portlet: static HTML, dynamic behavior based on extending PortalJSPBase, and dynamic behavior based on the WebLogic Personalization Server tag libraries.

# **Advanced Portlet Functionality**

In the previous section, you learned how to build portlets. This section continues with portlets and demonstrates how to use more portlet features.

## **Project 8: Adding a Maximized URL**

This project will walk you through how to build a maximized version of your portlet. In the default case, your portlet cannot be maximized. If you allow your portlet to be maximized but do not provide a maximized URL, WebLogic Personalization Server will simply use your normal-sized portlet content when maximized. In most cases, you will want to take advantage of the extra space afforded by being maximized and alter your portlet content to include more information. This project shows how to do this. It assumes you completed "Project 7: Building a Second Dynamic Portlet". You will not change the portlet created in that project, but you will add a new maximized JSP.

The first step of this project is to create the new portlet content JSP for the maximized state. Since in the maximized state your portlet has more screen real estate, you can display more information. In this case, for each user displayed, you will show more columns of information. The following is the maximized JSP:

### EmailListMax.jsp

```
<%-- include the tag libraries we need --%>
<%@ taglib uri="es.tld" prefix="es" %>

<%@ taglib uri="um.tld" prefix="um" %>

<%-- extend PortalJSPBase to get some base functionality --%>
<%@ page
extends="com.beasys.commerce.portal.admin.PortalJspBase"

%>
```

```
// get the name of the portal
      String portalName =
      (String)getSessionValue(PORTAL_NAME, request);
      if ( portalName == null ) portalName = "";
<%-- ask WLCS to put a list of the user names in
      string array "userNameList" --%>
<um:getUsernames id="userNameList" result="listresult" />
Portal Users
<es:forEachInArray id="curUser" type="String"</pre>
      array="<%=userNameList%>" counterId="curIndex">
<%-- This section is evaluated once for
             every user in userNameList --%>
      <%-- Output the name of the user for this row --%>
      <<td>
      <um:getProfile profileKey="<%=curUser%>" scope="request" />
      <%-- Output the email address of the curUser --%>
      <%-- Load curUser's profile into scope -->
             <um:getProperty id="email"</pre>
                   propertySet="<%=portalName%>"
                   propertyName="<%=PROFILE_EMAIL%>"/>
             <%=email%>
      <%-- Output the first name of the curUser --%>
      <um:getProperty id="first"</pre>
                   propertySet="<%=portalName%>"
                   propertyName="<%=PROFILE_FIRST%>"/>
             <%=first%>
      <%-- Output the last name of the curUser --%>
      <um:getProperty id="last"</pre>
```

```
propertySet="<%=portalName%>"
                    propertyName="<%=PROFILE_LAST%>"/>
             <%=last%>
       <%-- Output the address of the curUser --%>
       >
             <um:getProperty id="address"</pre>
                    propertySet="<%=portalName%>"
                    propertyName="<%=PROFILE_ADDRESS%>"/>
             <%=address%>
       < -- Output the city of the curUser --%>
       <um:getProperty id="city"</pre>
                    propertySet="<%=portalName%>"
                    propertyName="<%=PROFILE_CITY%>"/>
             <%=city%>
       < -- Output the state of the curUser --%>
       <um:getProperty id="state"</pre>
                    propertySet="<%=portalName%>"
                    propertyName="<%=PROFILE_STATE%>"/>
             <%=state%>
       <%-- Output the zip code of the curUser --%>
       <um:getProperty id="zip"</pre>
                    propertySet="<%=portalName%>"
                    propertyName="<%=PROFILE_ZIP%>"/>
             <%=zip%>
       </es:forEachInArray>
< 왕
if (getLoggedIn(request)) {
응>
       <um:getProfile profileKey="<%=originalUserName%>"
              scope="request" />
<%
응>
```

To specify the above code as your maximized portlet content, follow these steps:

- 1. With your file system navigation tool, navigate to your custom portal folder. Then, enter the portlets subfolder. Here, create a new file called EmailListMax.jsp with a text editor. This JSP file you just created will hold your maximized portlet code.
- 2. Copy the JSP fragment above into EmailListMax.jsp. This file should contain no other text. Save this file to disk.
- 3. Log into the WebLogic Personalization Server administration tool. For more information about this step, see Creating and Managing Portals in the WebLogic Personalization Server User's Guide.
- 4. Click the blue and red monitor icon on the Portal Management title bar. This will take you into the Portal Management administration tool.
- 5. Under the Portlets title bar, click the EmailList portlet you created in "Project 7: Building a Second Dynamic Portlet".
- 6. You will be presented with a form.
  - a. Change the state of the "Maximizable" check box so that it is checked.
  - b. In the "Maximized URL" edit field, enter the EmailListMax.jsp file you created in step 1 (in this case: portlets/EmailListMax.jsp).

Click Save, then click Back.

7. Open another browser window and navigate to your portal, following the procedure described in "Setting up the Portal Framework" step 18. Your portlet should be visible, and will have a square-like icon on its title bar. This indicates that it is maximizable.

**Note:** Remember to log out and log in to force the server to rebuild the portal page.

8. Click the maximize icon, which will cause the portlet to be maximized. The EmailListMax.jsp page will load, listing each user, plus more information per user than what is displayed when the portlet is of normal size.

### Project 9: Changing the Look of a Maximized Portlet

Project 9 assumes that you have completed "Project 8: Adding a Maximized URL." The goal of this example is to specify a non-default header and footer to be used when your portlet is maximized. In Project 8, the portlet used the provided alternateheader.jsp and alternatefooter.jsp since you did not override the defaults. In some cases the defaults are sufficient, but for the purposes of demonstration this project will define its own.

### EmailListMaxHeader.jsp

```
<h1>Email List Portlet</h1><hr/><hr/>
```

### EmailListMaxFooter.jsp

```
<hr/><hr/><i>Creating a Custom Portal</i> Tutorial
```

These code examples are just simple samples. You may elaborate on the design if you wish.

To replace the alternate header and footer with the code above, follow these steps:

With your file system navigation tool, navigate to your custom portal folder. Create
two new files called EmailListMaxHeader.jsp and EmailListMaxFooter.jsp
with a text editor. This JSP files you just created will hold the header and footer for
your maximized portlet.

**Note:** Be sure to create these files in your portal's root folder and not in your portlets subfolder.

- 2. Copy the first JSP fragment above into EmailListMaxHeader.jsp, and the second into EmailListMaxFooter.jsp. These files should contain no other text. Save these files to disk.
- 3. Log into the WebLogic Personalization Server administration tool. For more information about this step, see Creating and Managing Portals in the WebLogic Personalization Server User's Guide.

- 4. Click the blue and red monitor icon on the Portal Management title bar. This will take you into the Portal Management administration tool.
- 5. Under the Portlets title bar, find the EmailList portlet you created in Project 7 and click on it.
- 6. You will presented with a form.
  - a. In the Alternate Header URL, enter EmailListMaxHeader.jsp.
  - b. In the Alternate Footer URL, enter EmailListMaxFooter.jsp.

Click Save, then click Back.

- 7. Open another browser window and navigate to your portal. Your portlet should be visible, and will have a square-like icon on its title bar. Click the icon, which will cause the portlet to be maximized.
- 8. EmailListMax.jsp will load, along with EmailListMaxHeader.jsp and EmailListMaxFooter.jsp.

**Note:** Remember to log in and log out to force the server to rebuild the portal page.

This concludes the customization of your portlet's maximized state. You may also experiment with creating an editable version of your portlet, and even a help window associated with your portlet.

## **Project 10: Inter-portlet Communication**

In some instances, you will want to have actions in one portlet affect the display of another portlet. This is called inter-portlet communication. To implement this functionality, imagine writing Java Beans or database calls where one portlet persists data and another reads the data. This would work, but requires more effort than necessary. Unless you need to pass large amounts of data between portlets, you should follow a simpler approach. This approach is demonstrated here.

Before you read the code, you must understand that there is an object that is shared between the Portal Framework and all of the portlets. This object can be used to pass data between all of these entities. This object is the HTTP request. You may set parameters in the request in one portlet, then forward the request back to the portal, which will ultimately forward the request to all portlets. The end result is that the HTTP request can serve as a message passing mechanism for portlets. This project shows you how to exploit this.

The goal of this project is to create two portlets. The first portlet, called "User Index," displays a ranges of usernames in the system. For example, it will show "Allan to Carl, Chuck to Elmer, Francis to Irene,..." If the user clicks on a name range, the second portlet will refresh and show detailed information about each username in that range. The second portlet is called "User Index Details."

The following is the code for both portlets. Take special note of how the "href" is constructed in UserIndex.jsp, and how the parameters are retrieved in UserIndexDetails.jsp.

#### UserIndex.jsp

```
<%-- include the tag libraries we need --%>
<%@ taglib uri="es.tld" prefix="es" %>
<%@ taglib uri="um.tld" prefix="um" %>
<%-- extend PortalJSPBase to get some base functionality --%>
<%@ page
extends="com.beasys.commerce.portal.admin.PortalJspBase"%>
<%
   // get the name of the current user
   String originalUserName = (String)getSessionValue(
com.beasys.commerce.axiom.jsp.JspConstants.SERVICEMANAGER_USER,
       request);
   if ( originalUserName == null ) originalUserName = "";
   // get the name of the portal
   String portalName = (String)getSessionValue(PORTAL_NAME,
       request);
   if ( portalName == null ) portalName = "";
%>
<%-- ask WLCS to put a list of the user names in string
       array "userNameList" --%>
<um:getUsernames id="userNameList" result="listresult" />
Portal Users Index
```

```
<%
int divisor = 5;
boolean isRowTerminated = true;
String persistCurUser = null;
<es:forEachInArray id="curUser" type="String"
       array="<%=userNameList%>" counterId="curIndex">
       <%-- This section is evaluated once for every user in
              userNameList --%>
<%
      persistCurUser = curUser;
       // start the cell if this is the first user in a range
       if (curIndex.intValue()%divisor == 0)
              // beginning of range
              isRowTerminated = false;
응>
              < -- THIS IS WHERE THE DATA IS PASSED --%>
              <a href="<%=response.encodeURL(createURL(request,</pre>
                     getHomePage(request),
                     ("userIndexStartIndex=" + curIndex
                     + "&userIndexDivisor=" + divisor
                     ) ) ) %> "
              <%=curUser%> to
<%
       // finish cell if this is the last user in range or
       // the last user in the list
       if (curIndex.intValue()%divisor == divisor-1)
              // end of range
              isRowTerminated = true;
%>
              <%-- Output the name of the user for this row --%>
              <%=curUser%></a>
<%
</es:forEachInArray>
       if (!isRowTerminated)
       {
```

#### UserIndexDetails.jsp

```
< -- include the tag libraries we need --%>
<%@ taglib uri="es.tld" prefix="es" %>
<%@ taglib uri="um.tld" prefix="um" %>
<%-- extend PortalJSPBase to get some base functionality --%>
extends="com.beasys.commerce.portal.admin.PortalJspBase"%>
<%
    // get the name of the current user
    String originalUserName = (String)getSessionValue(
com.beasys.commerce.axiom.jsp.JspConstants.SERVICEMANAGER_USER,
               request);
    if ( originalUserName == null ) originalUserName = "";
    // get the name of the portal
    String portalName =
              (String)getSessionValue(PORTAL_NAME, request);
    if ( portalName == null ) portalName = "";
응>
<%
// GET THE PARAMETERS PASSED IN, if they exist
       int startIndex = 0;
       String startIndexString =
                     request.getParameter("userIndexStartIndex");
       if (startIndexString != null)
              try
                     startIndex =
                            Integer.parseInt(startIndexString);
              catch (Exception e) {
                     System.out.println("UserIndexDetail.jsp - "+
```

```
"startIndex parse error: "+startIndexString);
             }
      int divisor = 0;
      String divisorString =
                    request.getParameter("userIndexDivisor");
      if (divisorString != null)
             try
                   divisor = Integer.parseInt(divisorString);
             catch (Exception e) {
                   System.out.println("UserIndexDetail.jsp - "+
                   " divisor parse error: "+divisorString);
             }
      if (divisor == 0)
%>
      Click a name range in the User Index portlet to display
      information about each user in the range.
<%
      else // divisor !=0
응>
<%-- ask WLCS to put a list of the user names in string array
      "userNameList" --%>
      <um:getUsernames id="userNameList" result="listresult" />
      Portal Users
      <es:forEachInArray id="curUser" type="String"
             array="<%=userNameList%>" counterId="curIndex">
<왕
      if ((curIndex.intValue() >= startIndex) &&
       (curIndex.intValue() < startIndex+divisor))</pre>
      {
응>
      <%-- This section is evaluated once for every user in
```

```
userNameList --%>
      <%-- Output the name of the user for this row --%>
      <<td>
      < -- Output the email address of the curUser --%>
      >
             <um:getProfile profileKey="<%=curUser%>"
                    scope="request" />
             <um:getProperty id="email"</pre>
              propertySet="<%=portalName%>"
              propertyName="<%=PROFILE_EMAIL%>"
             <%=email%>
      < %
응>
      </es:forEachInArray>
<%
      if (getLoggedIn(request)) {
응>
             <um:getProfile profileKey="<%=originalUserName%>"
                    scope="request" />
< %
      }
      } // from else clause of if (divisor == 0)
%>
```

To use the above code as your portlets, follow these steps:

- 1. With the file system navigation tool, navigate to your custom portal folder. Navigate into your "portlets" subfolder. Here, create two new files called UserIndex.jsp and UserIndexDetails.jsp with a text editor. These JSP files you just created will hold the two portlets that will communicate with each other.
- 2. Copy the first JSP fragment above into UserIndex.jsp, and the second into UserIndexDetails.jsp. These files should contain no other text. Save these files to disk.

- 3. Log into the WebLogic Personalization Server administration tool. For more information about this step, see Creating and Managing Portals in the WebLogic Personalization Server User's Guide.
- 4. Click the blue and red monitor icon on the Portal Management title bar. This will take you into the Portal Management administration tool.
- 5. Click the Create button on the Portlets title bar. This will allow you to register your new portlets with the server.
- 6. You are presented with a form. There are two required fields which you should fill in, the rest you should leave with the defaults.
  - a. For Portlet Name, enter User Index.
  - b. For Content URL, enter portlets/UserIndex.jsp.

Click Create. You have now successfully registered your first new portlet with the server.

- 7. You still are presented with the form. You should now overwrite the values you entered in Step 6.
  - a. For Portlet Name, and enter User Index Details.
  - b. For Content URL, enter portlets/UserIndexDetails.jsp.

Click Create. You have now successfully registered your second new portlet with the server.

- 8. Add the portlets to your custom portal and make them visible. For more information about this step, see Creating and Managing Portals in the WebLogic Personalization Server User's Guide.
- 9. Test your portlets by directing your browser to your portal. Use your browser to display the first page of your custom portal, following the procedure described in "Setting up the Portal Framework" step 18. You should see your "User Index" and "User Index Details" portlets.
- 10. Now add some users to your portal. Do this by clicking on the key icon in the upper right-hand corner of your portal. This will bring up the sign on page. Under the New User title bar, click Create. Follow the instructions to add new users.

11. Go back to main portal page. Notice that username ranges are displayed in the User Index portlet. Click on one of the ranges. Notice how the User Index Details portlet now displays detailed information on the users in the name range you selected.

You have now completed the advanced portlet creation projects.

## Using the HTTP request method to communicate between portlets

There are two issues that you should be aware of when using the HTTP request method to communicate between portlets.

#### Parameter name collisions between portlets

Because the HTTP request is broadcast to all portlets within the portal, you must be careful to avoid a parameter name collision between portlets. For example, suppose a portlet appends a URL parameter such as src=/usr/local/src to the anchor tags that it generates. If other portlets look for such a parameter, then they will all find it when the user clicks the link. Unless all portlets looking for that parameter are interpreting it the same way, confusing or bad parameters can be passed to the receiving portlets.

To avoid name collisions, remember that the URL parameter names that get encoded by using the URL string are global in nature.

#### Several sets of portlets using the HTTP request method at once

When a set of portlets communicates, the code does the following:

```
<a href="<%response.encodeURL(createURL(request,
getHomePage(request),...and so on.</pre>
```

When the <code>getHomePage()</code> method is called, it strips off any parameters that were passed in from the last request. This is desirable when a single set of portlets communicates using this method. However, if an unrelated set of portlets is employing the same technique, then only one set can be "active" at any one time.

For example, one set of portlets (group A) includes a headline browser portlet and a news story display portlet. When a user clicks a headline, the headline browser uses the code above to generate a URL. The URL includes a parameter that tells the story display portlet where to find the story. When these are the only two portlets using this method, it works correctly.

Now lets add a second set of portlets to the example. Portlet group B includes a stock quote portlet and a stock detail portlet. When a user clicks a stock quote, the portlet uses the code above to generate a URL. The URL includes a parameter that tells its partner portlet where to find the stock details. Again, this method works correctly when just one set of portlets is communicating. However, what happens when both sets of portlets are using the getHomePage() method?

In this scenario, first the user clicks a story headline to see the story. The story portlet reads the parameter from the URL and displays the story. Then the user clicks a stock symbol to get detailed stock information, and the stock quote portlet generates a new anchor tag using a stock related parameter. The stock details display in the partner stock portlet just fine, but what happens in the story portlet?

When the user clicks the stock symbol, this second event notifies all the portlets to poll again. The URL generated by the stock quote portlet overwrote the news story parameter with its own stock related parameter, and so the new URL contains no parameters related to the story. If the story portlet does not find the parameter it expects, it may just display a blank portlet page. You can easily avoid this problem using the session cache. If the story portlet has already seen a parameter telling it where to find the story, it could use the session cache to default to the previous story location if there is no new information.

## Other Customization Techniques

This tutorial has introduced you to the power of WebLogic Personalization Server and the Portal Framework. With the techniques described in the previous sections, you can now build a sophisticated portal.

However, there are more ways in which you can build your customized application. Although this chapter will not cover these additional techniques in detail, this section discusses each technique and provides pointers to other documentation that contains more information.

## **More Portlet Customization**

In Projects 8 and 9, you created a maximized version of your portlet. In the same manner, you may create an editable version of your portlet. You may also specify a help page for your portlet, mandate that it appear for all users, allow/disallow it to be minimized, make it floatable, and make changes to the title bar appearance.

For more information, about the Portal Management administration tools, see Creating and Managing Portals in the WebLogic Personalization Server User's Guide.

## **Database Interaction**

In many cases you will want to persist data or retrieve persisted data from within your portal and portlets. In most cases, you will be using a database for this purpose. WebLogic Personalization Server provides simple connectivity with your database via Personalization Utility tags. Specifically, refer to the <es:preparedStatement> and <es:simpleReport> tags.

For more information, see "Personalization Utilities" on page 9-70.

Alternatively, enterprise applications will likely want to use Enterprise Java Beans for data persistence. WebLogic Commerce Server provides full support for the EJB specification.

For more information, consult the WebLogic Server documentation.

## **Java Beans Interaction**

The Java Beans technology provides an easy way to remove the bulk of your code from your JavaServer Page files. This will free your JSP files from clutter, and make that code more maintainable and reusable. WebLogic Commerce Server provides full support for calling Java Beans from your JSP files.

For more information, consult a JavaServer Page handbook.

## Personalization Advisor Functionality

The Advisor delivers content to a personalized application based on a set of rules and user profile information. It can retrieve any type of content from a Document Management system and display it in a JSP or use it in a servlet. The Advisor ties together all the services and components in the system to deliver personalized content. The Advisor component includes a JSP tag library and an Advisor EJB (stateless session bean) that access the WebLogic Personalization Server's core personalization services.

For more information, consult Chapter 2, "Creating Personalized Applications with the Advisor."

## Internationalization

WebLogic Personalization Server provides a simple framework that allows access to localized text labels and messages. The internationalization (I18N) framework is accessible from JSP files through a small I18N tag library.

For more information, consult Chapter 7, "Creating Localized Applications with Internationalization Tags."

## **Using Webflow**

In WebLogic Personalization Server, Webflow is a feature that allows you to string together JSP files, input processors (IPs) and pipeline processors (PPs) without hard coding the linkage between them. Instead, the linkage is defined in an external Webflow properties file.

If you are considering using Webflow within the Portal Framework, see "Using Webflow Within a Portal" on page 6-6.

## **Commerce Functionality**

The process customers go through when making a purchase from your Web site is one of the most common but complex aspects of an e-business. To help you get to market faster than your competitors, the WebLogic Commerce Server product provides you with an Order Processing package. This package contains default implementations for the most common e-business order-related services (such as shopping cart management, taxation, payment, and so on). Designed to be used out-of-the-box, the Order Processing package allows your site designers to customize the order process without the need for advanced programming skills. Additionally, it is easily extensible for those with advanced technical knowledge.

For more information, consult the Order Processing Package documentation.

## Modifying the Portal Framework

In some cases, the Portal Framework may be generally suitable for your needs, but some aspects of it needs to be modified. A valid option in this case is to actually modify the JSP files in the repository folder. You are encouraged to use the Portal Framework files in any way to help you get to market quickly. Be aware that some changes you make may be inconsistent with the administration tool, therefore you will need to implement your own administration functionality in those cases.

To do this, you will need to read and understand the contents of the JSP files located in the repository folder. Therefore you will need to be comfortable with JSP. Also, you will need to be comfortable with the WebLogic Personalization Server custom JSP tags and provided classes such as PortalJSPBase.

For more information, see Chapter 9, "JSP Tag Library Reference."

## **Building Your Site Without the Portal Framework**

You may not want a portal metaphor when creating your site. Or, you may find that your site design would require extensive changes to the Portal Framework. In both cases, you may choose to build your site from scratch. In this case, you have the full power of JSP and HTML at your disposal, as well as the commerce components (shopping cart management, taxation, payment) and the personalization components (rules, property sets, content management, user and group management) via the JSP tag libraries.

For more information, see Chapter 9, "JSP Tag Library Reference."

## Framework Files

The following table displays the names and functions of the template JSP files provided with the WebLogic Personalization Server framework. Each of these files is located in the root directory of the portal which it serves, such as /portals/repository.

**Table 5-1 Framework Templates** 

| JSP File Name          | Function                                                    |
|------------------------|-------------------------------------------------------------|
| _user_add_portlets.jsp | The tool employed by the end user to add/remove portlets.   |
| _user_layout.jsp       | The tool employed by the end user to update portlet layout. |
| _userlogin.jsp         | The user login page.                                        |
| _userreg.jsp           | The new user registration page.                             |
| _userreg_summary.jsp   | The user profile summary page.                              |

**Table 5-1 Framework Templates (Continued)** 

| JSP File Name         | Function                                                                                      |  |
|-----------------------|-----------------------------------------------------------------------------------------------|--|
| alternatefooter.jsp   | The footer displayed when a portlet is maximized or detached.                                 |  |
| alternateheader.jsp   | The header displayed when a portlet is maximized or detached.                                 |  |
| baseheader.jsp        | A stripped version header.jsp, intended for general use beyond the portal home page.          |  |
| color_picker.jsp      | The color palette employed by the user color preferences tool.                                |  |
| error.jsp             | A general-purpose page used for displaying run-time errors.                                   |  |
| error_footer.jsp      | The footer displayed with error.jsp.                                                          |  |
| error_header.jsp      | The header displayed with error.jsp.                                                          |  |
| footer.jsp            | The footer displayed with the main portal page.                                               |  |
| fullscreenportlet.jsp | The page used to display a maximized or detached portlet.                                     |  |
| gen_prefs.jsp         | The tool employed by the end user to update general user profile information.                 |  |
| header.jsp            | The header displayed with the main portal page.                                               |  |
| help.jsp              | The end user help page.                                                                       |  |
| layout_script.jsp     | The JavaScript used by the end user layout tool.                                              |  |
| portal.jsp            | The main portal page.                                                                         |  |
| portalcontent.jsp     | The page which prescribes portlet layout within the main portal page.                         |  |
| portalerror.jsp       | The default error page displayed when an access attempt to a portal page fails.               |  |
| portalnotexist.jsp    | The page which displays a general message indicated that the requested portal does not exist. |  |

**Table 5-1 Framework Templates (Continued)** 

| JSP File Name      | Function                                                                                                    |
|--------------------|----------------------------------------------------------------------------------------------------|
| portlet.jsp        | The page which constructs a portlet, combining portlet title bar, banner, header, content, and footer.                                  |
| privacy_policy.jsp | A placeholder for a company privacy policy statement.                                                                                   |
| status.jsp         | The page used to display end-user status messages.                                                                                      |
| suspended.jsp      | The page which provides a message indicating that the requested portal is currently non-operational, typically for maintenance reasons. |
| titlebar.jsp       | The portlet title bar. Contains appropriate portlet icons and portlet name.                                                             |
| user_colors.jsp    | The end user color preferences tool.                                                                                                    |

# 6 Using the Catalog Application in a Portal

This chapter describes how to deploy your portal as a webapp, add e-commerce features such as site security and user authorization, use Webflow within a portal, and use pieces of the demo catalog application in a portal.

This topic includes the following sections:

- Deploying a Portal as a Webapp
- Using e-Commerce Functionality Within a Portal
- Using Webflow Within a Portal
- Reusing Pieces of the Demo Catalog Application in a Portal

**Note:** Throughout this chapter, the environment variable WL\_COMMERCE\_HOME is used to indicate the directory in which you installed the WebLogic Commerce Server 3.1 and WebLogic Personalization Server 3.1 software.

## Deploying a Portal as a Webapp

To build a portal webapp using the Portal Framework, follow these steps:

- 1. In the <code>%WL\_COMMERCE\_HOME%/server/webapps</code> folder, create a new folder. Give it the name of your webapp. For this discussion, this new folder will be referred to as "Example" in the webapps folder.
- 2. Create a subfolder in your new webapps/Example folder called WEB-INF. In this folder put your web application's web.xml file.

**Note:** If you do not already have a web.xml file, you may copy the one in webapps/admin/WEB-INF. You must remove the security-constraint and security-role elements from the document.

If you are using tag libraries, copy the tag library descriptor files (\*.tld) into the WEB-INF directory. Also copy the portal framework .tld files from portal/WEB-INF/\*.tld.

3. Create a new file in your Example folder called index.jsp. In this file, put a JavaServer Page (JSP) forward to your portal home page:

```
<jsp:forward page="/application/Example" />
where Example should be replaced by the name of your property set.
```

4. Open your weblogic.properties file found in %WL\_COMMERCE\_HOME% for editing. Search for the word "webapp." You will find a line beginning as follows:

```
weblogic.httpd.webApp.wlcs=
```

Copy this line and paste the copy below the original. Change the word "wlcs" to be the name of your webapp. There are two occurences of "wlcs", you must change both.

- 5. Start your WebLogic Commerce Server with WebLogic Personalization Server server by executing StartCommerce.bat found in %WL\_COMMERCE\_HOME%.
- 6. Log on to the Administration Tool. Navigate to the Property Set Manager.

7. Create a new property set. Give it the same name as your webapp. Copy properties from APPLICATION\_INIT.\_DEFAULT\_PORTAL\_INIT. The property set type is "Application Init." Click Create and then Back.

Click on the property set name to edit it. You will need to change the following properties:

```
defaultdest = your portal's main page
homepage = your portal's main page
workingdir = /
PORTAL_NAME = Example
TTL = set low during development, then restore when deploying for service.
```

- 8. After you finish your changes, you must wait up to 5 minutes for the server to recognize the new changes. This time period is dictated by the TTL (time to live) property. Alternatively, you may eliminate this wait time by adding the parameter flowReset=true to any URL for your web application, which will cause the server to reload the property set.
- 9. Click Home, and then navigate to the Portal Manager.
- 10. On the Portal title bar, click the Create button. This displays a form that allows you to create a new portal.
- 11. For the portal name, enter the exact same text as you did for the PORTAL\_NAME property in your property set. The rest of the form fields can be left as the default. Click Create to create your portal.
- 12. Test your site by opening a browser window and navigate to http://localhost:7501/Example where "Example" must match the name you gave to your web application in the weblogic.properties file in step 4.

You have successfully deployed your portal as a webapp.

# Using e-Commerce Functionality Within a Portal

This section discusses the scenerio in which you want to have a portal as the entry point for your users, but also wish to build e-Commerce functionality into your application. An example of this case might be a portal with one portlet showing the user's shopping cart, another portlet allowing a search of the product catalog, and a third portlet showing the user's order history.

An immediate requirement of this type of site is that it be deployed as a web application. This is a requirement of the Commerce components, and therefore this requirement also applies to a portal that includes Commerce components. Before you can begin adding e-Commerce features to your portal, you must deploy your portal as a webapp. This involves a number of steps, including the creation of a web.xml file. For more information, see the previous section "Deploying a Portal as a Webapp" on page 6-2.

Once your portal is a web application, a major issue to consider is site security. The Portal Framework includes its own security model. Portal page security constraints are defined by personalization rules, the Portal Administrator tools, and the Portal end user personalization tools. The declaritive security model of J2EE is much too simplistic for a portal deployment. For instance, when a user who belongs to more than one group logs onto a portal, the portal needs to be able to query the user on which group to use for personalization. This query action cannot be implemented when declaritive security is employed. Therefore, when working with portals, you should avoid creating security constraints in the web application's web.xml file.

Another security issue is user authentication. When implementing your site, you will want single sign-on capabilities. To do this, the Portal Framework and Commerce features will share the login. To this end, the Portal Framework must perform the login request. Additionally, the Commerce features require the user's unified user type to be WLCS\_Customer.

Finally, there are several configuration requirements when assembling your portal. This includes deploying your site as a web application, and also the use of a special Destination Determiner.

The purpose of this section is to guide you step-by-step through the issues discussed previously. As you proceed through the steps, a brief explanation is given. For a more thorough explanation of an individual step, consult the relevent documentation.

Follow these steps before employing Commerce features in your portal:

- Deploy your portal as a web application. This process is described in the previous section.
- 2. **Construct a single unified Application\_Init property set.** You must use the \_DEFAULT\_PORTAL\_INIT template for your application initialization property set.
- 3. **Establish a single destination determiner.** The destination determiner to use is com.beasys.commerce.webflow.WLCSPortalDestinationDeterminer. It is capable of handling both WebLogic Personalization Server and WebLogic Commerce Server with WebLogic Personalization Server requests.
- 4. **Establish a single destination handler**. Establish this destination handler: com.beasys.commerce.foundation.flow.ServletDestinationHandler
- Configure your portal main page as the application home page. The
  destination determiner is programmed to return the user to the home page if no
  destination information is included in the HTTP request.
- 6. Use \_userlogin.jsp for User Authentication. The login page included in the Portal Framework is \_userlogin.jsp. In order to satisfy the portal's security model, all logins must go through this JSP. This page performs the necessary method calls (setUser, setLoggedIn, and setSucessor) required by the portal security mechanism.
- 7. Ensure that the user has a unified profile type of WLCS\_Customer. The Commerce functionality requires an extension to the basic user type. This extension is named WLCS\_Customer, and is a unified profile type. Any user of your portal with Commerce features must have a type of WLCS\_Customer.
- 8. **Avoid declaritive security in your site.** To reduce the complexity of the portal security model, try to avoid declaritive security in your site. Declaritive security appears as security constraints in your web application's web.xml file. This is not a necessary step, but it makes security management easier.

## **Using Webflow Within a Portal**

In WebLogic Commerce Server with WebLogic Personalization Server, Webflow is a feature that allows you to string together JavaServer Page (JSP) files, input processors (IPs) and pipeline processors (PPs) without hard coding the linkage between them. Instead, the linkage is defined in an external Webflow properties file.

Something to consider is how Webflow works with portals. When using Webflow, your users are conducted through a number of complete JSP pages as they work through a process. The portal, on the other hand, generally keeps the user on a single portal page, while the contents of that page (the portlets) change state. Due to this difference, in the current implementation, you cannot use the Webflow feature of page transitions while you employ the Portal Framework. But you can utilize the power of input processors and pipeline processors from within a portlet. This section details how to do this.

The first requirement of Webflow is that your site must be deployed as a webapp. The first step of this process is to create and deploy your portal as a webapp, as described in the section "Using e-Commerce Functionality Within a Portal" on page 6-4.

Once you have deployed your portal as a webapp, follow these steps:

- 1. Start your server and log on to the administration client.
- 2. Navigate to the Property Set Manager. Click on your property set to edit it.
- You need to use a special destination determiner. Edit your destinationdeterminer property, and set it to be: com.beasys.commerce.Webflow.WLCSPortalDestinationDeterminer.
- 4. In a text editor, open or create your Webflow.properties located in your %WL\_COMMERCE\_HOME% folder.

In this folder, you need to create transitions from your portlet to input processors and pipeline processors. It is important to understand that the WLCSDestinationDeterminer will route the flow from your portlet to the input processors and pipeline processors. Once Webflow has traversed through the IPs and PPs, it will forward the request to the URL that you specify in the Webflow method call in your portlet JSP (this will be discussed later). An example Webflow property file is as follows:

```
myportlet.jsp.link(mylink) = myportlet.inputprocessor
myportlet.inputprocessor.success = myportlet.pipeline
myportlet.pipeline.success = myportlet2.pipeline
```

In this example, once Webflow has traversed through the second pipeline processor, it will allow the default destionation determiner to forward to the URL specified in the request.

In WebLogic Commerce Server with WebLogic Personalization Server, you may have only one webapp that is Webflow enabled. You must identify the property set to be used by Webflow. Do this by adding the following section to your web.xml file located in your web-inf folder:

```
<context-param>
  <param-name>WLCS_APPLICATION_URL</param-name>
  <param-value>/application/commercewf</param-value>
</context-param>
```

Replace commercewf with the name of your property set.

Finally, you need to connect to Webflow from your portlet. In your portlet JSP, you must make a call to createWebflowURL. In this call, you must specify two parameters. Specify a parameter called portalized as true, and a parameter called dest with the URL that Webflow should go to after it has finished. For example:

#### myportlet.jsp

In this example, when the user clicks the Submit button the request will be forwarded to the destination of the myportlet.jsp.link(mylink) transition. Once Webflow has finished with all input processors and pipeline processors it has found there, it will forward to portal.jsp. Your dest parameter should refer to your portal page and not your portlet.

#### 5. Test your portal.

If you successfully completed all the steps in this exercise, you should now have Webflow working within your portal.

## Reusing Pieces of the Demo Catalog Application in a Portal

If you start your commerce server and use a browser to navigate to http://localhost:7501/application/wlcs, you can experiment with the WebLogic Commerce Server with WebLogic Personalization Server sample catalog application. There are some useful pieces of functionality in this sample application that you may want to build into your portal site as a portlet. This section explains how to do this.

First, note that the WebLogic Commerce Server with WebLogic Personalization Server catalog application relies on Webflow. Therefore, you must integrate Webflow with your portal. See "Using Webflow Within a Portal" on page 6-6. Also, the Catalog application uses Commerce features, so you must prepare your portal as described in the section "Using e-Commerce Functionality Within a Portal" on page 6-4.

After you have followed those directions, complete the following steps.

- 1. Identify the JSP file in the catalog project that provides the functionality you wish to have in your application. There is no better way to do this than to open JSP files in the <code>%WL\_COMMERCE\_HOME%/server/webapps/wlcs</code> folder and track the code down. Copy this file into your application folder.
- Remove from this file any functionality you do not want in your portlet. This
  includes both links to the WebLogic Commerce Server with WebLogic
  Personalization Server catalog site and also page-scoped items such as the
  WebLogic Commerce Server with WebLogic Personalization Server catalog
  header and footers.

Make your portlet extend PortalJspBase by adding the following line to the top of the JSP file:

```
<%@ page
extends="com.beasys.commerce.portal.admin.PortalJspBase"%>
```

- 3. Identify the transitions in the default webflow.properties file that correspond to your portlet JSP. Update as necessary.
- 4. Update the Webflow calls in your JSP (as explained in the previous section).
- 5. Register your portlet JSP with the server through the administration tool.
- 6. Add your new portlet to your portal.
- 7. Test your new portlet.

# 7 Creating Localized Applications with Internationalization Tags

This section includes the following topics:

- What Is the I18N Framework?
- Localizing Your JSP
  - <i18n:getMessage>
  - <i18n:localize>
  - Character Encoding
  - Steps for Localizing Your Application
- Localizing the BEA WebLogic Personalization Server
  - Static Text
  - Constructed Messages
  - Resource Bundles Used in the WebLogic Personalization Server Tools

## What Is the I18N Framework?

WebLogic Personalization Server provides a simple framework that allows access to localized text labels and messages. The internationalization (I18N) framework is accessible from JavaServer Pages (JSPs) through a small I18N tag library. An example is shown in Figure 7-1. The JSP extension tag library provides the following services:

- 1. Retrieves a static text label from a resource bundle (implemented as a properties file).
- 2. Retrieves a message from a resource bundle (implemented as a properties file).
- 3. Initializes a page context with a particular language, country, and variant for label and message retrieval throughout a page.
- 4. Properly sets the content type (text/html) and character encoding for a page.

Figure 7-1 An Example of Internationalization Code

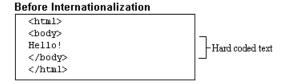

#### After Internationalization

```
<%@ taglib uri="il8n.tld" prefix="il8n" %>
                                                               Points to a tag library
// Array that defines two languages preferences -
// English and Spanish in that order of preference.
String[] languages = new String[] { "en", "es" };
                                                              -Scriptlet defines language
// Definition of a single language preference
String language = "en";
4>
                                                                This tag sets the language
<il>18n:localize language="<%=language%>"
                                                                 and encoding for the page.
bundleName="il8nExampleResourceBundle"/>
<html>
                                                              -Page body
<body>
<il>il8n:getMessage messageName="greeting"/>
                                                                 This tag gets the text out of
                                                                 the resource bundle, instead
</body>
                                                                 of hard coding.
</html>
```

## **Localizing Your JSP**

The conventions used in the I18N tag library are based on the more general conventions used to internationalize Java applications. To understand the conceptual foundations for the <i18n:getMessage> tag, see the Javadoc for java.text.MessageFormat in the Sun Microsystem, Inc. Java 2 SDK, Standard Edition documentation. To better understand the ideas that served as the foundation for these tags, study the Javadoc for java.util.ResourceBundle and java.util.Locale.

The following tags are included in the I18N framework:

```
<i18n:getMessage>
<i18n:localize>
```

## <i18n:getMessage>

This tag retrieves a localized label or message (based on the absence/presence of an args attribute). The tag optionally takes a bundle name, language, country, and variant to aid in locating the appropriate properties file for resource bundle loading.

This tag is used in the localization of JSP pages. All pages that have an internationalization requirement should use this tag.

For more information about the <i18n:getMessage> tag, see Chapter 9, "JSP Tag Library Reference."

## <i18n:localize>

This tag allows you to specify a language, country, variant, and resource bundle name to use throughout a page when accessing resource bundles via the <i18n:getMessage> tag. This is a convenient way to specify these attributes once, so that you do not have to specify them again each time you use <i18n:getMessage> to retrieve localized static text or messages.

The <i18n:localize> tag also specifies a character encoding and content type to be specified for a JSP page. Because of this, the tag should be used as early in the page as possible – before anything is written to the output stream – so that the bytes are properly encoded. If you intend to display text in more than one language, pick a character set that encompasses all the languages on the page.

When an HTML page is included in a larger page (for example, as portlets are included in portal pages), only the larger page can use the <i18n:localize> tag. This is because the <i18n:localize> tag sets the encoding for the page, and the encoding must be set in the parent (including) page before any bytes are written to the response's output stream. Therefore, be careful that the encoding for the parent page is sufficient for all the content on that page as well as any included pages. The child (included) pages may continue to use the <i18n:getMessage tag>.

Note: Do not use the <i18n:localize> tag in conjunction with the <%@ page contentType="<something>" > page directive defined in the JSP specification. The directive is unnecessary if you are using this tag, and can result in inconsistent or wrong contentType declarations.

For more information about the <i18n:localize> tag, see Chapter 9, "JSP Tag Library Reference."

#### The JspMessageBundle

The <i18n:getMessage> tag uses the

com.beasys.commerce.il8n.jsp.JspMessageBundle class. Unlike a ResourceBundle, the JspMessageBundle looks only for properties files (like the PropertyResourceBundle) within the ServletContext (on the doc path). This means that you can keep MessageBundle properties files relative to the associated JSP page, instead of having to have them on the CLASSPATH.

Another difference is that JspMessageBundles are specified using the "/" character instead of the ".". For instance, the path to a JspMessageBundle might look like this: /jsp/ordersystem/placeOrder.

If a bundle name is specified, then it can be specified *absolutely* or *relatively*. Absolute paths are treated as such if they begin with a "/". Paths not beginning with "/" are searched for relative to the JSP page's location.

If no bundle name is specified, then bundle name defaults to the name of the JSP page. For instance, if you have a JSP page called placeOrder.jsp, then JspMessageBundle would look in the same directory for a placeOrder.properties file to serve as the JspMessageBundle for the placeOrder.jsp page.

When searching for a JspMessageBundle, both the doc root and repository directories are searched, in that order. Repository directories are directories specified during servlet registration and serve as a place to store common files such as images. If no message bundle can be found, a MissingResourceException occurs. For a more in-depth description of the repository directory convention, see "Repository" on page 3-11.

#### How the localization Tag Works

The <i18n:localize> tag first examines all provided attributes and default attributes, and then performs the following three steps:

#### 1. Determines the base bundle name.

If a base bundle name is not provided, the bundle name defaults to the name of the JSP page with .properties appended.

For example, if the name of the JSP page is placeOrder.jsp, then the default bundle name would be placeOrder.properties.

#### 2. Determines the language to use.

The tag will first look for resource bundles that correspond to the language parameter passed in to the tag.

If no match between bundle and language is found, then the tag will try to find a match between resource bundles and languages defined in the request header.

If a match can be made, the first language that matches is the language that is used.

If no language is specified, the default is US English (en\_US).

If no message bundle can be found, then language is set to nothing ("") and "UTF-8" encoding will be used unless otherwise specified.

#### 3. Determines which character encoding (charset) to use.

If character encoding is not specified, a charset appropriate for the language determined in step 2 is chosen.

If a character encoding is specified, then that will be the charset used by the page, regardless of what language was chosen in step 2.

Once the charset is determined, it is specified for the page by calling the setContentType() method on the servlet response. A call to setContentType() might look like this:

response.setContentType("text/html; charset=ISO-8859-1");

## **Character Encoding**

When specifying the encoding, it is important to note that some encodings may not be supported for your particular operating system, virtual machine, or client browsers. To see what Sun Microsystem, Inc. supports in the J2SE package, see http://www.java.sun.com/products/jdk/1.2/docs/guide/internat/encoding.doc.html

If for any reason an encoding for a language cannot be determined and none is specified, UTF-8 encoding is used.

#### Displaying More than One Character Set on a Page

In general, it is best is to leave the charsetc parameters unspecified since this is more flexible and fault tolerant. An exception might be when two languages (such as Greek and Japanese) need to be displayed in the same page. In that case, you can set the charset to "UTF-8".

For a page with multiple charsets to display correctly, the end users must have the appropriate fonts installed on their machines. If a font cannot be found, non-printable characters will typically display in place of the missing characters. (Non-printable characters often look like rows of empty boxes.)

#### **Default Character Encodings**

Figure 7-1 shows how the <i18n:localize> tag maps languages to character encodings. These are the default settings.

You can override these defaults by providing any charset tag parameter you choose. For example, in the table below, the default charset for Japanese is Shift\_JIS, but you could pass in x-sjis, EUC\_JP, or iso-2022-jp instead. Or, as another example, to use Chinese Taiwan locale in place of Chinese, override GB2312 with Big5.

**Table 7-1 Default Character Encodings** 

| Language<br>Code | Language<br>Name | Character<br>Encoding |
|------------------|------------------|-----------------------|
| ar               | Arabic           | ISO-8859-6            |
| be               | Byelorussian     | ISO-8859-5            |
| bg               | Bulgarian        | ISO-8859-5            |
| ca               | Catalan          | ISO-8859-1            |
| cs               | Czech            | ISO-8859-2            |
| da               | Danish           | ISO-8859-1            |
| de               | German           | ISO-8859-1            |
| el               | Greek            | ISO-8859-7            |
| en               | English          | ISO-8859-1            |
| es               | Spanish          | ISO-8859-1            |
| et               | Estonian         | ISO-8859-1            |
| fi               | Finnish          | ISO-8859-1            |
| fr               | French           | ISO-8859-1            |
| hr               | Croatian         | ISO-8859-2            |
| hu               | Hungarian        | ISO-8859-2            |
| is               | Icelandic        | ISO-8859-1            |
|                  |                  |                       |

| it    | Italian           | ISO-8859-1 |
|-------|-------------------|------------|
| iw    | Hebrew            | ISO-8859-8 |
| ja    | Japanese          | Shift_JIS  |
| ko    | Korean            | EUC_KR     |
| lt    | Lithuanian        | ISO-8859-2 |
| lv    | Latvian (Lettish) | ISO-8859-2 |
| mk    | Macedonian        | ISO-8859-5 |
| nl    | Dutch             | ISO-8859-1 |
| no    | Norweigan         | ISO-8859-1 |
| pl    | Polish            | ISO-8859-2 |
| pt    | Portuguese        | ISO-8859-1 |
| ro    | Romanian          | ISO-8859-2 |
| ru    | Russian           | ISO-8859-5 |
| sh    | Serbo-Croatian    | ISO-8859-5 |
| sk    | Slovak            | ISO-8859-2 |
| sl    | Slovenian         | ISO-8859-2 |
| sq    | Albanian          | ISO-8859-2 |
| sr    | Serbian           | ISO-8859-5 |
| sv    | Swedish           | ISO-8859-1 |
| th    | Thai              | TIS620     |
| tr    | Turkish           | ISO-8859-9 |
| uk    | Ukrainian         | ISO-8859-5 |
| zh    | Chinese           | GB2312     |
| other |                   | UTF-8      |
| -     |                   |            |

## Steps for Localizing Your Application

- 1. Familiarize yourself with the documentation for the Internationalization (i18n) tags in the *JSP Tag Library Reference*. For sample code, see Figure 5-1 "An Example of Internationalization Code" on page 7-2.
- 2. Include the <i18n:localize> tag in all pages with an internationalization requirement. The tag should be used as early in the page as possible before anything is written to the output stream so that the bytes are properly encoded.

```
For example: <%@ taglib uri="i18n.tld" prefix="i18n" %>
For example: <i18n:localize language="<%=language*>"
```

**Note:** When HTML pages are being included inside a larger page, only the larger page can use the <i18n:localize> tag.

3. Move all text that must be localized (including image URLs that must be localized) to properties files that serve as resource bundles. Provide a resource bundle (properties file) for each language you plan to support. One resource bundle per JSP page per language is the recommended approach.

For example: Use <i18n:getMessaage messageName="greeting"/> instead of hardcoding "Welcome!"

- 4. Specify a directory path for the properties files (resource bundles). The bundle location must be specified *relative* to the JSP location, or *absolutely*, under the document root.
- 5. Refer to all localized text in a JSP page by using the <i18n:getMessage> tag. Make sure the <i18n:getMessage> tag is referring to the correct resource bundle location (relative or absolute path).

#### For example:

```
If the JSP is in public_html\mypage.jsp, then the bundle location could be (absolute) "/mypage/text_us.properties" or (relative) "text_us.properties".
```

6. Test the page for all languages that you support. Make sure that the localized text and images display correctly and that the page layout is correct.

# Localizing the BEA WebLogic Personalization Server

Up to this point, this chapter has discussed localizing the application that you are building with the BEA WebLogic Personalization Server.

In developing your application, you may be required to localize some of the portal tools in the WebLogic Personalization Server. This section provides information for developers who need to localize the administration tools that are provided with this product, or who are deriving their application from examples that ship with the WebLogic Personalization Server.

The WebLogic Personalization Server administration tool is supported by JSP bean objects which employ Java internationalization conventions in the practice of presenting error and status messages. These beans use a BEA utility object called com.beasys.commerce.il8n.MessageBundle in conjunction with text-based properties files to produce two types of locale-specific display text. The two types of text are as follows:

- Static Text
- Constructed Messages

#### Static Text

WebLogic Personalization Server uses the following convention when naming static text entries in the properties files:

```
propertyName.txt=propertyValue
```

For example: error.txt=Error Occurred

A static text property is acquired from a loaded MessageBundle using the following method:

public String getString(String propertyName)

#### For example:

```
System.out.printin(messageBundle.getString("error.txt"));
```

For more information, see the *Javadoc* for the Portal API documentation.

### **Constructed Messages**

The localized display text generated at runtime often depends on one or more variables, and the order of these variables in a text segment is locale-specific. In this case, the WebLogic Personalization Server provides a means for constructing message segments for display.

WebLogic Personalization Server uses the following convention when naming message entries in properties files:

```
propertyName.msg=propertyValue
```

#### For example:

```
fieldRequired.msg={0} is a required field.
```

A constructed message is acquired from a loaded MessageBundle using the following method:

```
public String getMessage(Object[] args, String propertyName)
```

#### For example:

```
Object[] args = new Object[] {"ContentURL"};
System.out.println(messageBundle.getMessage(args,
"fieldRequired.msg"));
```

For more information, see the *Javadoc* for the Portal API documentation...

**Note:** The MessageBundle's getMessage() method internally uses a java.text.MessageFormat object. To understand how the getMessage() method works, look at the *Javadoc* for java.text.MessageFormat.

# Resource Bundles Used in the WebLogic Personalization Server Tools

Each properties file that supports a particular bean includes the bean name and a properties extension. For example, the properties file that supports the com.beasys.portal.admin.jspbeans.PortalJspBean bean resides in the i18n directory beneath com/beasys/portal/admin/jspbeans, and is called PortalJspBean.properties.

#### **Localizing System Messages**

You can localize the resource bundles that contain system messages related to the WebLogic Personalization Server administration tools and sample applications.

Use the following properties files to localize system messages. These property files are found under < WL\_COMMERCE\_HOME>/classes:

com/beasys/commerce/axiom/util.i18n/JSPBeanBase.properties
com/beasys/commerce/user/jsp/beans/i18n/LDAPConfigBean.properties
com/beasys/commerce/user/jsp/beans/i18n/ProfileTypeBean.properties
com/beasys/commerce/user/jsp/beans/i18n/PropertyBean.properties
com/beasys/commerce/user/jsp/beans/i18n/PropertySetBean.properties
com/beasys/commerce/user/jsp/beans/i18n/RealmConfigBean.properties
com/beasys/commerce/user/jsp/beans/i18n/UserBean.properties
com/beasys/commerce/portal/admin/jspbeans/i18n/PortalJspBean.properties
com/beasys/commerce/portal/admin/jspbeans/i18n/PortalPersonalization.properties
com/beasys/commerce/portal/admin/jspbeans/i18n/PortalRemoveJspBean.properties
com/beasys/commerce/portal/admin/jspbeans/i18n/PortalRemoveJspBean.properties
com/beasys/commerce/portal.jspbeans/i18n/PortalAppearanceBean.properties
com/beasys/commerce/portal.jspbeans/i18n/PortalAppearanceBean.properties

# 8 WebLogic Personalization Server Schema

This chapter documents the database schema for the WebLogic Personalization Server and includes the following sections:

- The Entity-Relationship (ER) Diagram
  - The Schema Tables
- The Tables Comprising the WebLogic Personalization Server
- The SQL Scripts for Creating the WebLogic Personalization Server Database

## The Entity-Relationship Diagram

The following four figures comprise the Entity-Relationship Diagram (ERD) for the WebLogic Personalization Server database.

#### WLCS\_ENTITY\_ID

JNDI\_HOME\_NAME: VARCHAR2(100) PK\_STRING: VARCHAR2(200)

ENTITY ID: NUMBER(15)

#### WLCS GROUP HIERARCHY

PARENT\_ID: NUMBER(15) CHILD\_ID: NUMBER(15)

#### WLCS\_USER\_GROUP\_HIERARCHY

USER\_ID: NUMBER(15) GROUP\_ID: NUMBER(15)

#### WLCS\_USER

IDENTIFIER: VARCHAR2(50)

PASSWORD: VARCHAR2(50) IS\_EXTERNAL: NUMBER(3) PROFILE\_TYPE: VARCHAR2(100)

#### WLCS\_GROUP

IDENTIFIER: VARCHAR2(50)

#### WLCS\_SCHEMA

SCHEMA\_GROUP\_NAME: VARCHAR2(100) SCOPE\_NAME: VARCHAR2(100)

SCHEMA\_ID: NUMBER(15)
DESCRIPTION: VARCHAR2(256)

#### WLCS\_UNIFIED\_PROFILE\_TYPE

TYPE\_NAME: VARCHAR2(100)
CLASS\_NAME: VARCHAR2(100)

HOME: VARCHAR2(100) PK: VARCHAR2(100) JNDI\_NAME: VARCHAR2(100) SUCCESSOR: VARCHAR2(100)

#### WLCS\_RULESET\_DEFINITION

NAME: VARCHAR2(50)

DOCUMENT: LONG RAW

#### WLCS\_LDAP\_CONFIG

LDAP\_PROPERTY: VARCHAR2(100)

LDAP\_VALUE: VARCHAR2(256)

#### WLCS\_SEQUENCER

SEQUENCE\_NAME: VARCHAR2(50)

CURRENT\_VALUE: NUMBER(15)

#### WLCS\_UIDS

SID: VARCHAR2(100)

NEXT\_SEQUENCE: NUMBER(15)

#### WLCS\_BOOKMARKS

NAME: VARCHAR2(100) OWNER: VARCHAR2(50)

URL: VARCHAR2(100)

#### WLCS\_IS\_ALIVE

NAME: VARCHAR2(100)

#### WLCS\_TODO

ITEM: VARCHAR2(50) OWNER: VARCHAR2(150)

DONE: NUMBER(5) PRIORITY: NUMBER(5)

#### WLCS\_UUP\_EXAMPLE

NAME: VARCHAR2(100) POINTS: NUMBER(15) WLCS PROP MD FLOAT

PROPERTY META DATA ID: NUMBER(15)

VALUE: NUMBER

IS\_DEFAULT: NUMBER(3)

WLCS\_PROP\_MD\_DATETIME

PROPERTY\_META\_DATA\_ID: NUMBER(15)

VALUE: DATE

IS\_DEFAULT: NUMBER(3)

WLCS\_PROP\_MD\_BOOLEAN

PROPERTY\_META\_DATA\_ID: NUMBER(15)

VALUE: NUMBER(3)

IS\_DEFAULT: NUMBER(3)

WLCS\_PROP\_MD\_INTEGER

PROPERTY\_META\_DATA\_ID: NUMBER(15)

VALUE: NUMBER(20)

IS\_DEFAULT: NUMBER(3)

WLCS\_PROP\_MD\_TEXT

PROPERTY\_META\_DATA\_ID: NUMBER(15)

VALUE: VARCHAR2(256)

IS\_DEFAULT: NUMBER(3)

WLCS\_PROP\_MD\_USER\_DEFINED

PROPERTY\_META\_DATA\_ID: NUMBER(15)

VALUE: LONG RAW

IS\_DEFAULT: NUMBER(3)

WLCS\_PROP\_FLOAT

PROPERTY\_ID: NUMBER(15)

VALUE: NUMBER

WLCS\_PROP\_DATETIME

PROPERTY\_ID: NUMBER(15)

VALUE: DATE

WLCS\_PROP\_BOOLEAN

PROPERTY\_ID: NUMBER(15)

VALUE: NUMBER(3)

WLCS\_PROP\_INTEGER

PROPERTY\_ID: NUMBER(15)

VALUE: NUMBER(20)

WLCS\_PROP\_TEXT

PROPERTY\_ID: NUMBER(15)

VALUE: VARCHAR2(256)

WLCS\_PROP\_USER\_DEFINED

PROPERTY\_ID: NUMBER(15)

VALUE: LONG RAW

WLCS\_PROP\_MD

SCHEMA\_ID: NUMBER

PROPERTY\_NAME: VARCHAR2(100)

IS\_RESTRICTED: NUMBER(3)
IS\_EXPLICIT: NUMBER(3)

IS\_MULTIVALUED: NUMBER(3)

PROPERTY\_TYPE: NUMBER(3)

PROPERTY\_META\_DATA\_ID: NUMBER(15)

DESCRIPTION: VARCHAR2(256)

WLCS\_PROP\_ID

ENTITY\_ID: NUMBER(15)

PROPERTY\_NAME: VARCHAR2(100) SCOPE\_NAME: VARCHAR2(100)

PROPERTY\_ID: NUMBER(15)

PROPERTY\_TYPE: NUMBER(3)

PROPERTY\_META\_DATA\_ID: NUMBER(15)

SCHEMA\_HAS\_CHANGED: NUMBER(3)

#### WLCS\_PORTAL\_PERSONALIZATION

PORTAL\_NID: NUMBER(15)
CATEGORY\_NID: NUMBER(15)
PORTLET\_NID: NUMBER(15)

AVAILABLE: NUMBER(5)
MANDATORY: NUMBER(5)
EDITABLE: NUMBER(6)
MOVEABLE: NUMBER(6)
MINIMIZEABLE: NUMBER(5)
MAXIMIZEABLE: NUMBER(5)
FLOATABLE: NUMBER(5)
VISIBLE: NUMBER(5)
Y: NUMBER(6)
Y: NUMBER(6)

MINIMIZED: NUMBER(5)

#### WLCS\_GROUP\_PERSONALIZATION

PORTAL\_NID: NUMBER(15)
CATEGORY\_NID: NUMBER(15)
PORTLET\_NID: NUMBER(15)
GROUP\_NID: NUMBER(15)

AVAILABLE: NUMBER(5)
MANDATORY: NUMBER(6)
EDITABLE: NUMBER(5)
MOVEABLE: NUMBER(5)
MINIMIZEABLE: NUMBER(5)
MAXIMIZEABLE: NUMBER(6)
FLOATABLE: NUMBER(6)
VISIBLE: NUMBER(6)
X: NUMBER(6)

Y: NUMBER(5) MINIMIZED: NUMBER(5)

#### WLCS\_PORTAL\_HIERARCHY

PORTAL\_NID: NUMBER(15) PORTLET\_NID: NUMBER(15)

#### WLCS\_PORTAL\_GROUP\_HIERARCHY

PORTAL\_NID: NUMBER(15) GROUP\_NID: NUMBER(15)

#### WLCS\_USER\_PERSONALIZATION

PORTAL\_NID: NUMBER(15)
CATEGORY\_NID: NUMBER(15)
GROUP\_NID: NUMBER(15)
USER\_NID: NUMBER(15)
PORTLET\_NID: NUMBER(15)

VISIBLE: NUMBER(5) X: NUMBER(5) Y: NUMBER(5)

MINIMIZED: NUMBER(5)

#### WLCS\_PORTAL\_DEFINITION

NID: NUMBER(15)

SUSPENDED: NUMBER(5)

CONTENT COLUMN COUNT: NUMBER(5)

NAME: VARCHAR2(500)

HEADER\_URL: VARCHAR2(500) CONTENT\_URL: VARCHAR2(500) FOOTER\_URL: VARCHAR2(500) SUSPENDED\_URL: VARCHAR2(500)

WLCS\_PORTLET\_DEFINITION

NID: NUMBER(15)

HELP: NUMBER(5)

Y: NUMBER(5)

MANDATORY: NUMBER(5)
EDITABLE: NUMBER(5)
MOVEABLE: NUMBER(5)
LOGIN\_REQUIRED: NUMBER(5)
MINIMIZEABLE: NUMBER(5)
MAXIMIZEABLE: NUMBER(5)
FLOATABLE: NUMBER(5)
VISIBLE: NUMBER(5)
X: NUMBER(6)

MINIMIZED: NUMBER(5) NAME: VARCHAR2(500) HEADER\_URL: VARCHAR2(500)

FOOTER\_URL: VARCHAR2(500) CONTENT\_URL: VARCHAR2(500) BANNER URL: VARCHAR2(500)

ALTERNATE\_HEADER\_URL: VARCHAR2(500) ALTERNATE\_FOOTER\_URL: VARCHAR2(500)

TITLEBAR\_URL: VARCHAR2(500) EDIT\_URL: VARCHAR2(500) HELP\_URL: VARCHAR2(500) ICON\_URL: VARCHAR2(500)

MAXIMIZED URL: VARCHAR2(500)

#### WLCS\_DOCUMENT

ID: VARCHAR2(500)

DOCUMENT\_SIZE: NUMBER(15)
VERSION: NUMBER(15)
AUTHOR: VARCHAR2(50)
CREATION\_DATE: DATE
LOCKED\_BY: VARCHAR2(50)
MODIFIED\_DATE: DATE
MODIFIED\_BY: VARCHAR2(50)
MIME\_TYPE: VARCHAR2(100)
DESCRIPTION: VARCHAR2(2000)
COMMENTS: VARCHAR2(2000)

WLCS\_DOCUMENT\_METADATA

ID: VARCHAR2(500) NAME: VARCHAR2(240)

STATE: VARCHAR2(50) VALUE: VARCHAR2(2000)

WLCS\_CATEGORIES

NID: NUMBER(15)

PORTAL\_NID: NUMBER(15) NAME: VARCHAR2(100) ICON\_URL: VARCHAR2(100) CATEGORY\_ORDER: NUMBER(5)

WLCS COLUMN INFORMATION

PORTAL\_NID: NUMBER(15) CATEGORY\_NID: NUMBER(15) COLUMN\_ORDER: NUMBER(5)

COLUMN\_WIDTH: NUMBER(5)

# The Tables Comprising the WebLogic Personalization Server

The WebLogic Personalization Server is comprised of the following tables. In this list, the tables are sorted by functionality:

#### **Documentation Management tables:**

WLCS\_DOCUMENT
WLCS DOCUMENT METADATA

#### **Portal Management tables:**

WLCS\_PORTAL\_DEFINITION
WLCS\_COLUMN\_INFORMATION
WLCS\_PORTLET\_DEFINITION
WLCS\_PORTAL\_PERSONALIZATION
WLCS\_GROUP\_PERSONALIZATION
WLCS\_USER\_PERSONALIZATION
WLCS\_PORTAL\_GROUP\_HIERARCHY
WLCS\_PORTAL\_HIERARCHY
WLCS\_CATEGORIES

#### Rule Editor table:

WLCS\_RULESET\_DEFINITION

#### **User Management tables:**

WLCS\_USER WLCS\_GROUP WLCS\_GROUP\_HIERARCHY WLCS\_USER\_GROUP\_HIERARCHY WLCS\_UIDS

#### **Tables used in the Sample Portal Application:**

WLCS\_BOOKMARKS WLCS\_TODO WLCS\_UUP\_EXAMPLE

#### Common tables used by both WLPS and WLCS:

WLCS\_IS\_ALIVE

WLCS\_SEQUENCER

WLCS\_SCHEMA

WLCS\_PROP\_MD

WLCS\_PROP\_MD\_BOOLEAN

WLCS\_PROP\_MD\_INTEGER

WLCS\_PROP\_MD\_TEXT

WLCS\_PROP\_MD\_DATETIME

WLCS\_PROP\_MD\_USER\_DEFINED

WLCS\_PROP\_MD\_FLOAT

WLCS\_ENTITY\_ID

WLCS\_PROP\_ID

WLCS\_PROP\_BOOLEAN

WLCS\_PROP\_INTEGER

WLCS\_PROP\_TEXT

WLCS\_PROP\_DATETIME

WLCS\_PROP\_USER\_DEFINED

WLCS\_PROP\_FLOAT

WLCS\_USER

WLCS\_GROUP

WLCS\_GROUP\_HIERARCHY

WLCS\_USER\_GROUP\_HIERARCHY

WLCS\_UNIFIED\_PROFILE\_TYPE

WLCS\_LDAP\_CONFIG

#### The Schema Tables

In this section, the WebLogic Personalization Server schema tables are arranged alphabetically as a data dictionary.

**Note:** Even though the following documentation references "foreign keys" to various tables, these constraints do not currently exist in this release of WebLogic Personalization Server. However, they will be (availabe in future releases) in place in future versions of WebLogic Personalization Server and we want you to be aware of these relationships now.

Table 8-1 describes the WLCS\_BOOKMARKS table. This table is used by the Example portal and is not used except for demonstration purposes. It contains information used in the Bookmark portlet.

The Primary Key is comprised of NAME and OWNER.

Table 8-1 WLCS\_BOOKMARKS

| Column Name | Data Type     | <b>Description and Recommendations</b> |
|-------------|---------------|----------------------------------------|
| URL         | VARCHAR2(50)  | The URL of the bookmark.               |
| NAME        | VARCHAR2(150) | The name of the bookmark.              |
| OWNER       | VARCHAR2(150) | The owner of the bookmark.             |

Table 8-2 describes the WLCS\_CATEGORIES table. This table is used to store category information for the portal portion of the WebLogic Personalization Server application.

**Note:** The CATEGORY feature has not been implemented at this time and, therefore, this table is not being used/populated.

The Primary Key is NID.

**Table 8-2 WLCS CATEGORIES** 

| Column Name    | Data Type     | <b>Description and Recommendations</b>                                                                     |
|----------------|---------------|----------------------------------------------------------------------------------------------------|
| NID            | NUMBER(15)    | Category Identifier.                                                                                       |
| PORTAL_NID     | NUMBER(15)    | The Portal Identifier. This column is a foreign key to the NID column of the WLCS_PORTAL_DEFINITION table. |
| NAME           | VARCHAR2(100) | The name for the category.                                                                                 |
| ICON_URL       | VARCHAR2(100) | The URL pointing to the icon associated with the category. This may be null.                               |
| CATEGORY_ORDER | NUMBER(5)     | The sequence number identifying the order of display.                                                      |

Table 8-3 describes the WLCS\_COLUMN\_INFORMATION table. This table is used to store column definition information for each portal and category.

The Primary Key is comprised of PORTAL\_NID, CATEGORY\_NID and COLUMN\_ORDER.

Table 8-3 WLCS\_COLUMN\_INFORMATION

| Column Name  | Data Type  | <b>Description and Recommendations</b>                                                                                                    |
|--------------|------------|----------------------------------------------------------------------------------------------------|
| PORTAL_NID   | NUMBER(15) | The Portal identifier. This column is a foregin key to the NID column of the WLCS_PORTAL_DEFINITION table.                                                               |
| CATEGORY_NID | NUMBER(15) | The Category identifier.                                                                                                    |
| COLUMN_WIDTH | NUMBER(5)  | The value entered here is a percentage of the screen width. An example would be 30. This represents how wide this particular portal column is to be (30% of the screen). |
| COLUMN_ORDER | NUMBER(5)  | A sequence number identifying the display sequence for this column. Starting at the left-most part of the screen the COLUMN_ORDER would be 1.                            |

Table 8-4 describes the WLCS\_DOCUMENT table. This table is used to store information pertinent to each document used within the WebLogic Personalization Server.

The Primary Key is ID.

Table 8-4 WLCS\_DOCUMENT

| Column Name   | Data Type     | Description and Recommendations                                                                                                   |
|---------------|---------------|----------------------------------------------------------------------------------------------------|
| ID            | VARCHAR2(500) | The identifier of the document. This specifies<br>the relative path (case sensitive using forward<br>slashes) to the actual file. |
| DOCUMENT_SIZE | NUMBER(15)    | The size of the document in bytes.                                                                                                |
| VERSION       | NUMBER(15)    | The version of the document.                                                                                                    |

**Table 8-4 WLCS\_DOCUMENT (Continued)** 

| Column Name   | Data Type     | <b>Description and Recommendations</b>                                                                                   |
|---------------|---------------|----------------------------------------------------------------------------------------------------|
| AUTHOR        | VARCHAR2(50)  | The author's name of this document.                                                                                      |
| CREATION_DATE | DATE          | The date this document was created in the system.                                                                        |
| LOCKED_BY     | VARCHAR2(50)  | This column identifies who has this document locked for edits or updates.                                                |
| MODIFIED_DATE | DATE          | This tells you when this document record was last modified.                                                              |
| MODIFIED_BY   | VARCHAR2(50)  | This column stores the name of the individual who last modified the document record.                                     |
| DESCRIPTION   | VARCHAR2(50)  | A description of the document.                                                                                           |
| COMMENTS      | VARCHAR2(50)  | An area to store miscellaneous notes about the document.                                                                 |
| MIME_TYPE     | VARCHAR2(100) | This column identifies which mime type (or file type) is associated with this document. This is supposed to be MIME 1.0. |

Table 8-5 describes the WLCS\_DOCUMENT\_METADATA table. This table is used to store user-defined properties associated with each document.

The Primary Key is ID and NAME.

Table 8-5 WLCS\_DOCUMENT\_METADATA

| Column Name | Data Type      | Description and Recommendations                                                             |
|-------------|----------------|---------------------------------------------------------------------------------------------|
| ID          | VARCHAR2(500)  | The document identifier. This is a foreign key to the ID column of the WLCS_DOCUMENT table. |
| NAME        | VARCHAR2(240)  | The metadata name.                                                                          |
| VALUE       | VARCHAR2(2000) | The value to be associated with the metadata name (NAME).                                   |

**Table 8-5 WLCS\_DOCUMENT\_METADATA (Continued)** 

| Column Name | Data Type    | Description and Recommendations                                                                 |
|-------------|--------------|-------------------------------------------------------------------------------------------------|
| STATE       | VARCHAR2(50) | The current state of this metadata property. This is used by Interwoven and can be set to null. |

Table 8-6 describes the WLCS\_ENTITY\_ID table. Any ConfigurableEntity within the system will have an entry in this table.

The Primary Key is comprised of JNDI\_HOME\_NAME and PK\_STRING.

Table 8-6 WLCS\_ENTITY\_ID

| Column Name    | Data Type     | Description and Recommendations                                                                                          |
|----------------|---------------|----------------------------------------------------------------------------------------------------|
| JNDI_HOME_NAME | VARCHAR2(100) | Defines what type of ConfigurableEntity this is.                                                                         |
| PK_STRING      | VARCHAR2(200) | Unique identifier within the ConfigurableEntity.                                                                         |
| ENTITY_ID      | NUMBER(15)    | A sequence-generated number providing a unique identifier used throughout the system (in the Property tables and so on). |

Table 8-7 describes the WLCS\_GROUPS table. This table is used to maintain each of the various Group identifiers.

The Primary Key is comprised of IDENTIFIER.

Table 8-7 WLCS\_GROUP

| Column Name | Data Type    | <b>Description and Recommendations</b>                                                            |
|-------------|--------------|---------------------------------------------------------------------------------------------------|
| IDENTIFIER  | VARCHAR2(50) | The group name. This column is a foreign key to the PK_STRING column in the WLCS_ENTITY_ID table. |

Table 8-8 describes the WLCS\_GROUP\_HIERARCHY table. This table stores relationship information between groups.

The Primary Key is comprised of PARENT\_ID and CHILD\_ID.

Table 8-8 WLCS\_GROUP\_HIERARCHY

| Column Name | Data Type  | <b>Description and Recommendations</b>                                                                         |
|-------------|------------|----------------------------------------------------------------------------------------------------|
| PARENT_ID   | NUMBER(15) | The parent group identifier. This column is a foreign key to the ENTITY_ID column in the WLCS_ENTITY_ID table. |
| CHILD_ID    | NUMBER(15) | The child group identifier. This column is a foreign key to the ENTITY_ID column in the WLCS_ENTITY_ID table.  |

Table 8-9 describes the WLCS\_GROUP\_PERSONALIZATION table. Portals can be associated to groups and this table helps establish those relationships and maintain specific information for the group.

The Primary Key is comprised of PORTAL\_NID, CATEGORY\_NID, PORTLET\_NID and GROUP\_NID.

Table 8-9 WLCS\_GROUP\_PERSONALIZATION

| Column Name  | Data Type  | <b>Description and Recommendations</b>                                                                       |
|--------------|------------|----------------------------------------------------------------------------------------------------|
| PORTAL_NID   | NUMBER(15) | The portal identifier. This column is a foreign key to the NID column of the WLCS_PORTAL_DEFINITION table.   |
| CATEGORY_NID | NUMBER(15) | The category identifier. This column is a foreign key to the NID column of the WLCS_CATEGORIES table.        |
| PORTLET_NID  | NUMBER(15) | The portlet identifier. This column is a foreign key to the NID column of the WLCS_PORTLET_DEFINITION table. |
| GROUP_NID    | NUMBER(15) | The group identifier. This column is a foreign key to the ENTITY_ID column of the WLCS_ENTITY_ID table.      |

Table 8-9 WLCS\_GROUP\_PERSONALIZATION (Continued)

| Column Name  | Data Type | Description and Recommendations                                                                                                    |
|--------------|-----------|----------------------------------------------------------------------------------------------------|
| AVAILABLE    | NUMBER(5) | A switch to identify whether or not this portlet is available.                                                                                                    |
| MANDATORY    | NUMBER(5) | This flag, when set, overrides the VISIBLE flag and requires the portlet be displayed.                                                                                                  |
| EDITABLE     | NUMBER(5) | This flag determines whether a user is allowed to edit any content.                                                                                                    |
| MOVEABLE     | NUMBER(5) | This column is not being used.                                                                                                    |
| MINIMIZEABLE | NUMBER(5) | This flag determines whether or not the user will be allowed to minimize the portlet.                                                                                                   |
| MAXIMIZEABLE | NUMBER(5) | This flag determines whether or not the user will be allowed to maximize the portlet.                                                                                                   |
| FLOATABLE    | NUMBER(5) | This flag determines whether the portlet can open up in its own browser window.                                                                                                    |
| VISIBLE      | NUMBER(5) | This flag determines whether or not the portlet is visible.                                                                                                    |
| X            | NUMBER(5) | The X coordinate determines the placement of the portlet on the screen. This is zero based and refers to the column placement (0=column 1, 1=column 2 and so on).                       |
| Y            | NUMBER(5) | The Y coordinate determines placement of the portlet on the screen. Like the X coordinate, it is zero based. The Y coordinate refers to the row placement (0=row 1, 1=row 2 and so on). |
| MINIMIZED    | NUMBER(5) | This flag determines whether or not the portlet<br>should be displayed in a minimized format<br>when initially displayed.                                                               |

Table 8-10 describes the WLCS\_IS\_ALIVE table. This table is used by the JDBC connection pools to insure the connection to the database is still alive.

Table 8-10 WLCS\_IS\_ALIVE

| Column Name | Data Type     | Description and Recommendations                                                            |
|-------------|---------------|--------------------------------------------------------------------------------------------|
| NAME        | VARCHAR2(100) | Used by the JDBC connection pools to insure the connection to the database is still alive. |

Table 8-11 describes the WLCS\_LDAP\_CONFIG table. This table holds configuration information for LDAP functionality within the User Management module.

The Primary Key is LDAP\_PROPERTY.

Table 8-11 WLCS\_LDAP\_CONFIG

| Column Name   | Data Type     | Description and Recommendations |
|---------------|---------------|---------------------------------|
| LDAP_PROPERTY | VARCHAR2(100) | The property name.              |
| LDAP_VALUE    | VARCHAR2(256) | The property value.             |

Table 8-12 describes the WLCS\_PORTAL\_DEFINITION table.

The Primary Key is NID.

Table 8-12 WLCS\_PORTAL\_DEFINITION

| Column Name | Data Type     | Description and Recommendations                                                                           |
|-------------|---------------|----------------------------------------------------------------------------------------------------|
| NID         | NUMBER(15)    | The identifier for the portal definition.                                                                 |
| NAME        | VARCHAR2(500) | The name of the portal definition. Any combination of numbers and letters will be accepted in this field. |
| HEADER_URL  | VARCHAR2(500) | Enter a URL to display as the portal header. It can be a JSP or HTML fragment.                            |

**Table 8-12 WLCS\_PORTAL\_DEFINITION (Continued)** 

| Column Name          | Data Type     | Description and Recommendations                                                                                                    |
|----------------------|---------------|----------------------------------------------------------------------------------------------------|
| CONTENT_URL          | VARCHAR2(500) | Enter a URL relative to your portal working directory.                                                                                     |
| FOOTER_URL           | VARCHAR2(500) | Enter a URL to display as the portal footer. It can be a JSP or HTML fragment.                                                             |
| CONTENT_COLUMN_COUNT | NUMBER(5)     | Specifies the number of content columns. Valid values at this time would be 1, 2, or 3.                                                    |
| SUSPENDED            | NUMBER(5)     | Set this flag to suspend the portal application and replace the portal home page with an 'under maintenance' screen until service resumes. |
| SUSPENDED_URL        | VARCHAR2(500) | When the SUSPENDED flag is set this URL will point to the JSP page to be displayed while the application is in suspend mode.               |

Table 8-13 describes the WLCS\_PORTAL\_GROUP\_HIERARCHY table. This table maintains records showing which groups are associated with each portal.

The Primary Key is comprised of PORTAL\_NID and GROUP\_NID.

Table 8-13 WLCS\_PORTAL\_GROUP\_HIERARCHY

| Column Name | Data Type  | <b>Description and Recommendations</b>                                                                     |
|-------------|------------|----------------------------------------------------------------------------------------------------|
| PORTAL_NID  | NUMBER(15) | The portal identifier. This column is a foreign key to the NID column of the WLCS_PORTAL_DEFINITION table. |
| GROUP_NID   | NUMBER(15) | The group identifier. This column is a foreign key to the ENTITY_ID column of the WLCS_ENTITY_ID table.    |

Table 8-14 describes the WLCS\_PORTAL\_HIERARCHY table. This table contains records showing which portlets are associated with each portal.

The Primary Key is comprised of PORTAL\_NID and PORTLET\_NID.

**Table 8-14 WLCS PORTAL HIERARCHY** 

| Column Name | Data Type  | <b>Description and Recommendations</b>                                                                       |
|-------------|------------|----------------------------------------------------------------------------------------------------|
| PORTAL_NID  | NUMBER(15) | The portal identifier. This column is a foreign key to the NID column of the WLCS_PORTAL_DEFINITION table.   |
| PORTLET_NID | NUMBER(15) | The portlet identifier. This column is a foreign key to the NID column of the WLCS_PORTLET_DEFINITION table. |

Table 8-15 describes the WLCS\_PORTAL\_PERSONALIZATION table. This table maintains information pertinent to each personalized portal definition.

The Primary Key is comprised of PORTAL\_NID, CATEGORY\_NID and PORTLET\_NID.

Table 8-15 WLCS\_PORTAL\_PERSONALIZATION

| Column Name  | Data Type  | <b>Description and Recommendations</b>                                                                                           |
|--------------|------------|----------------------------------------------------------------------------------------------------|
| PORTAL_NID   | NUMBER(15) | The portal identifier. This column is a foreign key to the NID column of the WLCS_PORTAL_DEFINITION table.                       |
| CATEGORY_NID | NUMBER(15) | The category identifier. This column is a foreign key to the NID column of the WLCS_CATEGORIES table.                            |
| PORTLET_NID  | NUMBER(15) | The portlet identifier. This column is a foreign key to the NID column of the WLCS_PORTLET_DEFINITION table.                     |
| AVAILABLE    | NUMBER(5)  | This flag, when set, overrides the VISIBLE flag and requires the portlet be displayed. 0 equates to FALSE and 1 equates to TRUE. |

Table 8-15 WLCS\_PORTAL\_PERSONALIZATION (Continued)

| Column Name  | Data Type | Description and Recommendations                                                                                                    |
|--------------|-----------|----------------------------------------------------------------------------------------------------|
| EDITABLE     | NUMBER(5) | This flag determines whether a user is allowed to edit the content of the portal. 0 equates to FALSE and 1 equates to TRUE.                                                             |
| MOVEABLE     | NUMBER(5) | This column is not being used. 0 equates to FALSE and 1 equates to TRUE.                                                                                                    |
| MINIMIZEABLE | NUMBER(5) | This flag determines whether or not the user will be allowed to minimize the portlet. 0 equates to FALSE and 1 equates to TRUE.                                                         |
| MAXIMIZEABLE | NUMBER(5) | This flag determines whether or not the user will be allowed to maximize the portlet. 0 equates to FALSE and 1 equates to TRUE.                                                         |
| FLOATABLE    | NUMBER(5) | This flag determines whether the portlet can open up in its own browser window. 0 equates to FALSE and 1 equates to TRUE.                                                               |
| VISIBLE      | NUMBER(5) | This flag determines whether or not the portlet is visible. 0 equates to FALSE and 1 equates to TRUE.                                                                                   |
| X            | NUMBER(5) | The X coordinate determines the placement of the portlet on the screen. This is zero based and refers to the column placement (0=column 1, 1=column 2 and so on).                       |
| Y            | NUMBER(5) | The Y coordinate determines placement of the portlet on the screen. Like the X coordinate, it is zero based. The Y coordinate refers to the row placement (0=row 1, 1=row 2 and so on). |
| MINIMIZED    | NUMBER(5) | This flag determines whether or not the portlet should be displayed in a minimized format when displayed initially. 0 equates to FALSE and 1 equates to TRUE.                           |

Table 8-16 describes the WLCS\_PORTLET\_DEFINITION table. This table maintains information pertinent to each portlet definition.

The Primary Key is comprised of NID.

Table 8-16 WLCS\_PORTLET\_DEFINITION

| Column Name          | Data Type     | Description and Recommendations                                                                                                    |
|----------------------|---------------|----------------------------------------------------------------------------------------------------|
| NID                  | NUMBER(15)    | The portlet identifier.                                                                                                    |
| NAME                 | VARCHAR2(500) | The name of your portlet. Any combination of numbers and letters will be accepted in this field.                                                                       |
| HEADER_URL           | VARCHAR2(500) | Enter a URL to display as the portlet header. It can be a JSP or HTML fragment.                                                                                        |
| FOOTER_URL           | VARCHAR2(500) | Enter a URL to display as the portlet footer. It can be a JSP or HTML fragment.                                                                                        |
| CONTENT_URL          | VARCHAR2(500) | Enter a URL relative to your portal working directory.                                                                                                    |
| BANNER_URL           | VARCHAR2(500) | Enter a URL to display as the portlet banner under the portlet titlebar. It can be a JSP or HTML fragment.                                                             |
| ALTERNATE_HEADER_URL | VARCHAR2(500) | Enter a URL to display as a Web page header when the portlet is floated or maximized. If this is null, the portal framework uses a default called alternateheader.jsp. |
| ALTERNATE_FOOTER_URL | VARCHAR2(500) | Enter a URL to display as a Web page footer when the portlet is floated or maximized. If this is null, the portal framework uses a default called alternatefooter.jsp. |
| TITLEBAR_URL         | VARCHAR2(500) | Enter a URL to display as the portlet titlebar. It can be a JSP or HTML fragment.                                                                                      |
| EDIT_URL             | VARCHAR2(500) | If the EDITABLE flag has been set then a URL will be stored here that enables the user to edit the portlet content.                                                    |

Table 8-16 WLCS\_PORTLET\_DEFINITION (Continued)

| Column Name    | Data Type     | Description and Recommendations                                                                                                    |
|----------------|---------------|----------------------------------------------------------------------------------------------------|
| HELP_URL       | VARCHAR2(500) | If the HELP flag has been set then a URL must be specified that opens a help topic related to the portlet.                                                                 |
| ICON_URL       | VARCHAR2(500) | A URL to display an icon (GIF) on the left side of the portlet titlebar. This image should be 27 pixels wide by 20 pixels high with 2 pixels of transparency on the right. |
| HELP           | NUMBER(5)     | This flag determines whether users can access a help screen in the portlet. If set, a Help icon displays in the portlet titlebar.                                          |
| MAXIMIZED_URL  | VARCHAR2(500) | A URL for the content area of the maximized page. The default URL is your portlet content area URL.                                                                        |
| MANDATORY      | NUMBER(5)     | This flag, when set, overrides the VISIBLE flag and requires the portlet be displayed. 0 equates to FALSE and 1 equates to TRUE.                                           |
| EDITABLE       | NUMBER(5)     | This flag determines whether a user is allowed to edit the content of a portlet. 0 equates to FALSE and 1 equates to TRUE.                                                 |
| MOVEABLE       | NUMBER(5)     | This column is not being used. 0 equates to FALSE and 1 equates to TRUE.                                                                                                   |
| LOGIN_REQUIRED | NUMBER(5)     | This flag determines whether or not security is required for access to the portlet. 0 equates to FALSE and 1 equates to TRUE.                                              |
| MINIMIZEABLE   | NUMBER(5)     | This flag determines whether or not the user will be allowed to minimize the portlet. 0 equates to FALSE and 1 equates to TRUE.                                            |
| MAXIMIZEABLE   | NUMBER(5)     | This flag determines whether or not the user will be allowed to maximize the portlet. 0 equates to FALSE and 1 equates to TRUE.                                            |

Table 8-16 WLCS\_PORTLET\_DEFINITION (Continued)

| Column Name | Data Type | Description and Recommendations                                                                                                    |
|-------------|-----------|----------------------------------------------------------------------------------------------------|
| FLOATABLE   | NUMBER(5) | This flag determines whether the portlet can open up in its own browser window. 0 equates to FALSE and 1 equates to TRUE.                                                               |
| VISIBLE     | NUMBER(5) | This flag determines whether or not the portlet is visible. 0 equates to FALSE and 1 equates to TRUE.                                                                                   |
| Х           | NUMBER(5) | The X coordinate determines the placement of the portlet on the screen. This is zero based and refers to the column placement (0=column 1, 1=column 2 and so on).                       |
| Y           | NUMBER(5) | The Y coordinate determines placement of the portlet on the screen. Like the X coordinate, it is zero based. The Y coordinate refers to the row placement (0=row 1, 1=row 2 and so on). |
| MINIMIZED   | NUMBER(5) | This flag determines whether or not the portlet should be displayed in a minimized format when displayed initially. 0 equates to FALSE and 1 equates to TRUE.                           |

Table 8-17 describes the WLCS\_PROP\_BOOLEAN table. This table stores property values for boolean properties.

The Primary Key is PROPERTY\_ID.

**Table 8-17 WLCS PROP BOOLEAN** 

| Column Name | Data Type  | <b>Description and Recommendations</b>          |
|-------------|------------|-------------------------------------------------|
| PROPERTY_ID | NUMBER(15) | The identifier for each boolean property.       |
| VALUE       | NUMBER(3)  | The value for each boolean property identifier. |

Table 8-18 describes the WLCS\_PROP\_DATETIME table. This table stores property values for date and time properties.

The Primary Key is PROPERTY\_ID.

Table 8-18 WLCS\_PROP\_DATETIME

| Column Name | Data Type  | <b>Description and Recommendations</b>                |
|-------------|------------|-------------------------------------------------------|
| PROPERTY_ID | NUMBER(15) | The identifier for each date and time property.       |
| VALUE       | DATE       | The value for each data and time property identifier. |

Table 8-19 describes the WLCS\_PROP\_FLOAT table. This table stores property values for float properties.

The Primary Key is PROPERTY\_ID.

Table 8-19 WLCS\_PROP\_FLOAT

| Column Name | Data Type  | <b>Description and Recommendations</b>                    |
|-------------|------------|-----------------------------------------------------------|
| PROPERTY_ID | NUMBER(15) | The identifier for each float property.                   |
| VALUE       | NUMBER     | The value associated with each float property identifier. |

Table 8-20 describes the WLCS\_PROP\_ID table. Any property assigned to a ConfigurableEntity has a unique PROPERTY\_ID. This identifier and associated information is stored here.

The Primary Key is ENTITY\_ID, PROPERTY\_NAME and SCOPE\_NAME.

Table 8-20 WLCS\_PROP\_ID

| Column Name           | Data Type     | Description and Recommendations                                                                                                    |
|-----------------------|---------------|----------------------------------------------------------------------------------------------------|
| ENTITY_ID             | NUMBER(15)    | A system generated value and foreign key to the WLCS_ENTITY_ID column.                                                                                                    |
| SCOPE_NAME            | VARCHAR2(100) | This column may be null. If this property is defined in a property set, then the SCOPE_NAME will match the SCHEMA_NAME for that property set in the WLCS_SCHEMA table.                                    |
| PROPERTY_NAME         | VARCHAR2(100) | The name of the property.                                                                                                    |
| PROPERTY_TYPE         | NUMBER(3)     | This column identifies the type of property we are dealing with (for example, boolean, integer, float, text, and so on).                                                                                  |
| PROPERTY_META_DATA_ID | NUMBER(15)    | The identifier for the Property Meta Data information. Again, we use the PROPERTY_TYPE column to identify which type of Property Meta Data we are looking at (for example, boolean, integer, and so on).  |
| SCHEMA_HAS_CHANGED    | NUMBER(3)     | A flag informing to identify whether anything in the WLCS_SCHEMA or WLCS_PROP_MD_xxx tables has changed. If so, then certain cleanup activities must be performed prior to using this property next time. |
| PROPERTY_ID           | NUMBER(15)    | The property identifier is a unique system generated number.                                                                                                    |

Table 8-21 describes the WLCS\_PROP\_INTEGER table. This table stores property values for integer properties.

The Primary Key is PROPERTY\_ID.

Table 8-21 WLCS\_PROP\_INTEGER

| Column Name | Data Type  | Description and Recommendations                 |
|-------------|------------|-------------------------------------------------|
| PROPERTY_ID | NUMBER(15) | The identifier of the integer property.         |
| VALUE       | NUMBER(20) | The value associated with the integer property. |

Table 8-22 describes the WLCS\_PROP\_MD table. This table stores information about defined properties in a property set.

The Primary Key is SCHEMA\_ID.

Table 8-22 WLCS\_PROP\_MD

| Column Name           | Data Type     | <b>Description and Recommendations</b>                                                                              |
|-----------------------|---------------|----------------------------------------------------------------------------------------------------|
| SCHEMA_ID             | NUMBER(15)    | A foreign key to the WLCS_SCHEMA table.                                                                             |
| PROPERTY_NAME         | VARCHAR2(100) | The name of a property.                                                                                             |
| DESCRIPTION           | VARCHAR2(256) | A description of the property.                                                                                      |
| IS_RESTRICTED         | NUMBER(3)     | If set TRUE, the value of the property is constrained to a set of values. 0 equates to FALSE and 1 equates to TRUE. |
| IS_EXPLICIT           | NUMBER(3)     | If set TRUE, the property value may be coming from an external source. 0 equates to FALSE and 1 equates to TRUE.    |
| IS_MULTIVALUED        | NUMBER(3)     | Some properties may have more than one value. 0 equates to FALSE and 1 equates to TRUE.                             |
| PROPERTY_TYPE         | NUMBER(3)     | Defines the property type (boolean, text and so on).                                                                |
| PROPERTY_META_DATA_ID | NUMBER(15)    | The primary key is a unique, system-generated value.                                                                |

Table 8-23 describes the WLCS\_PROP\_MD\_BOOLEAN table. This table stores property set definitions for the boolean property type.

The Primary Key is PROPERTY\_META\_DATA\_ID.

Table 8-23 WLCS\_PROP\_MD\_BOOLEAN

| Column Name           | Data Type  | Description and Recommendations                                                                                                    |
|-----------------------|------------|----------------------------------------------------------------------------------------------------|
| PROPERTY_META_DATA_ID | NUMBER(15) | A unique identifier for this Property Meta Data and foreign key to the WLCS_PROP_MD table.                                                              |
| VALUE                 | NUMBER(3)  | The value associated with the Property Meta Data.                                                                                                    |
| IS_DEFAULT            | NUMBER(3)  | This flag tells us whether or not the VALUE column is the default value for this piece of Property Meta Data. 0 equates to FALSE and 1 equates to TRUE. |

Table 8-24 describes the WLCS\_PROP\_MD\_DATETIME table. This table stores property set definitions for the date and time property type.

The Primary Key is PROPERTY\_META\_DATA\_ID.

Table 8-24 WLCS\_PROP\_MD\_DATETIME

| Column Name           | Data Type  | Description and Recommendations                                                                                                    |
|-----------------------|------------|----------------------------------------------------------------------------------------------------|
| PROPERTY_META_DATA_ID | NUMBER(20) | A unique identifier for this Property Meta Data.                                                                                                    |
| VALUE                 | DATE       | The value associated with the Property Meta Data.                                                                                                    |
| IS_DEFAULT            | NUMBER(3)  | This flag tells us whether or not the VALUE column is the default value for this piece of Property Meta Data. 0 equates to FALSE and 1 equates to TRUE. |

Table 8-25 describes the WLCS\_PROP\_MD\_FLOAT table. This table stores property set definitions for the float property type.

The Primary Key is PROPERTY\_META\_DATA\_ID.

Table 8-25 WLCS\_PROP\_MD\_FLOAT

| Column Name           | Data Type  | Description and Recommendations                                                                                                    |
|-----------------------|------------|----------------------------------------------------------------------------------------------------|
| PROPERTY_META_DATA_ID | NUMBER(15) | A unique identifier for this Property Meta Data.                                                                                                    |
| VALUE                 | NUMBER     | The value associated with the Property Meta Data.                                                                                                    |
| IS_DEFAULT            | NUMBER(3)  | This flag tells us whether or not the VALUE column is the default value for this piece of Property Meta Data. 0 equates to FALSE and 1 equates to TRUE. |

Table 8-26 describes the WLCS\_PROP\_MD\_INTEGER table. This table stores property set definitions for the Integer property type.

The Primary Key is PROPERTY\_META\_DATA\_ID.

Table 8-26 WLCS PROP MD INTEGER

| Column Name           | Data Type  | Description and Recommendations                                                                                                    |
|-----------------------|------------|----------------------------------------------------------------------------------------------------|
| PROPERTY_META_DATA_ID | NUMBER(15) | A unique identifier for this Property Meta Data.                                                                                                    |
| VALUE                 | NUMBER(20) | The value associated with the Property Meta Data.                                                                                                    |
| IS_DEFAULT            | NUMBER(3)  | This flag tells us whether or not the VALUE column is the default value for this piece of Property Meta Data. 0 equates to FALSE and 1 equates to TRUE. |

Table 8-27 describes the WLCS\_PROP\_MD\_TEXT table. This table stores property set definitions for the text property type.

The Primary Key is PROPERTY\_META\_DATA\_ID.

Table 8-27 WLCS PROP MD TEXT

| Column Name           | Data Type     | Description and Recommendations                                                                                                    |
|-----------------------|---------------|----------------------------------------------------------------------------------------------------|
| PROPERTY_META_DATA_ID | NUMBER(15)    | A unique identifier for this Property Meta Data.                                                                                                    |
| VALUE                 | VARCHAR2(256) | The value associated with the Property Meta Data.                                                                                                    |
| IS_DEFAULT            | NUMBER(3)     | This flag tells us whether or not the VALUE column is the default value for this piece of Property Meta Data. 0 equates to FALSE and 1 equates to TRUE. |

Table 8-28 describes the WLCS\_PROP\_MD\_USER\_DEFINED table. This table stores property set definitions for any user defined property type.

The Primary Key is PROPERTY\_META\_DATA\_ID.

Table 8-28 WLCS\_PROP\_MD\_USER\_DEFINED

| Column Name           | Data Type  | Description and Recommendations                                                                                                    |
|-----------------------|------------|----------------------------------------------------------------------------------------------------|
| PROPERTY_META_DATA_ID | NUMBER(15) | A unique identifier for this Property Meta Data.                                                                                                    |
| VALUE                 | LONG RAW   | The value associated with the Property Meta Data.                                                                                                    |
| IS_DEFAULT            | NUMBER(3)  | This flag tells us whether or not the VALUE column is the default value for this piece of Property Meta Data. 0 equates to FALSE and 1 equates to TRUE. |

Table 8-29 describes the WLCS\_PROP\_TEXT table. This table stores property values for the text for the text property type.

The Primary Key is PROPERTY\_ID.

**Table 8-29 WLCS PROP TEXT** 

| Column Name | Data Type     | <b>Description and Recommendations</b>       |
|-------------|---------------|----------------------------------------------|
| PROPERTY_ID | NUMBER(15)    | The identifier of the text property.         |
| VALUE       | VARCHAR2(256) | The value associated with the text property. |

Table 8-30 describes the WLCS\_PROP\_USER\_DEFINED table. This table stores property values for any user defined property type.

The Primary Key is PROPERTY\_ID.

Table 8-30 WLCS\_PROP\_USER\_DEFINED

| Column Name | Data Type  | <b>Description and Recommendations</b>               |
|-------------|------------|------------------------------------------------------|
| PROPERTY_ID | NUMBER(15) | The identifier of the user-defined property.         |
| VALUE       | LONG RAW   | The value associated with the user-defined property. |

Table 8-31 describes the WLCS\_RULESET\_DEFINITION table. This table contains all rule sets.

The Primary Key is NAME.

Table 8-31 WLCS\_RULESET\_DEFINITION

| Column Name | Data Type    | <b>Description and Recommendations</b>               |
|-------------|--------------|------------------------------------------------------|
| NAME        | VARCHAR2(50) | The identifier, or name, of the rule set.            |
| DOCUMENT    | LONG RAW     | The XML document containing the rule set definition. |

Table 8-32 describes the WLCS\_SCHEMA table. This table stores property set definitions.

The Primary Key is comprised of SCHEMA\_GROUP\_NAME and SCOPE\_NAME.

Table 8-32 WLCS\_SCHEMA

| Column Name       | Data Type     | Description and Recommendations                                      |
|-------------------|---------------|----------------------------------------------------------------------|
| SCHEMA_GROUP_NAME | VARCHAR2(100) | The type of object this schema is used for.                          |
| SCOPE_NAME        | VARCHAR2(100) | The application name since it is defining names for the application. |
| DESCRIPTION       | VARCHAR2(256) | A description of the schema.                                         |
| SCHEMA_ID         | NUMBER(15)    | A system generated number used throughout the application.           |

Table 8-33 describes the WLCS\_SEQUENCER table. The WLCS\_SEQUENCER table is used to maintain all of the sequence identifiers (for example, property\_meta\_data\_id\_sequence, and so on) used in the application.

The Primary Key is SEQUENCE\_NAME.

Table 8-33 WLCS\_SEQUENCER

| Column Name   | Data Type    | Description and Recommendations              |
|---------------|--------------|----------------------------------------------|
| SEQUENCE_NAME | VARCHAR2(50) | A unique name used to identify the sequence. |
| CURRENT_VALUE | NUMBER(15)   | The current value of the sequence.           |

Table 8-34 describes the WLCS\_TODO table. This table is used by the Example portal and is not used except for demonstration purposes. It contains information used in the To Do portlet.

The Primary Key is ITEM and OWNER.

Table 8-34 WLCS\_TODO

| Column Name | Data Type     | <b>Description and Recommendations</b>                         |
|-------------|---------------|----------------------------------------------------------------|
| ITEM        | VARCHAR2(50)  | The activity to be accomplished.                               |
| DONE        | NUMBER(5)     | The status identifying whether this item has been completed.   |
| PRIORITY    | NUMBER(5)     | The priority of the activity.                                  |
| OWNER       | VARCHAR2(150) | The individual who owns, or is responsible, for this activity. |

Table 8-35 describes the WLCS\_UIDS table. This table stores sequence information in a generic database independent format.

The Primary Key is SID.

Table 8-35 WLCS\_UIDS

| Column Name   | Data Type     | <b>Description and Recommendations</b>              |
|---------------|---------------|-----------------------------------------------------|
| SID           | VARCHAR2(100) | The name of the sequence.                           |
| NEXT_SEQUENCE | NUMBER(15)    | The next value available for use with the sequence. |

Table 8-36 describes the WLCS\_UNIFIED\_PROFILE\_TYPE table. This table allows registration of classes which extend the ProvidedUser class.

The Primary Key is TYPE\_NAME.

Table 8-36 WLCS\_UNIFIED\_PROFILE\_TYPE

| Column Name | Data Type     | <b>Description and Recommendations</b>                                                                                                    |
|-------------|---------------|----------------------------------------------------------------------------------------------------|
| TYPE_NAME   | VARCHAR2(100) | Any unique name used for easy lookup.                                                                                                    |
| CLASS_NAME  | VARCHAR2(100) | The name of the remote interface class.                                                                                                    |
| HOME        | VARCHAR2(100) | The name of the home class.                                                                                                    |
| PK          | VARCHAR2(100) | The name of the primary key class.                                                                                                    |
| JNDI_NAME   | VARCHAR2(100) | The name to lookup in the JNDI tree.                                                                                                    |
| SUCCESSOR   | VARCHAR2(100) | This column allows you to define another class should the TYPE_NAME not exist. This column is a foreign key to TYPE_NAME of the WLCS_UNIFIED_PROFILE_TYPE table. |

Table 8-37 describes the WLCS\_USER table. This table stores all user login/password combinations.

The Primary Key is IDENTIFIER.

Table 8-37 WLCS\_USER

| Column Name  | Data Type     | Description and Recommendations                                                                            |
|--------------|---------------|----------------------------------------------------------------------------------------------------|
| IDENTIFIER   | VARCHAR2(50)  | The user login. This column is a foreign key to the PK_STRING column of the WLCS_ENTITY_ID table.          |
| PASSWORD     | VARCHAR2(50)  | The encrypted password.                                                                                    |
| IS_EXTERNAL  | NUMBER(3)     | This flag determines whether a user came from an external realm as opposed to the internal database realm. |
| PROFILE_TYPE | VARCHAR2(100) | A foreign key to the TYPE_NAME in the WLCS_UNIFIED_PROFILE_TYPE table.                                     |

Table 8-38 describes the WLCS\_USER\_GROUP\_HIERARCHY table. This table allows you to store associated users and groups.

The Primary Key is comprised of USER\_ID and GROUP\_ID.

Table 8-38 WLCS USER GROUP HIERARCHY

| Column Name | Data Type  | <b>Description and Recommendations</b>                                                                    |
|-------------|------------|----------------------------------------------------------------------------------------------------|
| USER_ID     | NUMBER(15) | The ENTITY_ID of a user. This column is a foreign key to the USER_ID column of the WLCS_ENTITY_ID table.  |
| GROUP_ID    | NUMBER(15) | The ENTITY_ID of a group. This column is a foreign key to the USER_ID column of the WLCS_ENTITY_ID table. |

Table 8-39 describes the WLCS\_USER\_PERSONALIZATION table. This table contains personalized portal information for the user.

The Primary Key is comprised of PORTAL\_NID, CATEGORY\_NID, GROUP\_NID, USER\_NID and PORTLET\_NID.

Table 8-39 WLCS\_USER\_PERSONALIZATION

| Column Name  | Data Type  | Description and Recommendations                                                                            |
|--------------|------------|----------------------------------------------------------------------------------------------------|
| PORTAL_NID   | NUMBER(15) | The portal identifier. This column is a foreign key to the NID column of the WLCS_PORTAL_DEFINITION table. |
| CATEGORY_NID | NUMBER(15) | The category identifier. This column is a foreign key to the NID column of the WLCS_CATEGORIES table.      |
| GROUP_NID    | NUMBER(15) | The group identifier. This column is a foreign key to the ENTITY_ID column of the WLCS_ENTITY_ID table.    |
| USER_NID     | NUMBER(15) | The user identifier. This column is a foreign key to the ENTITY_ID column of the WLCS_ENTITY_ID table.     |

Table 8-39 WLCS\_USER\_PERSONALIZATION (Continued)

| Column Name | Data Type  | <b>Description and Recommendations</b>                                                                                                    |
|-------------|------------|----------------------------------------------------------------------------------------------------|
| PORTLET_NID | NUMBER(15) | The portlet identifier. This column is a foreign key to the NID column of the WLCS_PORTLET table.                                                                                       |
| VISIBLE     | NUMBER(5)  | This flag determines whether or not the portlet is visible. 0 equates to FALSE and 1 equates to TRUE.                                                                                   |
| X           | NUMBER(5)  | The X coordinate determines the placement of the portlet on the screen. This is zero based and refers to the column placement (0=column 1, 1=column 2 and so on).                       |
| Y           | NUMBER(5)  | The Y coordinate determines placement of the portlet on the screen. Like the X coordinate, it is zero based. The Y coordinate refers to the row placement (0=row 1, 1=row 2 and so on). |
| MINIMIZED   | NUMBER(5)  | This flag determines whether or not the portlet should be displayed in a minimized format when displayed initially. 0 equates to FALSE and 1 equates to TRUE.                           |

Table 8-40 describes the WLCS\_UUP\_EXAMPLE table. This is an example of how to use the Unified Profile Types.

The Primary Key is NAME.

Table 8-40 WLCS\_UUP\_EXAMPLE

| Column Name | Data Type     | Description and Recommendations                                 |
|-------------|---------------|-----------------------------------------------------------------|
| NAME        | VARCHAR2(100) | A username.                                                     |
| POINTS      | NUMBER(15)    | A point accumulator based on various actions taken by the user. |

## The SQL Scripts Used to Create the Database

WebLogic Personalization Server is installed as part of the WebLogic Commerce Server installation. If you install WebLogic Commerce Server into an NT environment and accept the defaults, you will have a directory path that looks like this:

C:\WebLogicCommerce\

Under this main directory you will find a database directory:

C:\WebLogicCommerce\db\

Under the database directory you will find several directories for each database currently supported:

- C:\WebLogicCommerce\db\cloudscape
- C:\WebLogicCommerce\db\oracle

At this particular level, you will find scripts which are common to both WebLogic Commerce Server and WebLogic Personalization Server.

Table 8-41 Scripts Common to Commerce Server and Personalization Server

| Create-all-oracle.sql    | This script executes all of the Oracle scripts. It will create tables, indexes, constraints and populate tables as well. |
|--------------------------|----------------------------------------------------------------------------------------------------|
| Create-common-oracle.sql | This script creates tables, indexes, and constraints common to both servers (Commerce and Personalization).              |
| Create-wlcs-oracle.sql   | This script calls all of the appropriate scripts used to build and populate the Commerce Server database.                |
| Create-wlps-oracle.sql   | This script calls all of the appropriate scripts used to build and populate the Personalization Server database.         |
| Insert-common-oracle.sql | This script populates the common tables used by both servers (Commerce and Personalization).                             |

Finally, under each database directory you will also find a WLCS and a WLPS directory:

For example, under the Oracle database directory you would find:

C:\WebLogicCommerce\db\oracle\wlcs

C:\WebLogicCommerce\db\oracle\wlps

These directories contain scripts which are specific to the individual server (Commerce and Personalization).

 $\label{lem:commerce} Under\ C:\ WebLogicCommerce\ db\ oracle\ wlcs\ you\ will\ find\ the\ scripts\ listed\ in\ Table\ 8-42.$ 

Table 8-42 Scripts Specific to WebLogic Commerce Server

| Create-catalog-oracle.sql      | Creates tables, indexes and constraints related to the Catalog portion of the Commerce Server.                                            |
|--------------------------------|----------------------------------------------------------------------------------------------------|
| Create-order-oracle.sql        | Creates tables, indexes and constraints related to the Order Management portion of the Commerce Server.                                   |
| Insert-catalog-data-oracle.sql | Populates the Catalog portion of the Commerce<br>Server database with preliminary data.                                                   |
| Insert-order-data-oracle.sql   | Populates the Order Management portion of the Commerce Server database with preliminary data.                                             |
| Insert-wlcs-common-oracle.sql  | Populates the database with preliminary data in the tables shared by both the Catalog and Order Management pieces of the Commerce Server. |

Table 8-43 Scripts Specific to WebLogic Personalization Server

| Create-app-oracle.sql        | Creates tables associated with the example application.                                                                |
|------------------------------|----------------------------------------------------------------------------------------------------|
| Create-document-oracle.sql   | Creates tables, indexes and constraints associated with the Document Management portion of the Personalization Server. |
| Create-portal-oracle.sql     | Creates tables, indexes and constraints associated with the Portal Management portion of the Personalization Server.   |
| Create-ruleeditor-oracle.sql | Creates the tables associated with the Rule Set<br>Engine portion of the Personalization Server.                       |
| Insert-pzsamples-oracle.sql  | Populates the Personalization Server database with preliminary data.                                                   |

# 9 JSP Tag Library Reference

The JSP tags included with WebLogic Personalization Server allow developers to create personalized applications without having to program using Java.

**Note:** The es: prefix stands for e-commerce services.

The esp: prefix stands for e-commerce services portal.

The pz: prefix stands for personalization.

This topic includes the following sections:

- The Advisor
  - <pz:contentQuery>
  - <pz:contentSelector>
  - <pz:div>
- Content Management
  - <cm:printDoc>
  - <cm:printProperty>
  - <cm:select>
  - <cm:selectById>
- Flow Manager
  - $<\!\!fm:\!getApplicationURI\!\!>$
  - <fm:getCachedAttribute>
  - <fm:getSessionAttribute>
  - <fm:setCachedAttribute>
  - <fm:setSessionAttribute>
  - <fm:removeCachedAttribute>
  - <fm:removeSessionAttribute>

■ Internationalization <i18n:localize> <i18n:getMessage>

#### Portal Management

<esp:eval>
<esp:getGroupsForPortal>
<esp:monitorSession>
<esp:portalManager>
<esp:portletManager>
<esp:portletManager>

#### Property Sets

<ps:getPropertyNames>
<ps:getPropertySetNames>

#### User Management

Profile Management Tags <um:getProfile> <um:getProperty> <um:getPropertyAsString> <um:removeProperty> <um:setProperty> Group-User Management Tags <um:addGroupToGroup> <um:addUserToGroup> <um:changeGroupName> <um:createGroup> <um:createUser> <um:getChildGroupNames> <um:getChildGroups> <um:getGroupNamesForUser> <um:getParentGroupName> <um:getTopLevelGroups> <um:getUsernames> <um:getUsernamesForGroup> <um:removeGroup> <um:removeGroupFromGroup> <um:removeUser> <um:removeUserFromGroup> Security Tags

```
<um:login>
<um:logout>
<um:setPassword>
```

■ Utility Tags: Personalization Utilities

```
<es:counter>
<es:date>
<es:forEachInArray>
<es:isNull>
<es:monitorSession>
<es:notNull>
<es:preparedStatement>
<es:simpleReport>
<es:transposeArray>
<es:uriContent>
```

Utility Tags: WebLogic Utilities <wl:process><wl:repeat>

## The Advisor

By matching content to information contained in the user profile, the Advisor ties together all the other services and components in the system to deliver personalized content.

```
To import the Advisor JSP tags, use the following code: <%@ taglib uri="pz.tld" prefix="pz" %>
```

**Note:** In the following tables, Req'd specifies if the attribute is required (yes) or optional (no). In the R/C column, C means that the attribute is a Compile time expression, and R means that the attribute can be either a Request time expression or a Compile time expression.

## <pz:contentQuery>

The <pz:contentQuery> tag (Table 9-1) performs a content attribute search for content in a content manager. If the useCache attribute is set to true, the results of a content management query will be cached. The tag only has a begin tag and does not have a body or end tag. It returns an array of Content objects as determined by the Advisor.

Personalization content tags required for JSP developers to access the Content object returned might include:

- An object array iterator tag. This tag provides a way to iterate over the Content objects in the array. Use the <es:forEachInArray> tag to iterate over an array of Objects. (See "<es:forEachInArray>" on page 9-71 for more information.)
- Content access tags. Content tags access metadata attributes in the content, retrieve content, and put it into the HTTP response output stream. (See "Content Management" on page 9-12 for more information.)

Table 9-1 contentQuery>

| Tag Attribute | Req'd | Туре         | Description                                                                                                    | R/C |
|---------------|-------|--------------|----------------------------------------------------------------------------------------------------|-----|
| max           | No    | String, long | Limits the maximum number of content items returned. If not present, it returns all of the content items found.                                                                                                    | R   |
| sortBy        | No    | String       | A list of document attributes by which to sort the content. The syntax follows the SQL <i>order by</i> clause. The sort specification is limited to a list of the metadata attribute names and the keywords ASC and DESC. | R   |
|               |       |              | Examples: sortBy="creationDate"                                                                                                    |     |
|               |       |              | sortBy="creationDate ASC, title DESC"                                                                                                    |     |
| query Yes     | Yes   | String       | A content query string used to search for content.                                                                                                    | R   |
|               |       |              | Example: query="mimetype contains 'text' && author='Proulx'"                                                                                                    |     |

**Table 9-1 <pz:contentQuery> (Continued)** 

| Tag Attribute | Req'd | Type            | Description                                                                                                    | R/C |
|---------------|-------|-----------------|----------------------------------------------------------------------------------------------------|-----|
| contentHome   | Yes   | String          | The JNDI name of the ContentManager EJB Home to use to find content. The object in JNDI at this name must implement a create method which returns an object which implements the ContentManager interface. If not specified, the system searches the default content home.                       | R   |
| id            | Yes   | String          | The array variable name that contains the content objects found. If it finds no objects, it returns an empty array (not null) of Content objects.                                                                                                    | С   |
| useCache      | No    | String, Boolean | Determines whether Content is cached.  This attribute can have one of two values: False (default value): ContentCache is not used. If false (not specified), the cacheId, cacheScope and cacheTimeout settings are ignored.  True: ContentCache is used.                                         | R   |
| cacheId       | No    | String          | The identifier name used to cache the Content. Internally, the cache is implemented as a Map; this will become the key. If not specified, the id attribute of the tag is used.                                                                                                    | R   |
| cacheTimeout  | No    | String, long    | The time, in milliseconds, for which the cached Content is valid. If more than this amount of time has passed since the Content was cached, the cached Content will be cleared, retrieved, and placed back into the cache.  Use -1 for no-timeout (always use the cached Content). Default = -1. | R   |

**Table 9-1 <pz:contentQuery> (Continued)** 

| Tag Attribute | Req'd | Туре   | Description                                                                                             | R/C |
|---------------|-------|--------|----------------------------------------------------------------------------------------------------|-----|
| cacheScope    | No    | String | Specifies the lifecycle scope of the content cache. Similar to <pre><jsp:usebean></jsp:usebean></pre> . | R   |
|               |       |        | Possible values:                                                                                        |     |
|               |       |        | <ul><li>application</li></ul>                                                                           |     |
|               |       |        | ■ session (the default)                                                                                 |     |
|               |       |        | ■ page                                                                                                  |     |
|               |       |        | ■ request                                                                                               |     |

## <pz:contentSelector>

The contentSelector> tag allows arbitrary personalized content to be
recommended based on a content selector rule. These rules are created and defined
using the WebLogic Personalization Server rules editor. A content selector rule first
determines whether a user fits the specified classification (for example, high income),
and then selects content based on another qualifier (such as productType = diamond
jewelry.)

To cache the results of the content selector rule, set the useCache attribute to true. If the cache has not timed out, subsequent calls to the contentSelector tag will return the cached results without re-executing the rule.

The ruleSet URI protocol is as follows:

protocol://RuleSetDefinition-home-JNDI-name/RuleSet-name

- Where protocol is JDBC,
- RuleSetDefinition-home-JNDI-name is com.beasys.commerce.axiom.reasoning.rules.RuleSheetDefinitionHome which is the EJB home name of the RuleSet definition home, and
- ruleset-name is the unique identifier for the rule set, that is, the name given in the rules editor.

#### Example:

jdbc://com.beasys.commerce.axiom.reasoning.rules.RuleSheetDefinit ionHome/AcmeRules

The contentSelector> tag (Table 9-2) only has a begin tag and does not have
a body or end tag. It returns an array of Content objects as determined by the Advisor.

Tags possibly required for JSP developers to access the Content objects returned might include:

- An object array iterator tag. This tag provides a way to iterate over the Content objects in the array. Use the <es:forEachInArray> tag to iterate over an array of Objects.
- Content access tags. Content tags access metadata attributes in the content and retrieve content and put it into the HTTP response output stream. (See "Content Management" on page 9-12 for more information.)

**Table 9-2 <pz:contentSelector>** 

| Tag Attribute | Req'd | Туре         | Description                                                                                                    | R/C |
|---------------|-------|--------------|----------------------------------------------------------------------------------------------------|-----|
| ruleSet       | Yes   | String       | The URI for the rule set that contains the ContentSelector rule.                                                                                                    | R   |
| rule          | Yes   | String       | The rule is the name of the classifier rule in<br>the ruleSet that the rules advislet uses to<br>classify the user.                                                                                                    | R   |
| max           | No    | String, long | Limits the maximum number of content items returned. If not present, or if equal to -1L, it returns all of the content items found.                                                                                                    | R   |
| sortBy        | No    | String       | A list of document attributes by which to sort the content. The syntax follows the SQL <i>order by</i> clause. The sort specification is limited to a list of the metadata attribute names and the keywords ASC and DESC.                                                  | R   |
|               |       |              | Examples:                                                                                                    |     |
|               |       |              | sortBy="creationDate"                                                                                                    |     |
|               |       |              | sortBy="creationDate ASC, title DESC"                                                                                                    |     |
| query         | No    | String       | A content query string used to search for content.                                                                                                    | R   |
|               |       |              | Example: query="mimetype contains 'text' && author='Proulx'"                                                                                                    |     |
| contentHome   | Yes   | String       | The JNDI name of the ContentManager EJB Home to use to find content. The object in JNDI at this name must implement a create method which returns an object which implements the ContentManager interface. If not specified, the system searches the default content home. | R   |

**Table 9-2 <pz:contentSelector> (Continued)** 

| Tag Attribute | Req'd | Туре            | Description                                                                                                    | R/C |
|---------------|-------|-----------------|----------------------------------------------------------------------------------------------------|-----|
| id            | Yes   | String          | The array variable name that contains the content objects found. If it finds no objects, it returns an empty array (not null) of Content objects.                                                                                                    | С   |
| useCache      | No    | String, Boolean | Determines whether Content is cached. This attribute can have one of two values: False (default value): ContentCache is not used. If false (not specified), the cacheId, cacheScope and cacheTimeout settings are ignored. True: ContentCache is used.                                           | R   |
| cacheId       | No    | String          | The identifier name used to cache the Content. Internally, the cache is implemented as a Map; this will become the key. If not specified, the id attribute of the tag is used.                                                                                                    | R   |
| cacheTimeout  | No    | String, long    | The time, in milliseconds, for which the cached Content is valid. If more than this amount of time has passed since the Content was cached, the cached Content will be cleared, retrieved, and placed back into the cache.  Use -1 for no-timeout (always use the cached Content). Default = -1. | R   |
| cacheScope    | No    | String          | Specifies the lifecycle scope of the content cache. Similar to <jsp:usebean>.  Possible values:  application session (the default) page request</jsp:usebean>                                                                                                    | R   |

```
<%@ taglib uri="es.tld" prefix="es" %>
<%@ taglib uri="cm.tld" prefix="cm" %>
<%@ taglib uri="pz.tld" prefix="pz" %>
<%@ page input="com.beasys.commerce.content.ContentHelper" %>
<pz:contentSelector id="docs" ruleSet="jdbc://com.beasys.</pre>
    commerce.axiom.reasoning.rules.
    RuleSheetDefinitionHome/AcmeRules"
    rule="PremierCustomerSpotlight"
    contentHome="<%=ContentHelper.DEF_DOCUMENT_MANAGER_HOME%>"
\langle ul \rangle
   <es:forEachInArray array="<%=docs%>" id="aDoc"
   type="com.beasys.commerce.axiom.content.Content">
      The document title is: <cm:printproperty id="aDoc"</pre>
      name="Title" encode="html" />
   </es:forEachInArray>
```

Note: The sortBy attribute, when used in conjunction with the max attribute, works differently for explicit (system-defined) and implicit (user-defined) attributes. If you sort on explicit attributes (identifier, mimeType, size, version, author, creationDate, modifiedBy, modifiedDate, lockedBy, description, or comments) the sort is done on the database; therefore if you combine max="10" and sortBy, the system will perform the sort and then get the first 10 items. If you sort on implicit attributes, the sort is done after the max have been selected.

## <pz:div>

The <pz:div> tag (Table 9-3) allows a user-provided piece of content to be turned on or off as a result of a classifier rule being executed by a rules advislet. If the result is true, the content is turned on; if false it is turned off. This tag has a begin tag, a body, and an end tag. If it evaluates true, the tag returns the Classification object determined by the rules engine.

Table 9-3 <pz:div>

| Tag Attribute | Req'd | Type   | Description                                                                                                    | R/C |
|---------------|-------|--------|----------------------------------------------------------------------------------------------------|-----|
| ruleSet       | Yes   | String | The URI for the rule set that contains the Classifier rule.                                                         | R   |
| rule          | Yes   | String | The rule is the name of the classifier rule in<br>the ruleSet that the rules advislet uses to<br>classify the user. | R   |
| id            | No    | String | The variable name that will be placed in the classification object.                                                 | С   |

</pz:div>

# **Content Management**

The Content Management component includes four JSP tags. These tags allow a JSP developer to include non-personalized content in a HTML-based page. The cm:select and cm:selectbyid tags support content caching for content searches. Note that none of the tags support or use a body.

To import the Content Management JSP tags, use the following code: <%@ taglib uri="cm.tld" prefix="cm" %>

**Note:** In the following tables, Req'd specifies if the attribute is required (yes) or optional (no). In the R/C column, C means that the attribute is a Compile time expression, and R means that the attribute can be either a Request time expression or a Compile time expression.

## <cm:printDoc>

The <cm:printDoc> tag (Table 9-4) inlines the raw bytes of a Document object into the JSP output stream. This tag does not support a body and only supports Document objects. It does not differentiate between text and binary data.

Table 9-4 <cm:printDoc>

| Tag Attribute | Req'd | Type        | Description                                                                                                    | R/C |
|---------------|-------|-------------|----------------------------------------------------------------------------------------------------|-----|
| id            | No    | String      | The JSP script variable name which contains the Content instance from which to get the properties.                           | R   |
| blockSize     | No    | String, int | The size of the blocks of data to read. The default is 8K. Use 0 or less to read the entire block of bytes in one operation. | R   |
| start         | No    | String, int | Specifies the index in the bytes where to start reading. Defaults to 0.                                                      | R   |

**Table 9-4 <cm:printDoc> (Continued)** 

| Tag Attribute | Req'd | Type            | Description                                                                                                    | R/C |
|---------------|-------|-----------------|----------------------------------------------------------------------------------------------------|-----|
| end           | No    | String, int     | Specifies the index in the bytes where to stop reading. The default is to read to the end of the bytes.                                                                                                    | R   |
| encode        | No    | String          | Either html, url, or none:  If html, then the value will be html encoded so that it appears in HTML as expected (& becomes &, < becomes <, > becomes >, and "becomes ").  If url, then it is encoded to x-www-form-urlencoded format via the java.net.URLEncoder.  If none or unspecified, no encoding is performed.            | R   |
| document      | No    | Document        | Specifies the com.beasys.commerce.axiom.document.D ocument to use. If this is specified and non-null, id will be ignored. Otherwise, id will be used.                                                                                                    | R   |
| failOnError   | No    | String, Boolean | This attribute can have one of two values: False (default value): Handles JSP processing errors gracefully and prints nothing if an error occurs.  True: Throws an exception. You can handle the exception in the code, let the page proceed to the normal error page, or let the application server handle it less gracefully. | R   |

To get a Document object from an id in the request attributes and inline the Document's text:

```
<cm:selectById contentHome="<%=contentHome%>"
contentId="<%=contentId%>" id="doc"/>
<cm:printDoc id="doc" blockSize="1000" />
```

## <cm:printProperty>

The <cm:printProperty> tag (Table 9-5) inlines the value of the specified content metadata property as a string. It does not have a body. This tag operates on any ConfigurableEntity, not just the Content object. However, it does not support ConfigurableEntity successors.

Table 9-5 <cm:printProperty>

| Tag Attribute | Req'd | Туре               | Description                                                                                                    | R/C |
|---------------|-------|--------------------|----------------------------------------------------------------------------------------------------|-----|
| id            | No    | String             | The JSP script variable name which contains the Content instance from which to get the properties.                                                                                    | R   |
| name          | Yes   | String             | The name of the property to print.                                                                                                    | R   |
| entity        | No    | ConfigurableEntity | Specifies the com.beasys.commerce.foundation. ConfigurableEntity object from which to get the property. If this is specified and non-null, id is ignored. Otherwise, id will be used. | R   |
| scope         | No    | String             | The scope name for the property to get. If not specified, null is passed in, which is what Document objects expect.                                                                   | R   |

**Table 9-5 <cm:printProperty> (Continued)** 

| Tag Attribute | Req'd | Туре            | Description                                                                                                    | R/C |
|---------------|-------|-----------------|----------------------------------------------------------------------------------------------------|-----|
| encode        | No    | String          | Either html, url, or none:  If html, then the value will be html encoded so that it appears in HTML as expected (& becomes & amp;, < becomes & lt;, > becomes & gt;, and "becomes & quot;).  If url, then it is encoded to | R   |
|               |       |                 | <ul><li>x-www-form-urlencoded format via the java.net.URLEncoder.</li><li>If none or unspecified, no encoding is performed.</li></ul>                                                                                      |     |
| default       | No    | String          | The value to print if the property is not found or has a null value. If this is not specified and the property value is null, nothing is printed.                                                                          | R   |
| maxLength     | No    | String, int     | The maximum length of the property's value to print. If specified, values longer than this will be truncated.                                                                                                    | R   |
| failOnError   | No    | String, Boolean | This attribute can have one of two values: False (default value): Handles JSP processing errors gracefully and prints nothing if an error occurs.                                                                          | R   |
|               |       |                 | True: Throws an exception. You can handle the exception in the code, let the page proceed to the normal error page, or let the application server handle it less gracefully.                                               |     |
| dateFormat    | No    | String          | The java.text.SimpleDateFormat string to use to print the property, if it is a java.util.Date. If the property is not a Date, this is ignored. If this is not set, the Date's default toString method is used.             | R   |

**Table 9-5 <cm:printProperty> (Continued)** 

| Tag Attribute | Req'd | Туре   | Description                                                                                                    | R/C |
|---------------|-------|--------|----------------------------------------------------------------------------------------------------|-----|
| numFormat     | No    | String | The java.text.DecimalFormat string to use to print the property, if it is a java.lang.Number. If the property is not a Number, this is ignored. If this is not set, the Number's default toString method is used. | R   |

To have a text input field's default value be the first 75 characters of the subject of a Content object stored at doc:

```
<form action="javascript:void(0)">
   Subject: <input type="text" size="75" name="subject"
   value="<cm:printProperty id="doc" name="Subject" maxLength="75"
   encode="html"/>" >
</form>
```

## <cm:select>

This tag uses only the search expression query syntax to select content. It does not support or use a body. After this tag has returned the <es:forEachInArray> tag (see "<es:forEachInArray>" on page 9-71), zero can be used to iterate over the array of Content objects. This tag (Table 9-6) supports generic Content via a ContentManager interface.

Table 9-6 <cm:select>

| Tag Attribute | Req'd | Type            | Description                                                                                                    | R/C |
|---------------|-------|-----------------|----------------------------------------------------------------------------------------------------|-----|
| contentHome   | No    | String          | The JNDI name of the ContentManager EJB Home to use to find content. The object in JNDI at this name must implement a create method which returns an object which implements the ContentManager interface. If not specified, the system searches the default content home.                                                 | R   |
| max           | No    | String, long    | Limits the maximum number of content items returned. If not present, or zero or less, it returns all of the content items found.                                                                                                    | R   |
| sortBy        | No    | String          | A list of document attributes by which to sort the content. The syntax follows the SQL <i>order by</i> clause. The sort specification is limited to a list of the metadata attribute names and the keywords ASC and DESC.  Examples: sortBy="creationDate"                                                                 | R   |
|               |       |                 | sortBy="creationDate ASC, title DESC"                                                                                                    |     |
| failOnError   | No    | String, Boolean | This attribute can have one of two values: False (default value): Handles JSP processing errors gracefully and returns an empty array if an error occurs.  True: Throws an exception that causes the JSP page to stop. You can handle the exception in the code, let the page proceed to the normal error page, or let the | R   |
| id            | Yes   | String          | application server handle it less gracefully.  The JSP script variable name that will contain the array of Content objects after this tag finishes.                                                                                                    | С   |

**Table 9-6 <cm:select> (Continued)** 

| Tag Attribute | Req'd | Type            | Description                                                                                                    | R/C |
|---------------|-------|-----------------|----------------------------------------------------------------------------------------------------|-----|
| query         | No    | String          | A content query string used to search for content.  Example: query="mimetype contains 'text' && author='Proulx'"                                                                                                    | R   |
| expr          | No    | Expression      | The com.beasys.commerce.foundation.express ion.Expression object to use to search for content. If this is null or not specified, then query must be specified. Otherwise, query is ignored.                                                                                                    | R   |
| useCache      | No    | String, Boolean | Determines whether Content is cached.  This attribute can have one of two values: False (default value): ContentCache is not used. If false (not specified), the cacheId, cacheScope and cacheTimeout settings are ignored.  True: ContentCache is used.                                         | R   |
| cacheId       | No    | String          | The identifier name used to cache the Content. Internally, the cache is implemented as a Map; this will become the key. If not specified, the id attribute of the tag is used.                                                                                                    | R   |
| cacheTimeout  | No    | String, long    | The time, in milliseconds, for which the cached Content is valid. If more than this amount of time has passed since the Content was cached, the cached Content will be cleared, retrieved, and placed back into the cache.  Use -1 for no-timeout (always use the cached Content). Default = -1. | R   |

**Table 9-6 <cm:select> (Continued)** 

| Tag Attribute | Req'd | Type            | Description                                                                                                    | R/C |
|---------------|-------|-----------------|----------------------------------------------------------------------------------------------------|-----|
| cacheScope    | No    | String          | Specifies the lifecycle scope of the content cache. Similar to <jsp:usebean>.</jsp:usebean>                                                                 | R   |
|               |       |                 | Possible values:                                                                                                    |     |
|               |       |                 | <ul><li>application</li></ul>                                                                                                    |     |
|               |       |                 | ■ session (the default)                                                                                                    |     |
|               |       |                 | ■ page                                                                                                    |     |
|               |       |                 | ■ request                                                                                                    |     |
| readOnly      | No    | String, Boolean | This attribute can have one of two values:                                                                                                    | R   |
| ,             |       |                 | If true, the ContentManager (specified via<br>the ContentHome attribute) will try to<br>return only lightweight (non-EJB) objects<br>where possible.        |     |
|               |       |                 | If false (not specified), the default value is used.                                                                                                    |     |
|               |       |                 | Default= ContentHelper.DEF_CONTENT_REA DONLY (which is loaded from the commerce.content.defaultReadO nly property in the weblogiccommerce.properties file). |     |

To find the first five text Content objects that are marked as news items for the evening using the ContentCache, and print out the titles in a list:

```
<cm:select
contentHome="<%=ContentHelper.DEF_CONTENT_MANAGER_HOME%>" max="5"
useCache="true" cacheTimeout="300000" cacheId="Evening News"
sortBy="creationDate ASC, title ASC" query="
    type = 'News' && timeOfDay = 'Evening' && mimetype like
    'text/*' " id="newsList"/>

    <es:forEachInArray array="<%=newsList%>" id="newsItem"
    type="com.beasys.commerce.axiom.content.Content">
        <cm:printProperty id="newsItem" name="Title"
        encode="html"/>
```

</es:forEachInArray>

## <cm:selectByld>

The <cm:selectById> tag (Table 9-7) retrieves content using the Content's unique identifier. This tag does not have a body. This tag is basically a wrapper around the select tag. It works against any Content object which has a string-capable primary key.

Table 9-7 <cm:selectById>

| Tag Attribute | Req'd | Type            | Description                                                                                                    | R/C |
|---------------|-------|-----------------|----------------------------------------------------------------------------------------------------|-----|
| contentHome   | No    | String          | The JNDI name of the ContentManager EJB Home to use to find content. The object in JNDI at this name must implement a create method which returns an object that implements the ContentManager interface. If not specified, the system searches the default content home. | R   |
| contentId     | Yes   | String          | The string identifier of the piece of content.                                                                                                    | R   |
| failOnError   | No    | String, Boolean | This attribute can have one of two values:                                                                                                    | R   |
|               |       |                 | False (default value): Handles JSP processing errors gracefully and returns null if an error occurs.                                                                                                    |     |
|               |       |                 | True: Throws an exception that causes the JSP page to stop. You can handle the exception in the code, let the page proceed to the normal error page, or let the application server handle it less gracefully.                                                             |     |
| id            | Yes   | String          | The JSP script variable name that contains the Content object after this tag finishes. If the Content object with the specified identifier does not exist, it contains null.                                                                                              | С   |

Table 9-7 <cm:selectById> (Continued)

| Req'd | Туре            | Description                                                                                                    | R/C                                                                                                    |
|-------|-----------------|----------------------------------------------------------------------------------------------------|----------------------------------------------------------------------------------------------------|
| No    | String, Boolean | Determines whether Content is cached.                                                                                                    | R                                                                                                    |
|       |                 | This attribute can have one of two values:                                                                                                    |                                                                                                    |
|       |                 | False (default value): ContentCache is not used. If false (not specified), the cacheId, cacheScope and cacheTimeout settings are ignored.                                                                                                    |                                                                                                    |
|       |                 | True: ContentCache is used.                                                                                                    |                                                                                                    |
| No    | String          | The identifier name used to cache the Content. Internally, the cache is implemented as a Map; this will become the key.                                                                                                    | R                                                                                                    |
|       |                 | If not specified, the id attribute of the tag is used.                                                                                                    |                                                                                                    |
| No    | String, long    | The time, in milliseconds, for which the cached Content is valid. If more than this amount of time has passed since the Content was cached, the cached Content will be cleared, retrieved, and placed back into the cache.  Use -1 for no-timeout (always use the | R                                                                                                    |
|       |                 | cached Content). Default = -1.                                                                                                    |                                                                                                    |
| No    | String          | Specifies the lifecycle scope of the content cache. Similar to <jsp:usebean>.</jsp:usebean>                                                                                                    | R                                                                                                    |
|       |                 |                                                                                                    |                                                                                                    |
|       |                 |                                                                                                    |                                                                                                    |
|       |                 | , , ,                                                                                                    |                                                                                                    |
|       |                 | - Page                                                                                                    |                                                                                                    |
|       | No No           | No String, Boolean  No String  No String, long                                                                                                    | No String, Boolean Determines whether Content is cached.  This attribute can have one of two values: False (default value): ContentCache is not used. If false (not specified), the cacheId, cacheScope and cacheTimeout settings are ignored.  True: ContentCache is used.  No String The identifier name used to cache the Content. Internally, the cache is implemented as a Map; this will become the key.  If not specified, the id attribute of the tag is used.  No String, long The time, in milliseconds, for which the cached Content is valid. If more than this amount of time has passed since the Content was cached, the cached Content will be cleared, retrieved, and placed back into the cache.  Use -1 for no-timeout (always use the cached Content). Default = -1.  No String Specifies the lifecycle scope of the content |

**Table 9-7 <cm:selectById> (Continued)** 

| Tag Attribute | Req'd | Type            | Description                                                                                                    | R/C |
|---------------|-------|-----------------|----------------------------------------------------------------------------------------------------|-----|
| readOnly      | No    | String, Boolean | This attribute can have one of two values:  If true, the ContentManager (specified via the ContentHome attribute) will try to return only lightweight (non-EJB) objects | R   |
|               |       |                 | where possible.  If false (not specified), the default value is used.                                                                                                   |     |
|               |       |                 | Default= ContentHelper.DEF_CONTENT_REA DONLY (which is loaded from the commerce.content.defaultReadO nly property in the                                                |     |
|               |       |                 | weblogiccommerce.properties file).                                                                                                    |     |

To fetch the Document (using ContentCaching) with an identifier of 1234 and inline its content:

```
<cm:selectById
contentHome="<%=ContentHelper.DEF_CONTENT_MANAGER_HOME%>" id="doc"
useCache="true" cacheTimeout="300000" cacheId="1234" />
<cm:printDoc id="doc" />
```

# Flow Manager

Thr Flow Manager tags are used for accessing the session, session cache, or the global cache. For scalability reasons, it is best to limit what gets placed into the session. For large sessions, session replication across servers is very costly. This tag library will give the user the ability to write to data that can be scoped to the application or across applications.

## <fm:getApplicationURI>

The <fm:getApplicationURI> tag (Table 9-8) gets the application from the url: http://localhost:7001/portals/application/exampleportal

When includeContext="true", the tag returns /context/path/pathinfo, for example: /portals/application/exampleportal. This is required when a client browser needs to address the webapp context, for example, when using a form.

When includeContext="false", the tag returns /path/pathinfo, for example /application/exampleportal. This is required when using webapps and server side processing.

Table 9-8 <fm:getApplicationURI>

| Tag Attribute  | Req'd | Type    | Description                                                                                                    | R/C |
|----------------|-------|---------|----------------------------------------------------------------------------------------------------|-----|
| id             | Yes   | String  | The application as referenced by the Flow Manager. It can either get the value with the context or without. When used within a WebApp, you must get the value without the context when using <jsp:forward>.</jsp:forward> | С   |
| includeContext | No    | boolean | Determines whether or not to include the servlet context with the application name. Defaults to true.                                                                                                    | R   |

## <fm:getCachedAttribute>

The <fm:getCachedAttribute> tag (Table 9-9) gets an attribute out of the session/global cache. This value can be scoped to the application or not.

Table 9-9 <fm:getCachedAttribute>

| Tag Attribute | Req'd | Type    | Description                                                              | R/C |
|---------------|-------|---------|--------------------------------------------------------------------------|-----|
| id            | Yes   | Object  | The variable to store the retrieved value.                               | С   |
| name          | Yes   | String  | The name of the name/value pair.                                         | R   |
| scoped        | No    | boolean | The name/value pair scoped to the application.  Defaults to true.        | R   |
| global        | No    | boolean | The value scoped to the session or the global scope.  Defaults to false. | R   |

### Example:

## <fm:getSessionAttribute>

The <fm:getSessionAttribute> tag (Table 9-10) gets an attribute out of the HttpSession. The attribute may be scoped to the application (by default).

Table 9-10 <fm:getSessionAttribute>

| Tag Attribute | Req'd | Type    | Description                                                       | R/C |
|---------------|-------|---------|-------------------------------------------------------------------|-----|
| id            | Yes   | Object  | The variable to store the retrieved value.                        | С   |
| name          | Yes   | String  | The name of the name/value pair.                                  | R   |
| scoped        | No    | boolean | The name/value pair scoped to the application.  Defaults to true. | R   |

#### Example:

```
<%@ taglib uri="fm.tld" prefix="fm" %>
<fm:getSessionAttribute id="username" name="portal.username"
    scoped="true" />
```

The name is: <%=username%>

## <fm:removeCachedAttribute>

The <fm:removeCachedAttribute> tag (Table 9-11) removes an attribute from the session/global cache. This value can be scoped to the application or not.

Table 9-11 <fm:removeCachedAttribute>

| Tag Attribute | Req'd | Type    | Description                                                              | R/C |
|---------------|-------|---------|--------------------------------------------------------------------------|-----|
| name          | Yes   | String  | The name of the name/value pair.                                         | R   |
| scoped        | No    | boolean | The name/value pair scoped to the application.  Defaults to true.        | R   |
| global        | No    | boolean | The value scoped to the session or the global scope.  Defaults to false. | R   |

```
<%@ taglib uri="fm.tld" prefix="fm" %>
<fm:removeCachedAttribute
    name="<%=PortalTagConstants.CACHED_PORTAL%>" global="true" />
```

## <fm:removeSessionAttribute>

The <fm:removeSessionAttribute> tag (Table 9-12) removes an attribute from the HttpSession. The attribute may be scoped to the application (by default).

Table 9-12 <fm:removeSessionAttribute>

| Tag Attribute | Req'd | Type    | Description                                                       | R/C |
|---------------|-------|---------|-------------------------------------------------------------------|-----|
| name          | Yes   | String  | The name of the name/value pair.                                  | R   |
| scoped        | No    | boolean | The name/value pair scoped to the application.  Defaults to true. | R   |

```
<%@ taglib uri="fm.tld" prefix="fm" %>
<fm:removeSessionAttribute name="portal.username" scoped="true" />
```

## <fm:setCachedAttribute>

The <fm:setCachedAttribute> tag (Table 9-13) sets an attribute in the session/global cache. This value can be scoped to the application or not.

Table 9-13 <fm:setCachedAttribute>

| Tag Attribute | Req'd | Туре    | Description                                                              | R/C |
|---------------|-------|---------|--------------------------------------------------------------------------|-----|
| name          | Yes   | String  | The name of the name/value pair.                                         | R   |
| scoped        | No    | boolean | The name/value pair scoped to the application. Defaults to true.         | R   |
| global        | No    | boolean | The value scoped to the session or the global scope.  Defaults to false. | R   |
| value         | Yes   | Object  | The value to set.                                                        | R   |

#### Example:

```
</es:isNull>
```

## <fm:setSessionAttribute>

The <fm:setSessionAttribute> tag (Table 9-14) sets an attribute in the HttpSession. The attribute may be scoped to the application (by default).

Table 9-14 <fm:setSessionAttribute>

| Tag Attribute | Req'd | Type    | Description                                                       | R/C |
|---------------|-------|---------|-------------------------------------------------------------------|-----|
| name          | Yes   | String  | The name of the name/value pair.                                  | R   |
| scoped        | No    | boolean | The name/value pair scoped to the application.  Defaults to true. | R   |
| value         | Yes   | Object  | The value to set.                                                 | R   |

#### Example:

```
<%@ taglib uri="fm.tld" prefix="fm" %>
<fm:setSessionAttribute name="portal.username"
    value="joe developer" scoped="true" />
```

## Internationalization

These tags are used in the localization of JSP pages that have an internationalization requirement.

```
Use the following code to import the utility tag library: <%@ taglib uri="i18n.tld" prefix="i18n" %>
```

**Note:** In the following tables, Req'd specifies if the attribute is required (yes) or optional (no). In the R/C column, C means that the attribute is a Compile time expression, and R means that the attribute can be either a Request time expression or a Compile time expression.

## <i18n:localize>

This tag allows you to define the language, country, variant, and base bundle name to be used throughout a page when accessing resource bundles via the <i18n:getmessage> tag.

This tag (Table 9-15) also specifies a character encoding and content type to be specified for a JSP page. Because of this, the tag should be used as early in the page as possible—before anything is written to the output stream—so that the bytes are properly encoded.

Note: When an HTML page is included in a larger page, only the larger page can use the <i18n:localize> tag. This is because the <i18n:localize> tag sets the encoding for the page, and the encoding must be set in the parent (including) page before any bytes are written to the response's output stream. The parent page must set an encoding that is sufficient for all the content on that page as well as any included pages.

Note: Do not use the <i18n:localize> tag in conjunction with the <%@ page contentType="<something>" > page directive defined in the JSP specification. The directive is unnecessary if you are using this tag, and can result in inconsistent or wrong contentType declarations.

Table 9-15 <i18n:localize>

| Tag Attribute | Req'd | Type                       | Description                                                                                                    | R/C |
|---------------|-------|----------------------------|----------------------------------------------------------------------------------------------------|-----|
| bundleName    | No    | String                     | The base name of the MessageBundle is to use to retrieve localized text for a JSP page.                                                                                                    | R   |
| language      | No    | String<br>or<br>String [ ] | A String - two character ISO Language<br>Code - denoting the user's preferred<br>language, or a String[] containing a list of<br>preferred language codes for a user, with<br>stronger preferences indexed lower<br>(earlier) in the array.                                                | R   |
| country       | No    | String                     | The two character ISO Country Code for a country. For example, this code would be used to look for a MessageBundle containing text localized to English speaking users in the U.S. as opposed to English speaking users in the U.K.                                                        | R   |
| variant       | No    | String                     | A String representing a locale's variant. The variant is used when localization demands a more specific locale than can be denoted by having just language and a country.                                                                                                    | R   |
| locale        | No    | java.util.Locale           | Instead of specifying language, country, and variant as Strings, a java.util.Locale object can be provided. If provided, the values in the Locale's language, country, and variant fields will negate any of the other language, country, and variant values passed to the tag as Strings. | R   |
| charset       | No    | String                     | The name of the character encoding set to use for this page – defaults to "UTF-8" if no encoding can be determined for the chosen language, otherwise an encoding approprite for the chosen language is used.                                                                              | R   |

**Table 9-15 <i18n:localize> (Continued)** 

| Tag Attribute | Req'd | Туре   | Description                                                         | R/C |
|---------------|-------|--------|---------------------------------------------------------------------|-----|
| contentType   | No    | String | The type of content contained in the page, defaults to "text/html". | R   |

```
<%@ taglib uri="i18n.tld" prefix="i18n" %>

<%

// Array that defines two languages preferences - English and

// Spanish in that order of preference.

String[] languages = new String[] { "en", "es" };

// Definition of a single language preference

String language = "en";

%>

<i18n:localize language="<%=language%>"

bundleName="i18nExampleResourceBundle"/>
<html>

<body>
<ii18n:getMessage messageName="greeting"/>
</body>
</html>
```

## <i18n:getMessage>

This tag (Table 9-16) is used in conjunction with the <i18:localize> tag to retrieve localized static text or messages from a JspMessageBundle.

Table 9-16 <i18n:getMessage>

| Tag Attribute | Req'd | Type   | Description                                                | R/C |
|---------------|-------|--------|------------------------------------------------------------|-----|
| id            | No    | String | Holds the value of the label (or message) in the JSP page. | С   |
| messageName   | Yes   | String | The key for the message bundle.                            | R   |

Table 9-16 <i18n:getMessage> (Continued)

| Tag Attribute | Req'd | Type             | Description                                                                                                    | R/C |
|---------------|-------|------------------|----------------------------------------------------------------------------------------------------|-----|
| messageArgs   | No    | Object [ ]       | The arguments to the message bundle. If no args are provided, it is assumed that static text (not a message) is to be returned. For example, {"Wednesday", "78"}; might be used to construct the message "Today is Wednesday, and the temperature is 78 degrees Fahrenheit." | R   |
| bundleName    | No    | String           | If properly initialized in the <i18n:localize> tag, there is no need to pass this tag attribute unless it is desired to use a different bundle for a particular tag invocation</i18n:localize>                                                                               | R   |
| language      | No    | String           | If properly initialized in the <i18n:localize> tag, there is no need to pass this tag attribute, unless it is desired to use a different language for a particular tag invocation.</i18n:localize>                                                                           | R   |
| country       | No    | String           | If properly initialized in the <i18n:localize> tag, there is no need to pass this tag attribute, unless it is desired to use a different country for a particular tag invocation.</i18n:localize>                                                                            | R   |
| variant       | No    | String           | If properly initialized in the <i18n:localize> tag, there is no need to pass this tag attribute, unless it is desired to use a different variant for a particular tag invocation.</i18n:localize>                                                                            | R   |
| locale        | No    | java.util.Locale | If properly initialized in the <i18n:localize> tag, there is no need to pass this tag attribute, unless it is desired to use a different locale (language, country, and variant) for a particular tag invocation.</i18n:localize>                                            | R   |

```
<%@ taglib uri="i18n.tld" prefix="i18n" %>
// Definition of a single language preference
String language = "en";
// Creation of message arguments
Object[] args = new Object[]
new Integer(14),
new Integer(100)
};
응>
<i18n:localize language="<%=language%>"
bundleName="i18nExampleResourceBundle"/>
<html>
<body>
<i18n:getMessage messageName="greeting"/>
<i18n:getMessage messageName="message" messageArgs="<%=args%>"/>
</body>
</html>
```

#### This code would produce this output:

Welcome To This Page! 14 out of 100 files have been saved.

# **Portal Management**

The Portal Management component includes JSP tags for access to the fundamental data comprising a portal, such as portal and portlet properties.

**Note:** In the following tables, Req'd specifies if the attribute is required (yes) or optional (no). In the R/C column, C means that the attribute is a Compile time expression, and R means that the attribute can be either a Request time expression or a Compile time expression.

## <esp:eval>

The <esp:eval> tag (Table 9-17) is used to evaluate a conditional attribute of a portlet, for example, isMinimizeable. The tag expects a com.beasys.portal.Portlet to be accessible in the session with the key PortalTagConstants.PORTLET. If the conditional attribute evaluates to true, the body of the <esp:eval> tag is processed. Otherwise, it is not.

Table 9-17 <esp:eval>

| Tag Attribute | Req'd | Туре   | Description                                    | R/C |
|---------------|-------|--------|------------------------------------------------|-----|
| tag           | Yes   | String | The name of the portlet attribute to evaluate. | R   |
|               |       |        | The following attributes can be retrieved:     |     |
|               |       |        | ■ isEditable                                   |     |
|               |       |        | ■ isVisible                                    |     |
|               |       |        | ■ hasHelp                                      |     |
|               |       |        | ■ isMandatory                                  |     |
|               |       |        | ■ isMoveable                                   |     |
|               |       |        | ■ isMinimizeable                               |     |
|               |       |        | ■ isMaximizeable                               |     |
|               |       |        | ■ isFloatable                                  |     |
|               |       |        | <pre>isMinimized</pre>                         |     |

**Table 9-17 <esp:eval> (Continued)** 

| Tag Attribute | Req'd | Туре    | Description                                    | R/C |
|---------------|-------|---------|------------------------------------------------|-----|
| target        | No    | Portlet | The com.beasys.portal.Portlet to be evaluated. | R   |

# <esp:get>

The <esp:get> tag (Table 9-18) retrieves a String attribute of a portlet. This tag expects a com.beasys.portal.Portlet to be accessible in the session with the key PortalTagConstants.PORTLET.

Table 9-18 <esp:get>

| Tag Attribute | Req'd | Type    | Description                                                                                                    | R/C |
|---------------|-------|---------|----------------------------------------------------------------------------------------------------|-----|
| tag           | Yes   | String  | The name of the portlet attribute to retrieve.  The following attributes can be retrieved:  editURL  maximizedURL  headerURL  footerURL  contentURL  title | R   |
| target        | No    | Portlet | The com.beasys.portal.Portlet to be evaluated.                                                                                                    | R   |

#### Example:

```
= "title"/>
```

# <esp:getGroupsForPortal>

The <esp:getGroupsForPortal> tag (Table 9-19) retrieves the names of the groups associated with a Portal. The results are put into the variable declared in the id attribute of the tag, which is a String array.

Table 9-19 <esp:getGroupsForPortal>

| Tag Attribute | Req'd | Type   | Description                                                                                   | R/C |
|---------------|-------|--------|-----------------------------------------------------------------------------------------------|-----|
| id            | Yes   | String | A resulting string array containing the names of the groups associated with the given Portal. | R   |
| portalName    | Yes   | String | The name of the Portal to be checked for associated groups.                                   | R   |

#### Example:

```
<esp:getGroupsForPortal id ="groups" portalName="<%=portalName%>">
for (i=0;i<groups.length;i++)
{
    String groupName = groups[i];
}
</esp:getGroupsForPortal>
```

# <esp:monitorSession>

The <esp:monitorSession> tag (Table 9-20) can be added to the beginning of any JSP page to disallow access to the page if the session is not valid or if the user is not logged in.

Table 9-20 <esp:monitorSession>

| Tag Attribute | Req'd | Type   | Description                                                                                                    | R/C |
|---------------|-------|--------|----------------------------------------------------------------------------------------------------|-----|
| goToPage      | No    | String | The error page that you want displayed if the page is not accessible.  The default value is portalerror.jsp.                  | R   |
| loginRequired | No    | String | Indicates whether the user is required to be logged in to access the JSP page including the tag.  The default value is false. | R   |

<esp:monitorSession loginRequired="true" />

# <esp:portalManager>

The <esp:portalManager> tag (Table 9-21) is used to perform create, get, getColumnInfo, update, and remove actions on com.beasys.portal.Portal objects. This tag is an empty tag.

Table 9-21 <esp:portalManager>

| Tag Attribute | Req'd         | Type   | Description                            | R/C |
|---------------|---------------|--------|----------------------------------------|-----|
| id            | When action   | String | The name to which resultant            | R   |
|               | equals get or |        | information is assigned for subsequent |     |
|               | getColumnInfo |        | use in the JSP page.                   |     |

**Table 9-21 <esp:portalManager> (Continued)** 

| Tag Attribute | Req'd                                        | Type   | Description                                                                                                    | R/C |
|---------------|----------------------------------------------|--------|----------------------------------------------------------------------------------------------------|-----|
| action        | No                                           | String | The action to perform. Allowed values include:                                                                                                    | R   |
|               |                                              |        | create: Creates a new portal.                                                                                                    |     |
|               |                                              |        | get: (default value) Retrieves an object of type com.beasys.portal.Portal.                                                                                                    |     |
|               |                                              |        | getColumnInfo: Retrieves a com.beasys.portal.PortalColumnInform ation[]                                                                                                    |     |
|               |                                              |        | update: Updates the provided target com.beasys.portal.Portal.                                                                                                    |     |
|               |                                              |        | remove: Removes the provided target com.beasys.portal.Portal.                                                                                                    |     |
| portalName    | No                                           | String | The name of the portal to retrieve, or whose column information is to be retrieved. The default value is session.getValue(com.beasys.commerce.portal.admin.Port alAdminHelper.qualifiedName(PortalTagConstants.PORTAL_NAME, request)) | R   |
| target        | When action equals create, update, or remove | Portal | The com.beasys.portal.Portal to be created, updated, or removed.                                                                                                    | R   |

<esp:portalManager id="portal" action="get"
portalName="BEAPortal"/>

# <esp:portletManager>

The <esp:portletManager> tag (Table 9-22) is used to perform create, get, getArranged, update, and remove actions on com.beasys.portal.Portlet objects. This tag is an empty tag.

Table 9-22 <esp:portletManager>

| Tag Attribute | Req'd                                 | Type   | Description                                                                                                    | R/C |
|---------------|---------------------------------------|--------|----------------------------------------------------------------------------------------------------|-----|
| id            | When action equals get or getArranged | String | The name to which resultant information is assigned for subsequent use in the JSP page.                                                                                                    | R   |
| action        | No                                    | String | The action to perform. Allowed values include:                                                                                                    | R   |
|               |                                       |        | create: Creates a new portlet.                                                                                                    |     |
|               |                                       |        | get: Retrieves an object of type com.beasys.portal.Portlet.                                                                                                    |     |
|               |                                       |        | getArranged: Retrieves a com.beasys.portal.Portlet[][] that prescribes the row-column layout of portlets for the provided portal-user-group combination.                                                                                           |     |
|               |                                       |        | update (default value): Updates the provided target com.beasys.portal.Portlet.                                                                                                    |     |
|               |                                       |        | remove: Removes the provided target com.beasys.portal.Portlet.                                                                                                    |     |
| portalName    | No                                    | String | The name of the portal corresponding to the target portlet or to the portlet(s) to be retrieved. The default value is session.getValue(com.beasys.commerce.portal.admin.PortalAdminHelper.qualifiedName(PortalTagConstants.PORTAL_NAME, request)). | R   |
| portletName   | No                                    | String | The name of the portlet corresponding to<br>the target portlet or to the portlet(s) to be<br>retrieved.                                                                                                    | R   |
|               |                                       |        | There is no default value.                                                                                                    |     |

**Table 9-22 <esp:portletManager> (Continued)** 

| Tag Attribute | Req'd                                                    | Туре    | Description                                                                                                    | R/C |
|---------------|----------------------------------------------------------|---------|----------------------------------------------------------------------------------------------------|-----|
| groupId       | No                                                       | Long    | The name of the group corresponding to the target portlet or to the portlet(s) to be retrieved. The default value is com.beasys.commerce.axiom.jspJspHelper.getSessionValue(com.beasys.commerce.user.tags.UserManagerTagConstants.PROFILE_SUCCESSOR_UID, request) | R   |
| userId        | No                                                       | Long    | The name of the user corresponding to the target portlet or to the portlet(s) to be retrieved. The default value is com.beasys.commerce.axiom.jspJspHelper.getSessionValue(com.beasys.commerce.user.tags.UserManagerTagConstants.PROFILE_USER_UID, request)       | R   |
| target        | When action<br>equals<br>create,<br>update, or<br>remove | Portlet | The com.beasys.portal.Portlet to be created, updated, or removed.                                                                                                    | R   |
| scope         | No                                                       | String  | The scope to be applied to the provided action. Allowed values include:                                                                                                    | R   |
|               |                                                          |         | global (default value): Specifies that portlet creation, removal, retrieval, or update should apply across all portals, groups, and users.                                                                                                    |     |
|               |                                                          |         | portal: Specifies that portlet creation, removal, retrieval, or update applies to the provided portal.                                                                                                    |     |
|               |                                                          |         | group: Specifies that portlet creation, removal, retrieval, or update applies to the provided portal-group combination.                                                                                                    |     |
|               |                                                          |         | user: Specifies that portlet creation, removal, retrieval, or update applies to the provided portal-group-user combination.                                                                                                    |     |

<esp:portletManager id="arrangedPortlets" action="getArranged"
userId="myUser" portalName="myPortal"/>

## <esp:props>

The <esp:props> tag (Table 9-23) is used to get a property from the Portal Properties bean. The Portal Properties bean's deployment descriptor contains default values used by the Portal Administration tool.

Table 9-23 <esp:props>

| Tag Attribute | Req'd | Type   | Description                                                  | R/C |
|---------------|-------|--------|--------------------------------------------------------------|-----|
| id            | Yes   | String | A java.lang.String variable name for the property value.     | R   |
| propertyName  | Yes   | String | The name of the property to get in the Portal Property Bean. | R   |

#### Example:

<esp:props id="headerURL" propertyName="default.portal.headerURL"
/>

# **Property Sets**

The Property Set tags allow access to the list of available properties and property sets. Manipulation of property sets can be done either programatically or through the administration tools.

```
Use the following code to import the utility tag library: <*@ taglib uri="ps.tld" prefix="ps" *>
```

**Note:** In the following tables, Req'd specifies if the attribute is required (yes) or optional (no). In the R/C column, C means that the attribute is a Compile time expression, and R means that the attribute can be either a Request time expression or a Compile time expression.

# <ps:getPropertyNames>

The <ps:getPropertyNames> tag (Table 9-24) is used to get a list of property names given a property set.

Table 9-24 <ps:getPropertyNames>

| Tag Attribute   | Req'd | Type   | Description                                                                                                    | R/C |
|-----------------|-------|--------|----------------------------------------------------------------------------------------------------|-----|
| propertySet     | Yes   | String | The name of the property set to add the new search.                                                             | R   |
| schemaGroupName | Yes   | String | Type of property set to search (as defined in com.beasys.commerce.foundation.property. SchemaManagerConstants). | R   |
| id              | Yes   | String | The id of the variable to hold the list of property names, as a String array.                                   | С   |

Table 9-24 <ps:getPropertyNames> (Continued) (Continued)

| Tag Attribute | Req'd | Type   | Description                                                                                                  | R/C |
|---------------|-------|--------|----------------------------------------------------------------------------------------------------|-----|
| result        | Yes   | String | The identifier of an Integer variable that will be created and initialized with the result of the operation. | С   |
|               |       |        | Possible values:                                                                                             |     |
|               |       |        | Query is successful: PropertySetTagConstants.PROPERT Y_SEARCH_OK                                             |     |
|               |       |        | Problem getting the list of property names: PropertySetTagConstants.PROPERT Y_SEARCH_FAILED                  |     |
|               |       |        | Property set named by propertySetName and schemaGroupName could not be found:                                |     |
|               |       |        | PropertySetTagConstants.INVALID _PROPERTY_SET                                                                |     |

<ps:getPropertyNames propertySet="<%myPropertySet%>"
 schemaGroupName="<%SchemaManagerConstants.USER\_TYPE%>"
 id="propertyNames" result="myResult"/>

# <ps:getPropertySetNames>

The <ps:getPropertySetNames> tag (Table 9-25) is used to get a list of property sets given a property set type.

Table 9-25 <ps:getPropertySetNames>

| Tag Attribute   | Req'd | Type   | Description                                                                                                    | R/C |
|-----------------|-------|--------|----------------------------------------------------------------------------------------------------|-----|
| schemaGroupName | Yes   | String | The type of the property set to search (as defined in com.beasys.commerce.foundation.property. SchemaManagerConstants). | R   |

Table 9-25 <ps:getPropertySetNames> (Continued) (Continued)

| Tag Attribute | Req'd | Type                                                                                                    | Description                                                                                                  | R/C |
|---------------|-------|----------------------------------------------------------------------------------------------------|----------------------------------------------------------------------------------------------------|-----|
| id            | Yes   | String                                                                                                    | The identifier of the variable to hold the list of property names, as a String array.                        | С   |
| result        | Yes   | String                                                                                                    | The identifier of an Integer variable that will be created and initialized with the result of the operation. | С   |
|               |       |                                                                                                    | Possible values:                                                                                             |     |
|               |       |                                                                                                    | <pre>Query is successful: PropertySetTagConstants.PROPERT Y_SET_SEARCH_OK</pre>                              |     |
|               |       |                                                                                                    | Problem getting the list of property names: PropertySetTagConstants.PROPERT Y_SET_SEARCH_FAILED              |     |
|               |       | Property set named by propertySetName and schemaGroupName could not be found:  PropertySetTagConstants.INVALID PROPERTY_SET |                                                                                                    |     |

# **User Management**

User Management tags allow access to user and group profile information, as well as operations such as creating and deleting users and groups, and managing user-group relationships.

To import the User Management JSP tags, use the following code: <%@ taglib uri="um.tld" prefix="um" %>

## **Profile Management Tags**

**Note:** In the following tables, Req'd specifies if the attribute is required (yes) or optional (no). In the R/C column, C means that the attribute is a Compile time expression, and R means that the attribute can be either a Request time

expression or a Compile time expression.

## <um:getProfile>

The <um:getProfile> tag (Table 9-26) retrieves the profile corresponding to the provided profile key and profile type. The tag has no enclosed body. The retrieved profile can be treated simply as a

com.beasys.commerce.foundation.ConfigurableEntity, or can be cast to the particular implementation of ConfigurableEntity that it is. Along with the profile key and profile, an explicit successor key and successor type can be specified, as specified by the profileType attribute. This successor will then be used, along with the retrieved profile, in subsequent invocations of the <um:getProperty> tag to ensure property inheritance from the successor. If no successor is retrieved, standard ConfigurableEntity successor search patterns will apply to retrieved properties.

Table 9-26 <um:getProfile>

| Tag Attribute | Req'd | Type   | Description                                                                   | R/C |
|---------------|-------|--------|-------------------------------------------------------------------------------|-----|
| profileKey    | Yes   | String | A unique identifier that can be used to retrieve the profile which is sought. | R   |
|               |       |        | Example: "<%=username%>"                                                      |     |

Table 9-26 <um:getProfile> (Continued)

| Tag Attribute | Req'd | Туре   | Description                                                                                                    | R/C |
|---------------|-------|--------|----------------------------------------------------------------------------------------------------|-----|
| successorKey  | No    | String | A unique identifier that can be used to retrieve the profile successor.                                                                                                    | R   |
|               |       |        | Example: "<%=defaultGroup%>"                                                                                                    |     |
| successorType | No    | String | The profile successor type to be retrieved. If specified, this profile type <i>must</i> correspond to a profile type registered via the Unified Profile Type tool in the User Management suite of administration tools, and its bean must conform to the rules of Unified User Profile creation. | С   |
|               |       |        | By default, the tag retrieves a profile of type com.beasys.commerce.axiom.conta ct.Group, unless otherwise specified.                                                                                                    |     |
|               |       |        | Example: "AcmeGroup"                                                                                                    |     |
| scope         | No    | String | The HTTP scope of the retreived profile. Pass "request" or "session" as the values.                                                                                                    | С   |
|               |       |        | Defaults to session.                                                                                                    |     |
| groupOnly     | No    | String | Specifies to retrieve a com.beasys.commerce.axiom.conta ct.Group, rather than com.beasys.commerce.axiom.conta ct.User, for the default profile type. No successor will be retrieved when this value is true.  Defaults to false.                                                                 | С   |
| profileId     | No    | String | A variable name from which the retrieved profile is available for the duration of the JSP's page scope.                                                                                                    | С   |

**Table 9-26 <um:getProfile> (Continued)** 

| Tag Attribute | Req'd | Type   | Description                                                                                                    | R/C |
|---------------|-------|--------|----------------------------------------------------------------------------------------------------|-----|
| profileType   | No    | String | Allows the jsp developer to specify what type of User profile object to return. If the given profileKey refers to a baseUser object, this attribute should be left blank. Otherwise, if it returns to an extended User object defined by a Unified Profile Type, the name of the Unified Profile Type should be supplied in this field. | С   |
| successorId   | No    | String | A variable name from which the retrieved successor is available for the duration of the JSP's page scope.                                                                                                    | С   |
| result        | No    | String | A variable name from which the result of the operation is available.                                                                                                    | С   |
|               |       |        | Possible values:  Success: userManagerTagConstants.GET_PROFILE_ OK                                                                                                    |     |
|               |       |        | Error encountered: userManagerTagConstants.GET_PROFILE_FAILED                                                                                                    |     |
|               |       |        | $user Manager Tag Constants. NO\_SUCH\_PR\\OFILE$                                                                                                    |     |
|               |       |        | userManagerTagConstants.NO_SUCH_SU<br>CCESSOR                                                                                                    |     |

## Example 1:

This example shows a profile of type AcmeUser being retrieved with no successor specified, and an explicitly-supplied session scope.

<um:getProfile profileKey="bob" profileType="AcmeUser"
profileId="myProfile" scope="session"/>

#### Example 2:

This example shows a default profile type

(com.beasys.commerce.axiom.contact.User) being retrieved with a default successor type (com.beasys.commerce.axiom.contact.Group), and an explicitly-supplied request scope.

```
<um:getProfile profileKey="bob" successorKey="engineering"
scope="request"/>
```

#### Example 3:

This example shows a profile type of AcmeUser being retrieved with a successor type of AcmeGroup, and an implicitly-supplied session scope.

```
<um:getProfile profileKey="bob" profileType="AcmeUser"
   successorKey="engineering" successorType="AcmeGroup"
   profileId="myProfile"/>
```

## <um:getProperty>

The <um:getProperty> tag (Table 9-27) retrieves the property value for a specified property set-property name pair. The tag has no enclosed body. The value returned is an Object. In typical cases, this tag is used after the <um:getProfile> tag is invoked to retrieve a profile for session use. The property to be retrieved is retrieved from the session profile. If the <um:getProfile> tag has not been used upon invoking the <um:getProperty> tag, the specified property value is retrieved from the Anonymous User Profile. See the chapter Creating and Managing Users in the WebLogic Personalization Server *User's Guide* for more information.

Table 9-27 <um:getProperty>

| Tag Attribute | Req'd | Type   | Descr   | iption                                                                                                    | R/C |
|---------------|-------|--------|---------|----------------------------------------------------------------------------------------------------|-----|
| propertySet   | No    | String | value i | operty Set from which the property's s to be retrieved. le: "Demo Portal"  If no property set is provided, the | R   |
|               |       |        |         | property is retrieved from the profile's default (unscoped) properties.                                        |     |

**Table 9-27 <um:getProperty> (Continued)** 

| Tag Attribute | Req'd | Туре   | Description                                                                                                    | R/C |
|---------------|-------|--------|----------------------------------------------------------------------------------------------------|-----|
| propertyName  | Yes   | String | The name of the property to be retrieved.  Example: "background_color"                                                                                                    | R   |
| id            | No    | String | If the id attribute is supplied, the value of the retrieved property will be available in the variable name to which id is assigned. Otherwise, the value of the property is inlined. | С   |

#### Example 1:

<um:getProperty id="myTitlebarBGColor" propertySet="exampleportal"
propertyName="titlebar\_bgcolor"/>
My titlebar bg color is <%=myTitlebarBGColor%>.

#### Example 2:

My titlebar bg color is <um:getProperty propertySet="exampleportal" propertyName="titlebar\_bgcolor"/>.

## <um:getPropertyAsString>

The <um:getPropertyAsString> tag (Table 9-28) works exactly like the <um:getProperty> tag above, but ensures that the retrieved property value is a String. The following example shows a multivalued property which returns a Collection, but presents a list of favorite colors.

Table 9-28 <um:getPropertyAsString>

| Tag Attribute | Req'd | Type   | Description                                                                                                    | R/C |
|---------------|-------|--------|----------------------------------------------------------------------------------------------------|-----|
| propertySet   | No    | String | The Property Set from which the prop value is to be retrieved.  Example: "Demo Portal"                              | ·   |
|               |       |        | <b>Note:</b> If no property set is provided property is retrieved from the profile's default (unscoped) properties. |     |

Table 9-28 <um:getPropertyAsString> (Continued)

| Tag Attribute | Req'd | Type   | Description                                                                                                    | R/C |
|---------------|-------|--------|----------------------------------------------------------------------------------------------------|-----|
| propertyName  | Yes   | String | The name of the property to be retrieved.  Example: "background_color"                                                                                                    | R   |
| id            | No    | String | If the id attribute is supplied, the value of the retrieved property will be available in the variable name to which id is assigned. Otherwise, the value of the property is inlined. | С   |

<um:getPropertyAsString id="myFaveColors"
propertySet="exampleportal" propertyName="fave\_colors"/>
My favorite colors are <%=myFaveColors%>.

## <um:removeProperty>

The <um:removeProperty> tag (Table 9-29) removes the specified property from the current session's profile or from the Anonymous User Profile. The tag has no enclosed body. Subsequent calls to <um:getProperty> for a removed property would result in the default value for the property as prescribed by the property set, or from the Profile's successor.

Table 9-29 <um:removeProperty>

| Tag Attribute | Req'd | Type   | Description                                                                                                    | R/C |
|---------------|-------|--------|----------------------------------------------------------------------------------------------------|-----|
| propertySet   | No    | String | The Property Set from which the property's value is to be retrieved.  Example: "Demo Portal"                   | R   |
|               |       | Not    | Note: The property is removed from the profile's default (unscoped) properties if no property set is provided. |     |
| propertyName  | Yes   | String | The name of the property to be removed.  Example: "background_color"                                           | R   |

<um:removeProperty propertySet="<%=thePropertySet%>"
propertyName="<%=thePropertyName%>"/>

## <um:setProperty>

The <um:setProperty> tag (Table 9-30) updates a property value for either the session's current profile, or for the Anonymous User Profile. This tag has no enclosed body.

Table 9-30 <um:setProperty>

| Tag Attribute  | Req'd | Type                                                                                                    | Description                                                                          | R/C |
|----------------|-------|----------------------------------------------------------------------------------------------------|--------------------------------------------------------------------------------------|-----|
| propertySet No | No    | String                                                                                                    | The Property Set in which the property's value is to be set.  Example: "Demo Portal" | R   |
|                |       | <b>Note:</b> The property is set for the profile's default (unscoped) properties if no property set is provided. |                                                                                      |     |
| propertyName   | Yes   | String                                                                                                    | The name of the property to be set.  Example: "background_color"                     | R   |
| value          | Yes   | Object                                                                                                    | The new property value.                                                              | С   |

## Example:

<% String myName = request.getParameter("name"); %>
<um:setproperty propertySet="exampleportal" propertyName="name"
value="<%=myName%>"/>

# **Group-User Management Tags**

**Note:** In the following tables, Req'd specifies if the attribute is required (yes) or optional (no). In the R/C column, C means that the attribute is a Compile time expression, and R means that the attribute can be either a Request time expression or a Compile time expression.

## <um:addGroupToGroup>

The <um:addGroupToGroup> tag (Table 9-31) adds the group corresponding to the provided childGroupName to the group corresponding to the provided groupName. Since a group can only have one parent, any previous database records which reflect the group belonging to another parent will be destroyed. Both the parent group and the child group must previously exist for proper tag behavior. The tag has no enclosed body.

Note: This tag should only be invoked when the

Table 9-31 <um:addGroupToGroup>

| Tag Attribute   | Req'd | Type   | Description                                                    | R/C |
|-----------------|-------|--------|----------------------------------------------------------------|-----|
| childGroupName  | Yes   | String | The name of the child group.  Example: "<%=childGroupName%>"   | R   |
| parentGroupName | Yes   | String | The name of the parent group.  Example: "<%=parentGroupName%>" | R   |

Table 9-31 <um:addGroupToGroup>

| Tag Attribute | Req'd | Type                                                         | Description                                                                                                | R/C |
|---------------|-------|--------------------------------------------------------------|----------------------------------------------------------------------------------------------------|-----|
| result Yes    | Yes   | String                                                       | The name of an Integer variable to which<br>the result of the add group to group<br>operation is assigned. | С   |
|               |       |                                                              | Possible values:                                                                                           |     |
|               |       | Success: UserManagerTagConstants.ADD_GROU P_OK               |                                                                                                    |     |
|               |       | Error encountered: UserManagerTagConstants.ADD_GROU P_FAILED |                                                                                                    |     |

<um:addGroupToGroup childGroupName="<%=childGroupName%>"
parentGroupName="<%=parentGroupName%>" result="result"/>

## <um:addUserToGroup>

The <um:addUserToGroup> tag (Table 9-32) adds the user corresponding to the provided username to the group corresponding to the provided groupName. Both the specified user and the specified group must previously exist for proper tag behavior. The tag has no enclosed body.

Note: This tag should only be invoked when the

Table 9-32 <um:addUserToGroup>

| Tag Attribute | Req'd | Type   | Description                                                              | R/C |
|---------------|-------|--------|--------------------------------------------------------------------------|-----|
| username      | Yes   | String | The name of the user to be added to the group.  Example: "<%=username%>" | R   |

**Table 9-32 <um:addUserToGroup> (Continued)** 

| Tag Attribute | Req'd | Type                                                        | Description                                                                                         | R/C |
|---------------|-------|-------------------------------------------------------------|----------------------------------------------------------------------------------------------------|-----|
| groupName     | Yes   | String                                                      | The name of the group to which the user is being added.                                             | R   |
|               |       |                                                             | Example: "<%=groupName%>"                                                                           |     |
| result        | Yes   | String                                                      | The name of an Integer variable to which the result of the add user to group operation is assigned. | С   |
|               |       |                                                             | Possible values:                                                                                    |     |
|               |       | Success: UserManagerTagConstants.ADD_USER_ OK               |                                                                                                    |     |
|               |       | Error encountered: UserManagerTagConstants.ADD_USER_ FAILED |                                                                                                    |     |

```
<um:addUserToGroup userName="<%=userName%>"
groupName="<%=groupName%>" result="result"/>
```

## <um:changeGroupName>

The <um: changeGroupName> tag (Table 9-33) changes the name of the group corresponding to the specified oldGroupName to the specified newGroupName. This tag has no enclosed body.

Note: This tag should only be invoked when the weblogic.security.realmClass property in the weblogic.properties file is com.beasys.commerce.axiom.contact.security.RDBMSRealm.

Table 9-33 <um:changeGroupName>

| Tag Attribute | Req'd | Type   | Description                                                                  | R/C |
|---------------|-------|--------|------------------------------------------------------------------------------|-----|
| oldGroupName  | Yes   | String | The old group name.                                                          | R   |
|               |       |        | Example: "<%=oldGroupName%>"                                                 |     |
| newGroupName  | Yes   | String | The new group name.                                                          | R   |
|               |       |        | Example: "<%=newGroupName%>"                                                 |     |
| result        | Yes   | String | The name of an Integer variable to which the result of the change group name | С   |
|               |       |        | operation is assigned.                                                       |     |
|               |       |        | Possible values:                                                             |     |
|               |       |        | Success:                                                                     |     |
|               |       |        | UserManagerTagConstants.GROUP_CH<br>ANGE_OK                                  |     |
|               |       |        | Error encountered:                                                           |     |
|               |       |        | UserManagerTagConstants.GROUP_CH<br>ANGE_FAILED                              |     |

<um:changeGroupname oldGroupName="<%=oldGroupName%>"
newGroupName="<%=changeGroupName%>" result="result"/>

## <um:createGroup>

The <um:createGroup> tag (Table 9-34)creates a new com.beasys.commerce.axiom.contact.Group object. This tag has no enclosed body.

Note: This tag should only be invoked when the weblogic.security.realmClass property in the weblogic.properties file is com.beasys.commerce.axiom.contact.security.RDBMSRealm.

Table 9-34 <um:createGroup>

| Tag Attribute | Req'd | Type                                                                                        | Description                                                                                          | R/C |
|---------------|-------|---------------------------------------------------------------------------------------------|----------------------------------------------------------------------------------------------------|-----|
| groupName     | Yes   | String                                                                                      | The name of the new group.  Example: "<%=groupName%>"                                                | R   |
| id            | No    | String                                                                                      | A variable name to which the created Group object is available for the duration of the page's scope. | С   |
| parentName    | No    | String                                                                                      | The name of the group to set as the parent of the new group.                                         | R   |
| result Yes    | Yes   | String                                                                                      | The name of an Integer variable to which<br>the result of the create group operation is<br>assigned. | С   |
|               |       |                                                                                             | Possible Values:                                                                                     |     |
|               |       |                                                                                             | Success: UserManagerTagConstants.CREATE_GR OUP_OK                                                    |     |
|               |       | Error encountered: UserManagerTagConstants.CREATE_GR OUP_FAILED                             |                                                                                                    |     |
|               |       | A group with the specified group name already exists: UserManagerTagConstants.GROUP_EXI STS |                                                                                                    |     |

<um:creategroup groupName="<%=groupName%>" result="result"/>

## <um:createUser>

The <um:createUser> tag (Table 9-35) creates a new com.beasys.commerce.axiom.contact.User object. This tag has no enclosed body. Although classified as a Group-User management tag, this tag can be used in conjunction with run-time activities, in that it will persist any properties associated with a current Anonymous

User Profile if specified.

**Note:** This tag should only be invoked when the

Table 9-35 <um:createUser>

| Tag Attribute    | Req'd | Type                                                                                    | Description                                                                                         | R/C |
|------------------|-------|-----------------------------------------------------------------------------------------|----------------------------------------------------------------------------------------------------|-----|
| username         | Yes   | String                                                                                  | The name of the new user.                                                                           | R   |
|                  |       |                                                                                         | Example: "<%=username%>"                                                                            |     |
| password         | No    | String                                                                                  | The password for the new user.                                                                      | R   |
|                  |       |                                                                                         | Example: "<%=password%>"                                                                            |     |
| profileType      | No    | String                                                                                  | Specifies the extended type of user (for example, WLCS_Customer) to create a user of that type.     | R   |
| saveAnonymous No | No    | String                                                                                  | Whether to persist current anonymous user profile attributes in the newly-created user's profile.   | R   |
|                  |       |                                                                                         | Defaults to false.                                                                                  |     |
|                  |       |                                                                                         | Example: "false"                                                                                    |     |
| id               | No    | String                                                                                  | A variable name to which the created User object is available for the duration of the page's scope. | С   |
| result           | Yes   | String                                                                                  | The name of an Integer variable to which the result of the create user operation is assigned.       | С   |
|                  |       |                                                                                         | Possible values:                                                                                    |     |
|                  |       |                                                                                         | Success: UserManagerTagConstants.CREATE_US ER_OK                                                    |     |
|                  |       | Error encountered: UserManagerTagConstants.CREATE_US ER_FAILED                          |                                                                                                    |     |
|                  |       | A user with the specified username already exists: UserManagerTagConstants.USER_EXIS TS |                                                                                                    |     |

<um:createUser userName="<%=username%>" password="<%=password"%>
result="result"/>

## <um:getChildGroupNames>

The <um:getChildGroupNames> tag (Table 9-36) returns the names of any groups that are children of the given group.

Table 9-36 <um:getChildGroupNames>

| Tag Attribute | Req'd | Type   | Description                                                                             | R/C |
|---------------|-------|--------|-----------------------------------------------------------------------------------------|-----|
| groupName     | Yes   | String | The name of the group to search for child groups.                                       | R   |
| id            | Yes   | String | The name of the identfier which will be assigned the String array of child group names. | С   |

## <um:getChildGroups>

The <um:getChildGroups> tag (Table 9-37) retrieves an array of com.beasys.commerce.axiom.contact.Group objects that are children of the Group corresponding to the provided groupName. The information is taken from the personalization database tables, and reflects the group hierarchy information as set up from the Group administration and Realm Configuration administration tools. This tag has no enclosed body.

Table 9-37 <um:getChildGroups>

| Tag Attribute | Req'd | Type   | Description                                      | R/C |
|---------------|-------|--------|--------------------------------------------------|-----|
| groupName     | Yes   | String | The name of the group whose children are sought. | R   |
|               |       |        | Example: "<%=groupName%>"                        |     |

Table 9-37 <um:getChildGroups> (Continued)

| Tag Attribute | Req'd | Type   | Description                                                                                                    | R/C |
|---------------|-------|--------|----------------------------------------------------------------------------------------------------|-----|
| id            | Yes   | String | A variable name to which the child Group objects are available for the duration of the page's scope.  Example: "childGroups" | С   |

<um:getchildgroups groupName="<%=groupName%>" id="childGroups"/>

## <um:getGroupNamesForUser>

The <um:getGroupNamesForUser> tag (Table 9-38) retrieves a String array that contains the group names corresponding to groups to which the provided user immediately belongs. This tag has no enclosed body.

Table 9-38 <um:getGroupNamesForUser>

| Tag Attribute | Req'd | Type   | Description                                                                           | R/C |
|---------------|-------|--------|---------------------------------------------------------------------------------------|-----|
| username      | Yes   | String | The name of the user whose matching groups are sought.  Example: "<%=username%>"      | R   |
| id            | Yes   | String | A variable name to which the resultant group names are assigned.  Example: "myGroups" | С   |

#### Example:

<um:qetGroupNamesForUser userName="<%=username%>" id="myGroups"/>

## <um:getParentGroupName>

The <um:getParentGroupName> tag (Table 9-39) retrieves the name of the parent of the com.beasys.commerce.axiom.contact.Group object associated with the provided groupName. The information is taken from the personalization database

tables, and reflects the group hierarchy information as set up from the Group administration and Realm Configuration administration tools. This tag has no enclosed body.

Table 9-39 <um:getParentGroupName>

| Tag Attribute | Req'd | Type   | Description                                                                                                    | R/C |
|---------------|-------|--------|----------------------------------------------------------------------------------------------------|-----|
| groupName     | Yes   | String | The name of the group whose parent group name is sought.  Example: "<%=groupName%>"                                            | R   |
| id            | Yes   | String | A variable name to which the name of the parent is available for the duration of the page's scope.  Example: "parentGroupName" | С   |

#### Example:

<um:getParentGroupName groupName="<%=groupName%>"
id="parentGroupName"/>

## <um:getTopLevelGroups>

The <um:getTopLevelGroups> tag (Table 9-40) retrieves an array of com.beasys.commerce.axiom.contact.Group objects, each of which has no parent group. The information is taken from the personalization database tables, and reflects the group hierarchy information as set up from the Group administration and Realm Configuration administration tools. This tag has no enclosed body.

Table 9-40 <um:getTopLevelGroups>

| Tag Attribute | Req'd | Type   | Description                                                                                                    | R/C |
|---------------|-------|--------|----------------------------------------------------------------------------------------------------|-----|
| id            | Yes   | String | A variable name to which the top-level Group objects are available for the duration of the page's scope.  Example: "topLevelGroups" | С   |

<um:getTopLevelGroups id="topLevelGroups"/>

## <um:getUsernames>

The <um:getUsernames> tag (Table 9-41) retrieves a String array that contains the usernames matching the provided search expression. The search expression supports only the asterisk (\*) wildcard character, and is case insensitive. As many asterisks as desired may be used in the search expression. This tag has no enclosed body.

**Note:** This tag should only be invoked when the

Table 9-41 <um:getUsernames>

| Tag Attribute | Req'd                                  | Type                                                                                                    | Description                                                                            | R/C |
|---------------|----------------------------------------|----------------------------------------------------------------------------------------------------|----------------------------------------------------------------------------------------|-----|
| searchExp     | No                                     | String                                                                                                    | The search expression to apply to the user name search. Defaults to '*'  Example: "t*" | R   |
| userLimit No  | String<br>(representing<br>an Integer) | String The maximum number of users to be returned from the search. (String which has a particular Integer.valueOf.) Defaults to 100. | R                                                                                      |     |
|               |                                        | If user count exceeds userLimit, the length of the array in id is truncated to the length of userLimit.                              |                                                                                        |     |
|               |                                        |                                                                                                    | Example: "500"                                                                         |     |
| id            | Yes                                    | String                                                                                                    | A variable name to which the resultant user names are assigned.  Example: "myUsers"    | С   |

**Table 9-41 <um:getUsernames> (Continued)** 

| Tag Attribute | Req'd | Type   | Description                                                                                    | R/C |
|---------------|-------|--------|------------------------------------------------------------------------------------------------|-----|
| result        | No    | String | The name of an Integer variable to which the result of the getUsernames operation is assigned. | С   |
|               |       |        | Possible values:                                                                               |     |
|               |       |        | Success: UserManagerTagConstants.USER_SEARC H_OK                                               |     |
|               |       |        | General error: UserManagerTagConstants.USER_SEARC H_FAILED                                     |     |

Note: The USER\_SEARCH\_FAILED value is returned only when a general error occurs while searching for the user, such as a database connection failure. If no user matches the search criteria, the result will not be equal to UserManagerTagConstants.USER\_SEARCH\_FAILED, but the length returned by the array in id will be zero.

#### Example:

```
<um:getUsernames userLimit="500" searchExp="t*" id="myUsers"/>
<%System.out.println("I found " + myUsers.length + " users.");%>
```

## <um:getUsernamesForGroup>

The <um:getUsernamesForGroup> tag (Table 9-42) retrieves a String array that contains the usernames matching the provided search expression and correspond to members of the provided group. The search expression supports only the asterisk (\*) wildcard character, and is case insensitive. As many asterisks as desired may be used in the search expression. This tag has no enclosed body.

**Note:** This tag should only be invoked when the

Table 9-42 <um:getUsernamesForGroup>

| Tag Attribute | Req'd | Type                                   | Description                                                                                                    | R/C |
|---------------|-------|----------------------------------------|----------------------------------------------------------------------------------------------------|-----|
| searchExp     | No    | String                                 | The search expression to apply to the user name search.                                                                       | R   |
|               |       |                                        | Defaults to" *". Example: "t*"                                                                                                |     |
| groupName     | Yes   | String                                 | The name of the group whose matching members are sought.                                                                      | R   |
|               |       |                                        | Example: "engineering"                                                                                                    |     |
| userLimit     | No    | String<br>(representing<br>an Integer) | The maximum number of users to be returned from the search. (String which has a particular Integer.valueOf.) Defaults to 100. | R   |
|               |       |                                        | If user count exceeds userLimit, the length of the array in id is truncated to the length of userLimit.                       |     |
|               |       |                                        | Example: "500"                                                                                                    |     |
| id            | Yes   | String                                 | A variable name to which the resultant user names are assigned.                                                               | С   |
|               |       |                                        | Example: "myUsers"                                                                                                    |     |
| result        | No    | String                                 | The name of an Integer variable to which the result of the get usernames for group operation is assigned.                     | С   |
|               |       |                                        | Possible values:                                                                                                    |     |
|               |       |                                        | Success: UserManagerTagConstants.USER_SEARC H_OK                                                                              |     |
|               |       |                                        | General error: UserManagerTagConstants.USER_SEARC H_FAILED                                                                    |     |

Note: The USER\_SEARCH\_FAILED value is returned only when a general error occurs while searching for the user, such as a database connection failure. If no user matches the search criteria, the result will not be equal to UserManagerTagConstants.USER\_SEARCH\_FAILED, but the length returned by the array in id will be zero.

#### Example:

```
<um:getUsernamesForGroup groupName="engineering" userLimit="500"
searchExp="t*" id="myUsers"/>
<%System.out.println("I found " + myUsers.length + " users in my
group.");%>
```

## <um:removeGroup>

The <um:removeGroup> tag (Table 9-43) removes the com.beasys.commerce.axiom.contact.Group object corresponding to the provided groupName. This tag has no enclosed body.

Note: This tag should only be invoked when the weblogic.security.realmClass property in the weblogic.properties file is com.beasys.commerce.axiom.contact.security.RDBMSRealm.

Table 9-43 <um:removeGroup>

| Tag Attribute | Req'd | Type   | Description                                                                                          | R/C |
|---------------|-------|--------|----------------------------------------------------------------------------------------------------|-----|
| groupName     | Yes   | String | The name of the user to be removed.  Example: "<%=groupName%>"                                       | R   |
| result        | Yes   | String | The name of an Integer variable to which<br>the result of the remove group operation is<br>assigned. | С   |
|               |       |        | Possible values:                                                                                     |     |
|               |       |        | Success: UserManagerTagConstants.REMOVE_G ROUP_OK                                                    |     |
|               |       |        | Error encountered: UserManagerTagConstants.REMOVE_G ROUP_FAILED                                      |     |

<um:removeGroup groupName="<%=groupName%>" result="result"/>

## <um:removeGroupFromGroup>

The <um:removeGroupFromGroup> tag (Table 9-44) removes a child group from a parent group.

Table 9-44 <um:removeGroupFromGroup>

| Tag Attribute   | Req'd | Туре   | Description                                                                                                    | R/C |
|-----------------|-------|--------|----------------------------------------------------------------------------------------------------|-----|
| childGroupName  | Yes   | String | The name of the child group to remove from its parent.                                                          | R   |
| parentGroupName | Yes   | String | The name of the parent group from which the child group will be removed.                                        | R   |
| result          | Yes   | String | The name of an Integer variable to which<br>the result of the remove group from group<br>operation is assigned. | С   |
|                 |       |        | Possible values:                                                                                                |     |
|                 |       |        | Success: UserManagerTagConstants.REMOVE_G ROUP_OK                                                               |     |
|                 |       |        | Failure: UserManagerTagConstants.REMOVE_G ROUP_FAILED                                                           |     |

#### <um:removeUser>

The <um:removeUser> tag (Table 9-45) removes the com.beasys.commerce.axiom.contact.User object corresponding to the provided username. It can remove any type of extended user that has its profileType set in the database. This tag has no enclosed body.

Note: This tag should only be invoked when the weblogic.security.realmClass property in the weblogic.properties file is com.beasys.commerce.axiom.contact.security.RDBMSRealm.

Table 9-45 <um:removeUser>

| Tag Attribute | Req'd | Type   | Description                                                                                   | R/C |
|---------------|-------|--------|-----------------------------------------------------------------------------------------------|-----|
| username      | Yes   | String | The username of the user to be removed.                                                       | R   |
|               |       |        | Example: "<%=username%>"                                                                      |     |
| result        | Yes   | String | The name of an Integer variable to which the result of the remove user operation is assigned. | С   |
|               |       |        | Possible values:                                                                              |     |
|               |       |        | Success: UserManagerTagConstants.REMOVE_US ER_OK                                              |     |
|               |       |        | Error encountered: UserManagerTagConstants.REMOVE_US ER_FAILED                                |     |

<um:removeUser userName="<%=username%>" result="result"/>

## <um:removeUserFromGroup>

The <um:removeUserFromGroup> tag (Table 9-46) removes a user from a group.

**Note:** This tag should only be invoked when the

Table 9-46 <um:removeUserFromGroup>

| Tag Attribute | Req'd | Type   | Description                                              | R/C |
|---------------|-------|--------|----------------------------------------------------------|-----|
| username      | Yes   | String | The username of the user to remove from the given group. | R   |

Table 9-46 <um:removeUserFromGroup> (Continued)

| Tag Attribute | Req'd | Туре   | Description                                                                                              | R/C |
|---------------|-------|--------|----------------------------------------------------------------------------------------------------|-----|
| groupName     | Yes   | String | The name of the group from which the given user will be removed.                                         | R   |
| result        | Yes   | String | The name of an Integer variable to which the result of the remove user from group operation is assigned. | С   |
|               |       |        | Possible values:                                                                                         |     |
|               |       |        | Success: UserManagerTagConstants.REMOVE_US ER_OK                                                         |     |
|               |       |        | Failure: UserManagerTagConstants.REMOVE_US ER_FAILED                                                     |     |

# **Security Tags**

**Note:** In the following tables, Req'd specifies if the attribute is required (yes) or optional (no). In the R/C column, C means that the attribute is a Compile time expression, and R means that the attribute can be either a Request time expression or a Compile time expression.

## <um:login>

The <um:login> tag (Table 9-47) provides weak authentication (username, password) against the current security realm, and sets the authenticated user as the current WebLogic user. This tag has no enclosed body.

The login tag requires a username attribute and a password attribute to be present in the HTTP request.

Table 9-47 <um:login>

| Tag Attribute | Req'd | Type   | Description                                                                                                   | R/C |
|---------------|-------|--------|----------------------------------------------------------------------------------------------------|-----|
| result        | Yes   | String | The name of an Integer variable to which the result of the login operation is assigned.                       | С   |
|               |       |        | Possible values:                                                                                              |     |
|               |       |        | Success: UserManagerTagConstants.LOGIN_OK                                                                     |     |
|               |       |        | General error when performing authentication: UserManagerTagConstants.LOGIN_ERR OR                            |     |
|               |       |        | Authentication failed because of invalid username/password combination: UserManagerTagConstants.LOGIN_FAI LED |     |

## <um:logout>

The <um:logout> tag (Table 9-48) ends the current user's WebLogic Server session. This is independent of the FlowManager's user session tracking, and should be used in combination with the <um:login> tag.

Table 9-48 <um:logout>

| Tag Attribute | Req'd | Type | Description | R/C |
|---------------|-------|------|-------------|-----|
| No attributes |       |      |             |     |

## <um:setPassword>

The <um:setPassword> tag (Table 9-49) updates the password for the user corresponding to the provided username.

**Note:** This tag should only be invoked when the

Table 9-49 <um:setPassword>

| Tag Attribute | Req'd | Type   | Description                                                                                          | R/C |
|---------------|-------|--------|----------------------------------------------------------------------------------------------------|-----|
| username      | Yes   | String | The username of the user whose password is to be changed.                                            | R   |
| password      | Yes   | String | The new user password.                                                                               | R   |
| result        | No    | String | The name of an Integer variable to which<br>the result of the set password operation is<br>assigned. | С   |
|               |       |        | Possible values:                                                                                     |     |
|               |       |        | Success: UserManagerTagConstants.SET_PASSW ORD_OK                                                    |     |
|               |       |        | Failure: UserManagerTagConstants.SET_PASSW ORD_FAILED                                                |     |

# **Personalization Utilities**

The <es: jsptaglib> tag contains generic tags you can use to create JSP pages.

Use the following code to import the utility tag library: <%@ taglib uri="es.tld" prefix="es" %>

**Note:** In the following tables, Req'd specifies if the attribute is required (yes) or optional (no). In the R/C column, C means that the attribute is a Compile time expression, and R means that the attribute can be either a Request time expression or a Compile time expression.

## <es:counter>

The <es: counter> tag (Table 9-50) is used to create a for loop.

Table 9-50 <es:counter>

| Tag Attribute | Req'd | Type   | Description                                                               | R/C |
|---------------|-------|--------|---------------------------------------------------------------------------|-----|
| type          | No    | String | The type of the counter. Possible values are int or long. Default is int. | R   |
| id            | Yes   | String | A unique name for the variable.                                           | R   |
| minCount      | Yes   | Int    | The start position for the loop.                                          | R   |
| maxCount      | Yes   | Int    | The end position for the loop.                                            | R   |

#### Example:

### <es:date>

The <es:date> tag (Table 9-51) is used to get a date- and time-formatted String based on the user's time zone preference.

Table 9-51 <es:date>

| Tag Attribute | Req'd | Type   | Description                                                                                                    | R/C |
|---------------|-------|--------|----------------------------------------------------------------------------------------------------|-----|
| timeZoneId    | No    | String | Defaults to the time zone on the server.                                                                                 | R   |
| formatStr     | No    | String | A date and time format string that adheres to the java.text.SimpleDateFormat. The default value is MM/dd/yyyy HH:mmss:z. | R   |

### Example:

<es:date formatStr="MMMM dd yyyy" timeZoneId="MST" />

# <es:forEachInArray>

The <es:forEachInArray> tag (Table 9-52) is used to iterate over an array.

Table 9-52 <es:forEachInArray>

| Tag Attribute | Req'd | Type      | Description                               | R/C |
|---------------|-------|-----------|-------------------------------------------|-----|
| id            | Yes   | String    | The variable for each value in the array. | R   |
| type          | Yes   | String    | The type of each value in the array.      | R   |
| array         | Yes   | Object [] | The array to iterate over.                | R   |
| counterId     | No    | String    | The position in the array.                | R   |

### Example:

<es:forEachInArray id="item" array="<%=items%>" type="String"
counterId="i">

```
<% System.out.println("items[" + i + "]: " + item);%>
</es:forEachInArray>
```

### <es:isNull>

The <es:isNull> tag (Table 9-53) is used to check if a value is null. In the case of a String, the <es:isNull> tag is used to check if the String is null or has a value. An empty string will cause isNull to be false. (An empty string is not null.)

Table 9-53 <es:isNull>

| Tag Attribute | Req'd | Type   | Description               | R/C |
|---------------|-------|--------|---------------------------|-----|
| item          | Yes   | Object | The variable to evaluate. | R   |

#### Example:

```
<es:isNull item="<%=value%>">
    Error: the value is null.
</es:isNull>
```

### <es:monitorSession>

The <es:monitorSession> tag (Table 9-54) can be added to the beginning of any JSP page to disallow access to the page if the session is not valid or if the user is not logged in.

Table 9-54 <es:monitorSession>

| Tag Attribute | Req'd | Type   | Description                                                           | R/C |
|---------------|-------|--------|-----------------------------------------------------------------------|-----|
| goToPage      | No    | String | The error page that you want displayed if the page is not accessible. | R   |
|               |       |        | The default value is portalerror. jsp.                                |     |

Table 9-54 <es:monitorSession>

| Tag Attribute | Req'd | Type   | Description                                                                                                    | R/C |
|---------------|-------|--------|----------------------------------------------------------------------------------------------------|-----|
| loginRequired | No    | String | Indicates whether the user is required to be logged in to access the JSP page including the tag.  The default value is false. | R   |

<es:monitorSession loginRequired="true" />

### <es:notNull>

The <es:notNull> tag (Table 9-55) is used to check if a value is not null. In the case of a String, the <es:notNull> tag is used to check if the String is not null or has a value. An empty string will cause notNull to be true. (An empty string is treated as a value.)

Table 9-55 <es:notNull>

| Tag Attribute | Req'd | Type   | Description               | R/C |
|---------------|-------|--------|---------------------------|-----|
| item          | Yes   | Object | The variable to evaluate. | R   |

### Example:

<es:notNull item="<%=value%>">
 The value is not null.
</es:notNull>

# <es:preparedStatement>

The <es:preparedStatement> tag (Table 9-56) is used to create a JDBC prepared statement.

Table 9-56 <es:preparedStatement>

| Tag Attribute | Req'd | Type   | Description                                              | R/C |
|---------------|-------|--------|----------------------------------------------------------|-----|
| id            | Yes   | String | The variable in which the PreparedStatement is returned. | R   |
| sql           | Yes   | String | The SQL query statement.                                 | R   |

```
<es:preparedStatement id="ps" sql="<%=bookmarkBean.QUERY%>">
<%@ include file="startPreparedStatement.inc" %>
<%
bookmarkBean.createQuery(ps, owner);
java.sql.ResultSet resultSet = ps.executeQuery();
bookmarkBean.load(resultSet);
%>
<%@ include file="endPreparedStatement.inc" %>
</es:preparedStatement>
```

### <es:simpleReport>

The <es: simpleReport> tag (Table 9-57) is used to create two-dimensional array out of a simple query.

Table 9-57 <es:simpleReport>

| Tag Attribute | Req'd | Туре               | Description                                                                                                    | R/C |
|---------------|-------|--------------------|----------------------------------------------------------------------------------------------------|-----|
| id            | Yes   | String             | The variable that holds the resultant two-dimensional array converted from the java.sql.ResultSet specified by the resultSet tag attribute. | R   |
| resultSet     | Yes   | java.sql.ResultSet | The result set that holds the java.sql.ResultSet.                                                                                           | R   |

# <es:transposeArray>

The <es:transposeArray> tag (Table 9-58) is used to transpose a standard [row][column] array to a [column][row] array.

Table 9-58 <es:transposeArray>

| Tag Attribute | Req'd | Type       | Description                                               | R/C |
|---------------|-------|------------|-----------------------------------------------------------|-----|
| id            | Yes   | String     | The variable that holds the [c][r] array.                 | R   |
| type          | Yes   | String     | The type of variable in the [r][c] array, such as String. | R   |
| array         | Yes   | Object[][] | The variable that holds the [r][c] array.                 | R   |

### Example:

### <es:uriContent>

The <es:uriContent> tag (Table 9-59) is used to pull content from a URL. It is best used for grabbing text-heavy pages.

Table 9-59 <es:uriContent>

| Tag Attribute | Req'd | Type   | Description                                                | R/C |
|---------------|-------|--------|------------------------------------------------------------|-----|
| id            | Yes   | String | The variable that holds the downloaded content of the URI. | R   |
| uri           | Yes   | String | The fully qualified URI from which to get the content.     | R   |

```
<es:uriContent id="uriContent"
uri="http://www.beasys.com/index.html">
<%
    out.print(uriContent);
%>
</es:uriContent>
```

**Note:** If you combine HTML pages with relative URL's, you must fully qualify them to the correct host in each URL, or else images (on other resources) may not be retrieved properly by the browser.

# WebLogic Utilities

The <wl:jsptaglib> tag library contains custom JSP extension tags which are supplied as a part of the WebLogic server platform.

To import the WebLogic Utilities JSP tags, use the following code: <%@ taglib uri="weblogic.tld" prefix="wl" %>

**Note:** In the following tables, Req'd specifies if the attribute is required (yes) or optional (no). In the R/C column, C means that the attribute is a Compile time expression, and R means that the attribute can be either a Request time expression or a Compile time expression.

**Note:** Refer to the *Javadoc* for further descriptions of the w1 tags.

## <wl><wl>

The <wl:process> tag (Table 9-60) is used for query attribute-based flow control. By using a combination of the four attributes, you can selectively execute the statements between the <wl:process> and </wl:process> tags.

Table 9-60 <wl:process>

| Tag Attribute | Req'd | Type   | Description                     | R/C |
|---------------|-------|--------|---------------------------------|-----|
| name          | No    | String | The name of a query attribute.  | R   |
| notName       | No    | String | The name of a query attribute.  | R   |
| value         | No    | String | The value of a query attribute. | R   |
| notValue      | No    | String | The value of a query attribute. | R   |

Statements between the <wl:process> tags will be executed according to the matrix:

|             | Value                                  | notValue                                  | Neither "value" nor<br>"notValue"   |
|-------------|----------------------------------------|-------------------------------------------|-------------------------------------|
| name        | Named attribute is equal to the value. | Named attribute does not equal the value. | Name attribute's value is not null. |
| not<br>Name |                                        |                                           | notName attribute's value is null.  |

```
<wl:process name="lastBookRead" value="A Man in Full">
<!-- This section of code will be executed
   if lastBookRead exists and the value of lastBookRead is
   "A Man in Full" -->
</wl:process>
```

# <wl><wl>

The <wl:repeat> tag (Table 9-61) is used to iterate over a variety of Java objects, as specified in the set attribute.

Table 9-61 <wl:repeat>

| Tag Attribute | Req'd | Туре   | Description                                                                                                    | R/C |
|---------------|-------|--------|----------------------------------------------------------------------------------------------------|-----|
| set           | No    | Object | The set of objects that includes:                                                                                             | R   |
|               |       |        | <ul><li>Enumerations</li></ul>                                                                                                |     |
|               |       |        | ■ Iterators                                                                                                    |     |
|               |       |        | <ul><li>Collections</li></ul>                                                                                                 |     |
|               |       |        | <ul><li>Arrays</li></ul>                                                                                                    |     |
|               |       |        | <ul><li>Vectors</li></ul>                                                                                                    |     |
|               |       |        | <ul><li>Result Sets</li></ul>                                                                                                 |     |
|               |       |        | <ul><li>Result Set MetaData</li></ul>                                                                                         |     |
|               |       |        | <ul><li>Hashtable keys</li></ul>                                                                                              |     |
| counter       | No    | Int    | Iterate over first "count" entries in the set.                                                                                | R   |
| id            | No    | String | Variable to contain current object being iterated over.                                                                       | С   |
| type          | No    | String | Type of object that results from iterating over the set you passed in. Defaults to Object. This type must be fully qualified. | С   |

# **Index**

| classifying users 2-10                                                                                                    |  |
|----------------------------------------------------------------------------------------------------|--|
| creating personalized applications 2-8 matching content 2-13 selecting content 2-12                                                                                                    |  |
| application                                                                                                    |  |
| creating 2-8 setting parameters 3-8 Application Initialization Property Sets 3-6                                                                                                    |  |
| B building a custom portal 5-5 a second dynamic portlet 5-21 a simple dynamic portlet 5-19 a static portlet 5-17                                                                                                    |  |
| character encoding 7-6 default settings 7-7 diplaying more than one charset per page 7-6 charset displaying more than one on a page 7-6 multiple 7-6 parameters 7-6 class, PortalJspBase 4-7 classifying user with Advisor session bean 2-10 with JSP tag 2-5 <cm:printdoc></cm:printdoc> |  |
|                                                                                                    |  |

| description 1-5                       | Flow Manager value 3-3                            |
|---------------------------------------|---------------------------------------------------|
| reference 9-12                        | DestinationHandler                                |
| <cm:printproperty></cm:printproperty> | described 3-6                                     |
| description 1-5                       | Flow Manager value 3-3                            |
| reference 9-14                        | developing portlet 4-1                            |
| <cm:selectbyid></cm:selectbyid>       | documentation, where to find it xiii              |
| description 1-5                       |                                                   |
| reference 9-20                        | ${f E}$                                           |
| <cm:select></cm:select>               |                                                   |
| description 1-5                       | Entity-Relationship Diagram 8-1                   |
| reference 9-16                        | <es:counter></es:counter>                         |
| commerce.util package 3-18            | description 1-9                                   |
| CommercePropertiesHelper utility 3-17 | reference 9-70                                    |
| component, external 1-10              | <es:date></es:date>                               |
| constructed messages 7-11             | description 1-9                                   |
| examples 7-11                         | reference 9-71                                    |
| contact information xiii              | <es:foreachinarray></es:foreachinarray>           |
| content                               | description 1-9                                   |
| loading from URL 4-12                 | reference 9-71                                    |
| Content Management                    | <es:isnull></es:isnull>                           |
| about 1-4                             | description 1-9                                   |
| JSP tags descriptions 1-5             | reference 9-72                                    |
| JSP tags reference 9-12               | <es:monitorsession></es:monitorsession>           |
| content, matching                     | description 1-9                                   |
| with Advisor session bean 2-13        | reference 9-72                                    |
| with JSP tag 2-7                      | <es:notnull></es:notnull>                         |
| content, selecting                    | description 1-9                                   |
| with Advisor session bean 2-12        | reference 9-73                                    |
| ContentHelper utility 3-17            | <esp:eval></esp:eval>                             |
| creating                              | description 1-6                                   |
| portlet application 4-4               | reference 9-34                                    |
| current page, retrieving 4-11         | <esp:get></esp:get>                               |
| custom Web site                       | description 1-6                                   |
| building xi, 5-1                      | <esp:getgroupsforportal></esp:getgroupsforportal> |
| customer support xiii                 | description 1-6                                   |
|                                       | reference 9-36                                    |
| D.                                    | <esp:get></esp:get>                               |
| D                                     | reference 9-35                                    |
| defining portlet JSP 4-5              | <esp:monitorsession></esp:monitorsession>         |
| DestinationDeterminer                 | description 1-6                                   |
| described 3-6                         | reference 9-36                                    |
|                                       |                                                   |

| <esp:portalmanager></esp:portalmanager>                           | description 1-5                                         |
|-------------------------------------------------------------------|---------------------------------------------------------|
| description 1-6                                                   | reference 9-23                                          |
| reference 9-37                                                    | <fm:getcachedattribute></fm:getcachedattribute>         |
| <esp:portletmanager></esp:portletmanager>                         | description 1-5                                         |
| description 1-6                                                   | reference 9-24                                          |
| reference 9-38                                                    | <fm:getsessionattribute></fm:getsessionattribute>       |
| <esp:props></esp:props>                                           | description 1-5                                         |
| description 1-6                                                   | reference 9-25                                          |
| reference 9-41                                                    | <fm:removecachedattribute></fm:removecachedattribute>   |
| <es:preparedstatement></es:preparedstatement>                     | description 1-5                                         |
| description 1-9                                                   | reference 9-25                                          |
| reference 9-73                                                    | <fm:removesessionattribute></fm:removesessionattribute> |
| <es:simplereport></es:simplereport>                               | description 1-6                                         |
| description 1-9                                                   | reference 9-26                                          |
| reference 9-74                                                    | <fm:setcachedattribute></fm:setcachedattribute>         |
| <es:transposearray></es:transposearray>                           | description 1-5                                         |
| description 1-9                                                   | reference 9-27                                          |
| reference 9-75                                                    | <fm:setsessionattribute></fm:setsessionattribute>       |
| <es:uricontent></es:uricontent>                                   | description 1-5                                         |
| description 1-10                                                  | reference 9-28                                          |
| reference 9-75                                                    | form processing 4-10                                    |
| example portlet                                                   | Foundation Classes and Utilities                        |
| introduction 4-13                                                 | about 1-4                                               |
| ExpressionHelper utility 3-18                                     | described 3-1                                           |
| external component 1-10                                           | framework                                               |
| Content Management engine 1-11                                    | file 5-43                                               |
| DBMS 1-10                                                         | portal 4-6                                              |
| LDAP 1-10                                                         |                                                         |
| legacy database 1-10                                              | G                                                       |
| rules engine (JRules) 1-11                                        |                                                         |
|                                                                   | <i18n:getmessage></i18n:getmessage>                     |
| F                                                                 | description 1-6                                         |
|                                                                   | reference 9-31                                          |
| file                                                              | Group-User Management                                   |
| portal framework 5-43                                             | JSP tags descriptions 1-7                               |
| Flow Manager                                                      | JSP tags reference 9-52                                 |
| described 3-2                                                     |                                                         |
| determination and handling values 3-3                             | H                                                       |
| diagram 3-4                                                       | home page, retrieving 4-11                              |
| how it works 3-3<br><fm:getapplicationuri></fm:getapplicationuri> | hot deployment 3-2                                      |
| STILL SELFADORICALION UNIV                                        | r-j                                                     |

| HTML form processing 4-10             | security 9-68                  |
|---------------------------------------|--------------------------------|
| http                                  | User Management 9-45           |
| //localhost                           | JSP, defining 4-5              |
| 7501/application/exampleportal        | JspBase utility 3-16           |
| 3-10                                  | JspHelper utility 3-16         |
| HTTP handling 3-11                    | JspMessageBundle 7-4           |
| I                                     | L                              |
| <i18n:getmessage></i18n:getmessage>   | loading                        |
| JspMessageBundle 7-4                  | content with URL 4-12          |
| localizing JSP pages 7-3              | localizing                     |
| <i18n:localize></i18n:localize>       | how the tag works 7-5          |
| description 1-6                       | system messages 7-12           |
| how it works 7-5                      | the BEA WLPS 7-10              |
| localizing JSP pages 7-3              | your application steps 7-9     |
| reference 9-29                        | your JSP 7-3                   |
| Internationalization                  | login status 4-12              |
| code example 7-2                      | 5                              |
| framework 7-2                         | N                              |
| included framework tags 7-3           | $\mathbf{M}$                   |
| JSP tags descriptions 1-6             | matching content               |
| JSP tags reference 9-29               | with Advisor session bean 2-13 |
| localizing your application 7-9       | with JSP tag 2-7               |
| inter-portlet communication 5-31      | maximized URL, adding 5-26     |
|                                       | message, constructed 7-11      |
| J                                     | N                              |
| JavaServer Page (JSP)                 |                                |
| localizing 7-3                        | native types 1-11              |
| tags provided with Advisor 2-4        | boolean 1-11                   |
| JSP extension tag library 7-2         | comparators 1-11               |
| JSP tag                               | datetime 1-11                  |
| Advisor, reference 9-3                | float 1-11                     |
| Content Management 9-12               | integer 1-11                   |
| creating personalized application 2-4 | Java classes 1-11              |
| included with WLPS 1-4                | text 1-11                      |
| matching content 2-7                  | UserDefined 1-12               |
| overview 1-4                          |                                |
| Portal Management 9-34                | 0                              |
| Profile Management 9-45               | object                         |
|                                       | object                         |

| Request 3-12                        | URL link 4-9                                      |
|-------------------------------------|---------------------------------------------------|
| Session 3-14                        | portlets                                          |
|                                     | adding a maximized URL 5-26                       |
| P                                   | adding dynamic behavior 5-19                      |
|                                     | advanced functionality 5-26                       |
| P13NJspBase utility 3-17            | building a second dynamic portlet 5-21            |
| package, commerce.util 3-18         | building a static portlet 5-17                    |
| Personalization Request object 3-12 | choices 5-15                                      |
| Personalization Session object 3-14 | customizing the layout 5-15                       |
| Personalization Utilities           | defined 5-3                                       |
| JSP tags descriptions 1-9           | inter-portlet communication 5-31                  |
| JSP tags reference 9-70             | maximized 5-30                                    |
| personalized application            | writing your own 5-17                             |
| creating 2-8                        | printing product documentation xiii               |
| JSP tags 2-4                        | processing HTML form 4-10                         |
| portal                              | Profile Management 9-45                           |
| custom                              | property                                          |
| building 5-5                        | Request 3-13                                      |
| customizations 5-13                 | Session 3-14                                      |
| setting up framework 5-7            | property set                                      |
| defined 5-2                         | creating 3-7                                      |
| example portal 5-3                  | defined 5-3                                       |
| framework 4-6                       | DestinationDeterminer 3-6                         |
| framework file 5-43                 | DestinationHandler 3-6                            |
| session information 4-7             | ttl 3-7                                           |
| webapp 6-2                          | usage 3-6                                         |
| Portal Framework                    | Property Set Management tool 3-6                  |
| defined 5-2                         | Property Sets                                     |
| Portal Management                   | JSP tags descriptions 1-6                         |
| JSP tags descriptions 1-6           | JSP tags reference 9-42                           |
| JSP tags reference 9-34             | <ps:getpropertynames></ps:getpropertynames>       |
| overview 1-3                        | description 1-6                                   |
| Portal Service Manager 4-9          | reference 9-42                                    |
| portal, setting parameters 3-8      | <ps:getpropertysetnames></ps:getpropertysetnames> |
| PortalJspBase class 4-7             | description 1-7                                   |
| portlet                             | reference 9-43                                    |
| application 4-4                     | <pre><pz:contentquery></pz:contentquery></pre>    |
| definition 4-2                      | creating personalized applications 2-5            |
| developing 4-1                      | description 1-5                                   |
| examples, introduction 4-13         | reference 9-4                                     |
| JSP, defining 4-5                   | selecting content 2-6                             |
|                                     | solocaling content 2 o                            |

| <pz:contentselector></pz:contentselector> | JSP tags descriptions 1-9                 |
|-------------------------------------------|-------------------------------------------|
| creating personalized applications 2-5    | JSP tags reference 9-68                   |
| description 1-5                           | selecting content                         |
| matching content 2-7                      | with Advisor session bean 2-12            |
| matching content to users 2-7             | with JSP tag 2-6                          |
| Personalization Request object 3-12       | with Personalization Advisor Session      |
| reference 9-7                             | Bean 2-6                                  |
| <pz:div></pz:div>                         | Session                                   |
| classifying users 2-5                     | object 3-14                               |
| creating personalized applications 2-4    | property 3-14                             |
| description 1-5                           | session                                   |
| Personalization Request object 3-12       | information 4-7                           |
| reference 9-10                            | session bean, Advisor                     |
|                                           | classifying user 2-10                     |
| R                                         | creating personalized application 2-8     |
|                                           | matching content 2-13                     |
| Repository 3-11                           | selecting content 2-12                    |
| repository directories                    | Session Property Set 3-14                 |
| about 7-5                                 | SQL Scripts 8-33                          |
| repository directory 5-12                 | static text 7-10                          |
| Request                                   | examples 7-10                             |
| object 3-12                               | status, user login 4-12                   |
| property 3-13                             | support                                   |
| request                                   | for native types 1-11                     |
| destination 4-11                          | technical xiv                             |
| Request Property Set                      |                                           |
| associated request methods 3-13           | Т                                         |
| described 3-13                            |                                           |
| request property names 3-13               | text, static 7-10                         |
| resouce bundles                           | The 5-2                                   |
| localizing system messages 7-12           | ttl (time to live)                        |
| used in WLPS server tools 7-12            | described 3-7                             |
| retrieving                                | Flow Manager value 3-3                    |
| current page 4-11                         | TypesHelper utility 3-18                  |
| home page 4-11                            |                                           |
| Rules Management                          | $\mathbf{U}$                              |
| about 1-4                                 |                                           |
|                                           | <um:addgrouptogroup></um:addgrouptogroup> |
| S                                         | description 1-7                           |
|                                           | reference 9-52                            |
| Security                                  | <um:addusertogroup></um:addusertogroup>   |

| description 1-7                                     | reference 9-61                                      |
|-----------------------------------------------------|-----------------------------------------------------|
| reference 9-53                                      | <um:login></um:login>                               |
| <um:changegroupname></um:changegroupname>           | description 1-9                                     |
| description 1-7                                     | reference 9-68                                      |
| reference 9-54                                      | <um:logout></um:logout>                             |
| <um:creategroup></um:creategroup>                   | description 1-9                                     |
| description 1-7                                     | reference 9-69                                      |
| reference 9-55                                      | <um:removegroup></um:removegroup>                   |
| <um:createuser></um:createuser>                     | description 1-8                                     |
| description 1-7                                     | <um:removegroupfromgroup></um:removegroupfromgroup> |
| reference 9-56                                      | description 1-8                                     |
| <um:getchildgroupnames></um:getchildgroupnames>     | reference 9-65                                      |
| description 1-8                                     | <um:removegroup></um:removegroup>                   |
| reference 9-58                                      | reference 9-64                                      |
| <um:getchildgroups></um:getchildgroups>             | <um:removeproperty></um:removeproperty>             |
| description 1-8                                     | description 1-7                                     |
| reference 9-58                                      | reference 9-50                                      |
| <um:getgroupnamesforuser></um:getgroupnamesforuser> | <um:removeuser></um:removeuser>                     |
| description 1-8                                     | description 1-9                                     |
| reference 9-59                                      | <um:removeuserfromgroup></um:removeuserfromgroup>   |
| <um:getparentgroupname></um:getparentgroupname>     | description 1-9                                     |
| description 1-8                                     | reference 9-66                                      |
| reference 9-59                                      | <um:removeuser></um:removeuser>                     |
| <um:getprofile></um:getprofile>                     | reference 9-65                                      |
| description 1-7                                     | <um:setpassword></um:setpassword>                   |
| reference 9-45                                      | description 1-9                                     |
| <um:getpropertyasstring></um:getpropertyasstring>   | reference 9-69                                      |
| description 1-7                                     | <um:setproperty></um:setproperty>                   |
| reference 9-49                                      | description 1-7                                     |
| <um:getproperty></um:getproperty>                   | reference 9-51                                      |
| description 1-7                                     | URL link in portlet 4-9                             |
| reference 9-48                                      | user                                                |
| <um:gettoplevelgroups></um:gettoplevelgroups>       | login status 4-12                                   |
| description 1-8                                     | User Management                                     |
| reference 9-60                                      | JSP tags reference 9-45                             |
| <um:getusernames></um:getusernames>                 | overview 1-3                                        |
| description 1-8                                     | Profile                                             |
| <um:getusernamesforgroup></um:getusernamesforgroup> | JSP tags descriptions 1-7                           |
| description 1-8                                     | user, classifying                                   |
| reference 9-62                                      | with Advisor session bean 2-10                      |
| <um:getusernames></um:getusernames>                 | utility                                             |

| CommercePropertiesHelper 3-17          | WLCS_PORTAL_PERSONALIZATION    |
|----------------------------------------|--------------------------------|
| ContentHelper 3-17                     | 8-16                           |
| ExpressionHelper 3-18                  | WLCS_PORTLET_DEFINITION 8-18   |
| JspBase 3-16                           | WLCS_PROP_BOOLEAN 8-21         |
| JspHelper 3-16                         | WLCS_PROP_DATETIME 8-21        |
| P13NJspBase 3-17                       | WLCS_PROP_FLOAT 8-21           |
| personalization 9-70                   | WLCS_PROP_ID 8-22              |
| TypesHelper 3-18                       | WLCS_PROP_INTEGER 8-23         |
| WebLogic 9-77                          | WLCS_PROP_MD 8-23              |
|                                        | WLCS_PROP_MD_BOOLEAN 8-24      |
| $\mathbf{W}$                           | WLCS_PROP_MD_DATETIME 8-24     |
|                                        | WLCS_PROP_MD_FLOAT 8-25        |
| web application                        | WLCS_PROP_MD_INTEGER 8-25      |
| deploying a portal as 6-2              | WLCS_PROP_MD_TEXT 8-26         |
| WebLogic Personalization Server (WLPS) | WLCS_PROP_MD_USER_DEFINED 8-26 |
| external components 1-10               | WLCS_PROP_TEXT 8-27            |
| localizing administration tools 7-10   | WLCS_PROP_USER_DEFINED 8-27    |
| native types supported 1-11            | WLCS_RULESET_DEFINITION 8-27   |
| run-time architecture 1-2              | WLCS_SCHEMA 8-28               |
| schema 8-1                             | WLCS_SEQUENCER 8-28            |
| schema tables 8-6                      | WLCS_TODO 8-29                 |
| WebLogic Utilities                     | WLCS_UIDS 8-29                 |
| JSP tags descriptions 1-10             | WLCS_UNIFIED_PROFILE_TYPE 8-30 |
| JSP tags reference 9-77                | WLCS_USER 8-30                 |
| welcome.html 5-18                      | WLCS_USER_GROUP_HIERARCHY      |
| WLCS_BOOKMARKS 8-8                     | 8-31                           |
| WLCS_CATEGORIES 8-8                    | WLCS_USER_PERSONALIZATION 8-31 |
| WLCS_COLUMN_INFORMATION 8-9            | WLCS_UUP_EXAMPLE 8-32          |
| WLCS_DOCUMENT 8-9                      | <wl:process></wl:process>      |
| WLCS_DOCUMENT_METADATA 8-10            | description 1-10               |
| WLCS_ENTITY_ID 8-11                    | reference 9-77                 |
| WLCS_GROUP_HIERARCHY 8-12              | <wl:repeat></wl:repeat>        |
| WLCS_GROUP_PERSONALIZATION             | description 1-10               |
| 8-12                                   | reference 9-78                 |
| WLCS_GROUPS 8-11                       |                                |
| WLCS_IS_ALIVE 8-14                     |                                |
| WLCS_LDAP_CONFIG 8-14                  |                                |
| WLCS_PORTAL_DEFINITION 8-14            |                                |
| WLCS_PORTAL_GROUP_HIERARCHY            |                                |
| 8-15 WICS DODTAL HIEDADCHY 8 16        |                                |
| 14/17                                  |                                |